## Modelação Geométrica e Generativa

UNIVERSIDADE DE LISBOA

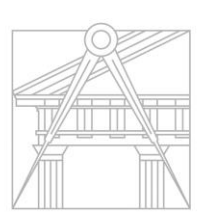

**FACULDADE DE ARQUITETURA** UNIVERSIDADE DE LISBOA

Mestrado Integrado em Arquitectura Ano Lectivo 2021-2022 1º Semestre Docente - Nuno Alão  $4^{\circ}$  Ano

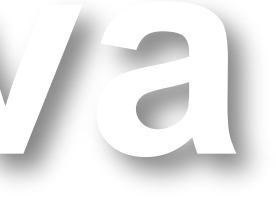

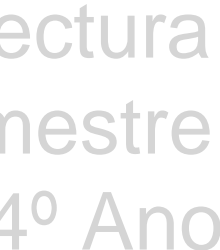

#### NOME E APELIDOS DO ALUNO

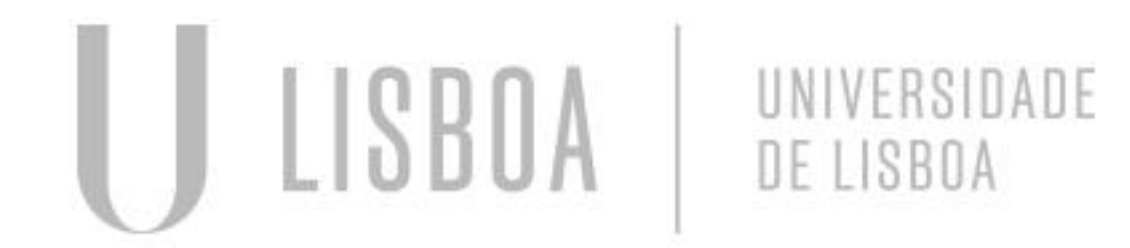

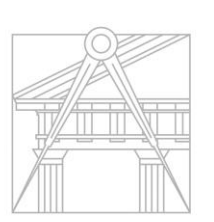

**FACULDADE DE ARQUITETURA** UNIVERSIDADE DE LISBOA

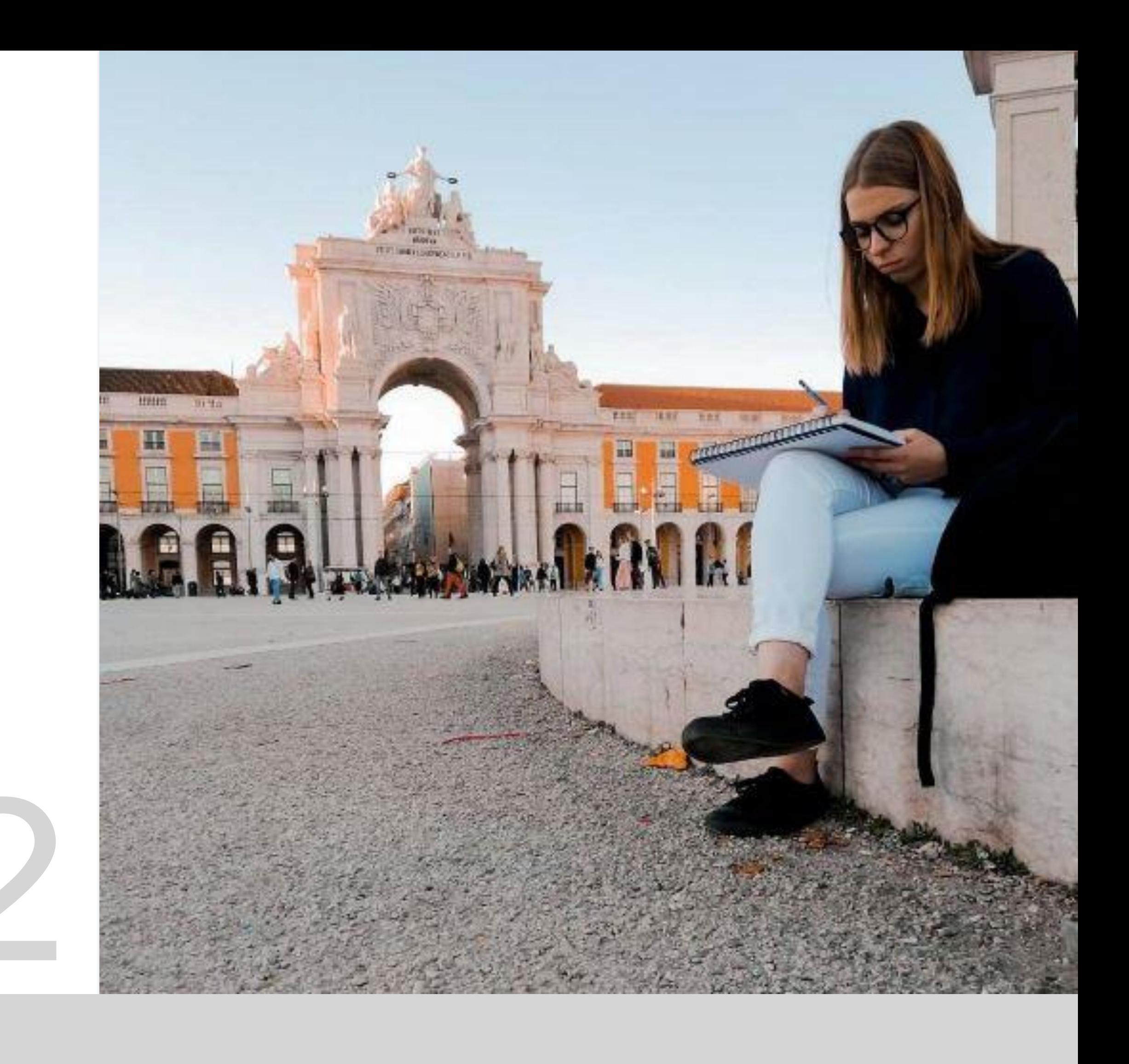

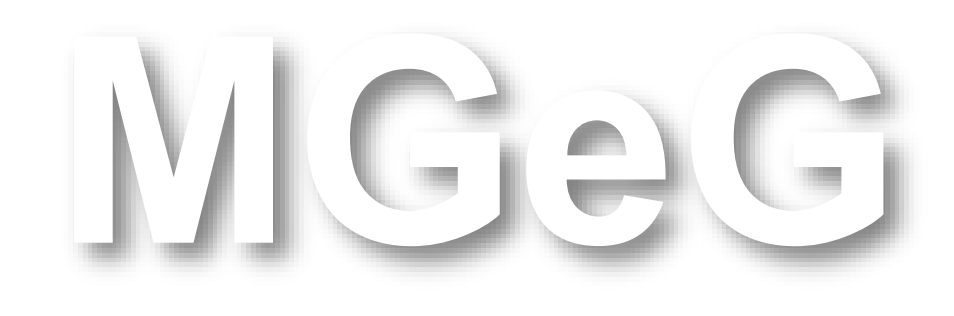

Mestrado Integrado em Arquitectura Ano Lectivo 2021-2022 1º Semestre Docente - Nuno Alão  $4^{\circ}$  Ano

## 20171392

#### **ÍNDICE**

**1-** Cubo **1.1-** Cubo Truncado e Dual **1.2-** Dodecaedro

**2-** Cascas **2.1-**Spirula **2.2-** Planorbis **2.3-**Nautilus **2.4-**Caracol **2.5-**Caramujo

**3-**Conchas **3.1-**Mexilhão **3.2-** Ameijoa **3.3-**Vieira **3.4-**Ostra **3.5-** Renders das Conchas

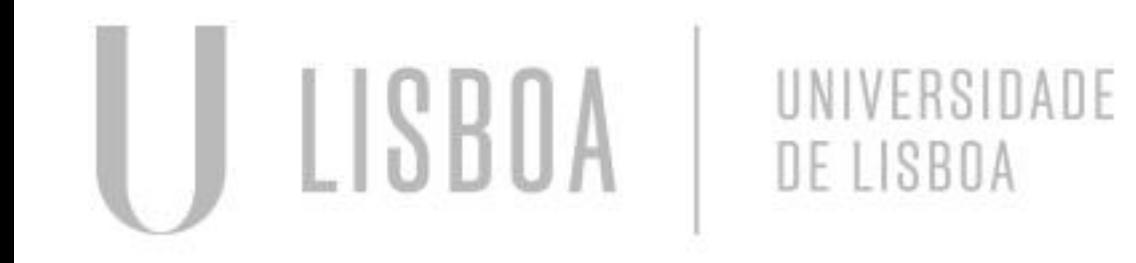

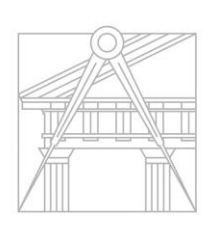

**FACULDADE DE ARQUITETURA** UNIVERSIDADE DE LISBOA

**4-** QGIS **4.1-**Qgis **4.2-** DWG **4.3-** Terreno no Rhino

**5-** Grasshoper **5.1-** Esferas **5.2-** Células **5.3-** Cubos **5.4-** Cilindros **5.5-**Toro

**6-**Modelação do Terreno

**7-**Corais **8-** Anémona

**6-** Continuação da Modelação do Terreno

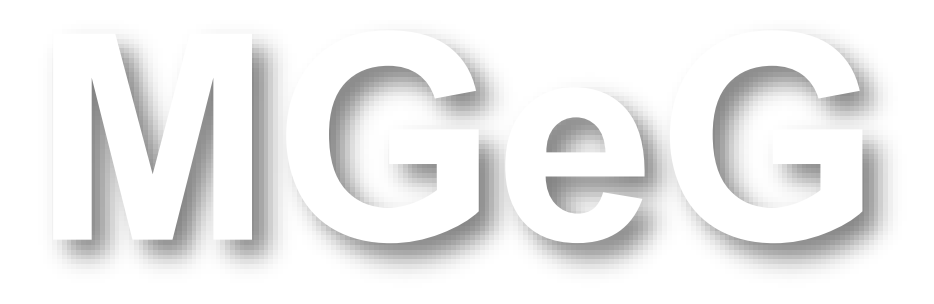

Mestrado Integrado em Arquitectura Ano Lectivo 2021-2022 1º Semestre Docente - Nuno Alão  $4^{\circ}$  Ano

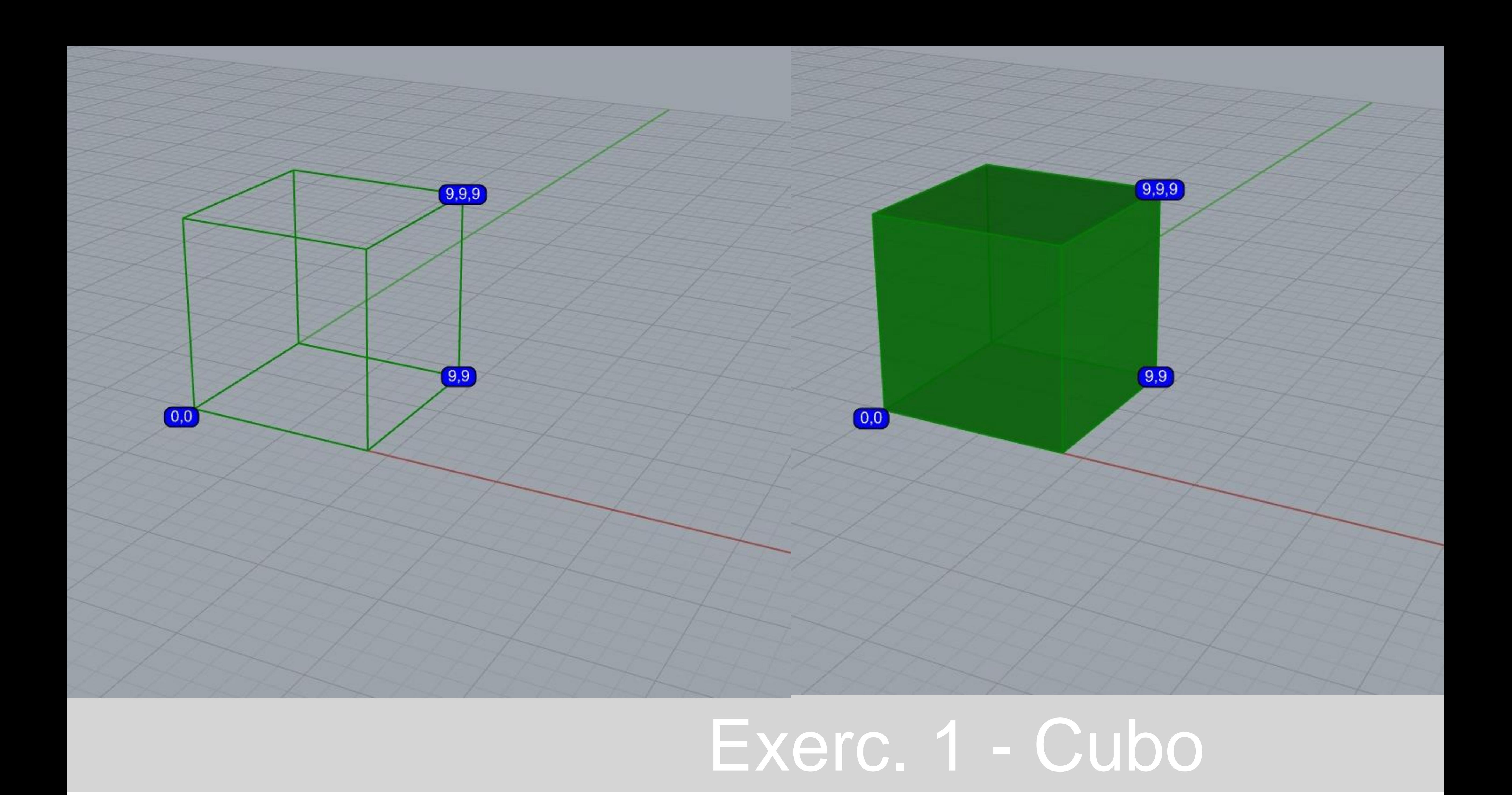

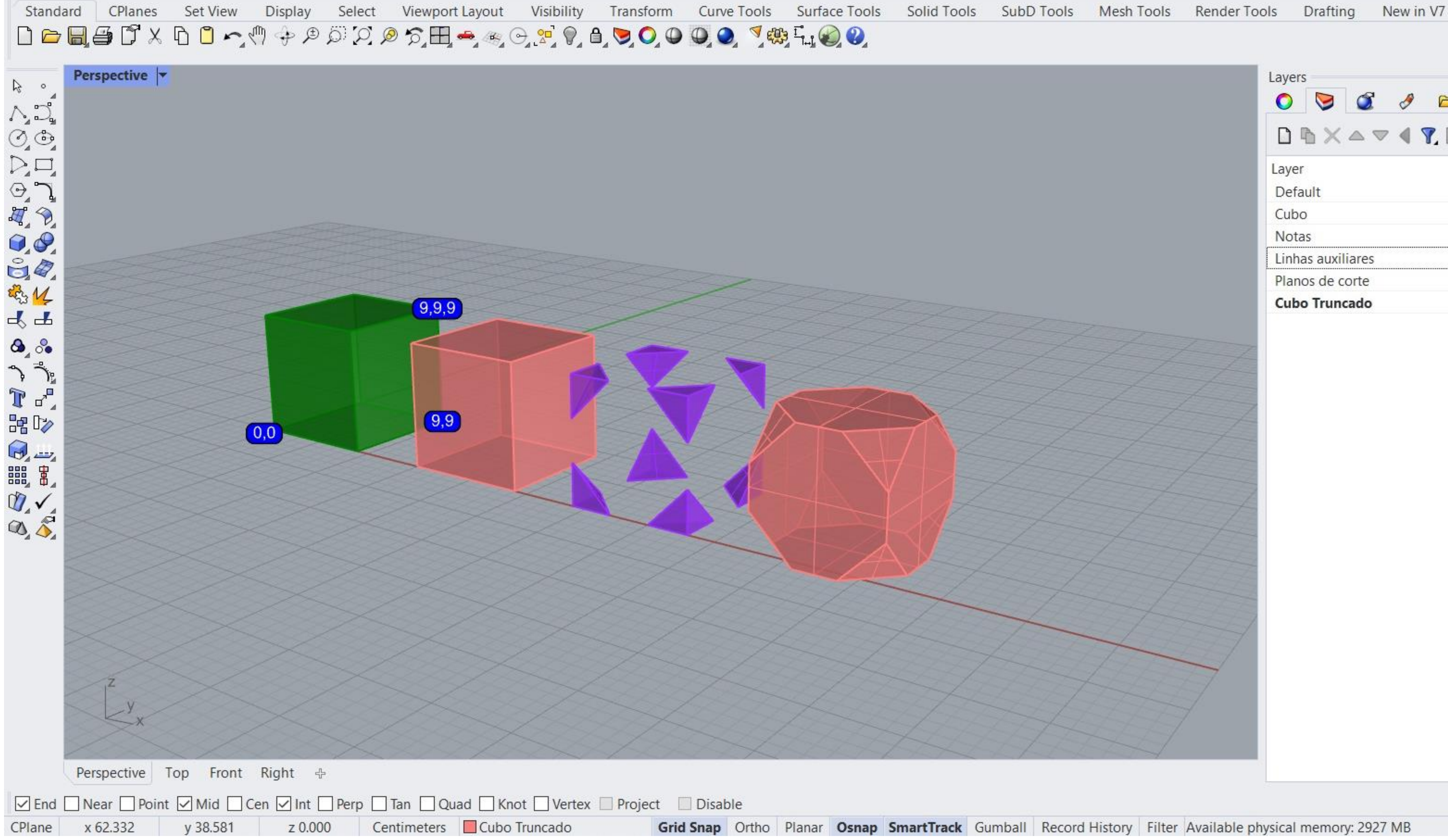

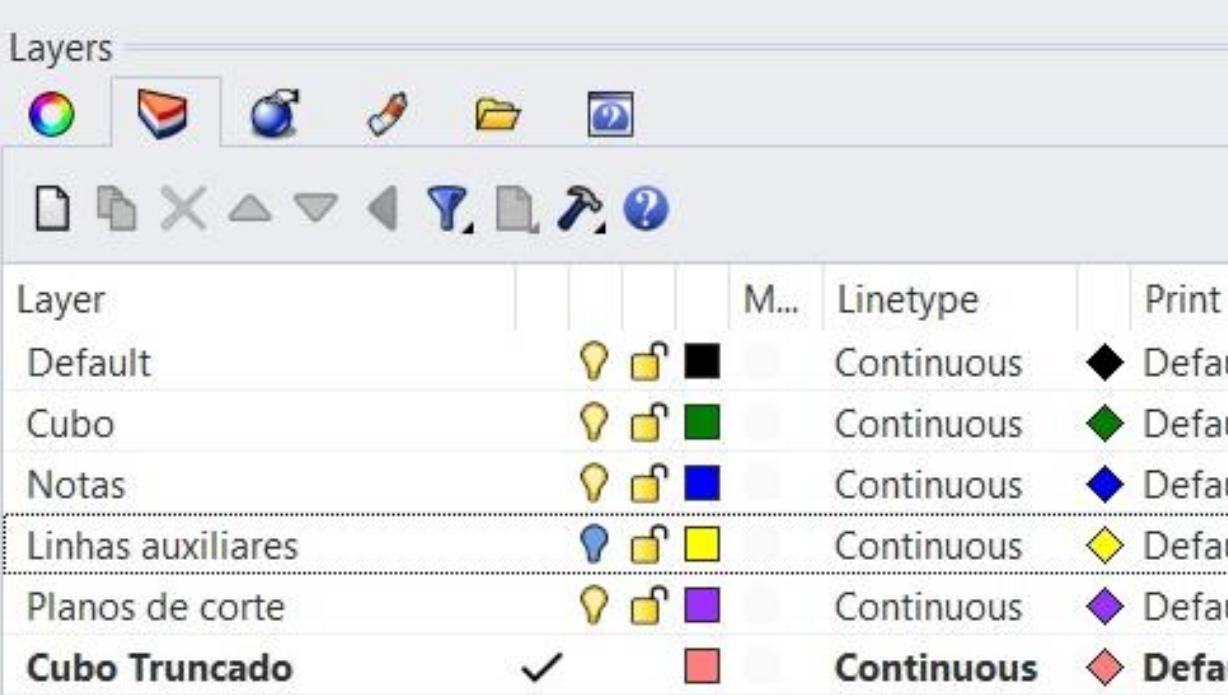

#### Exerc. 1.1 - Cubo Truncado

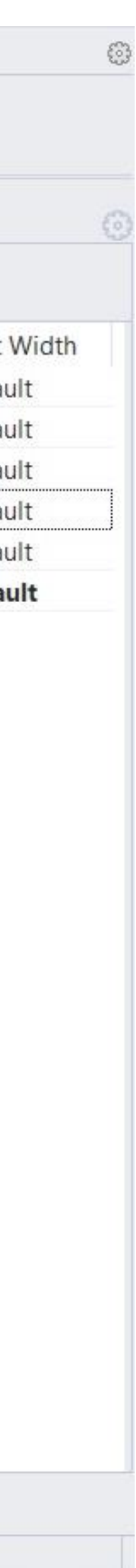

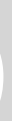

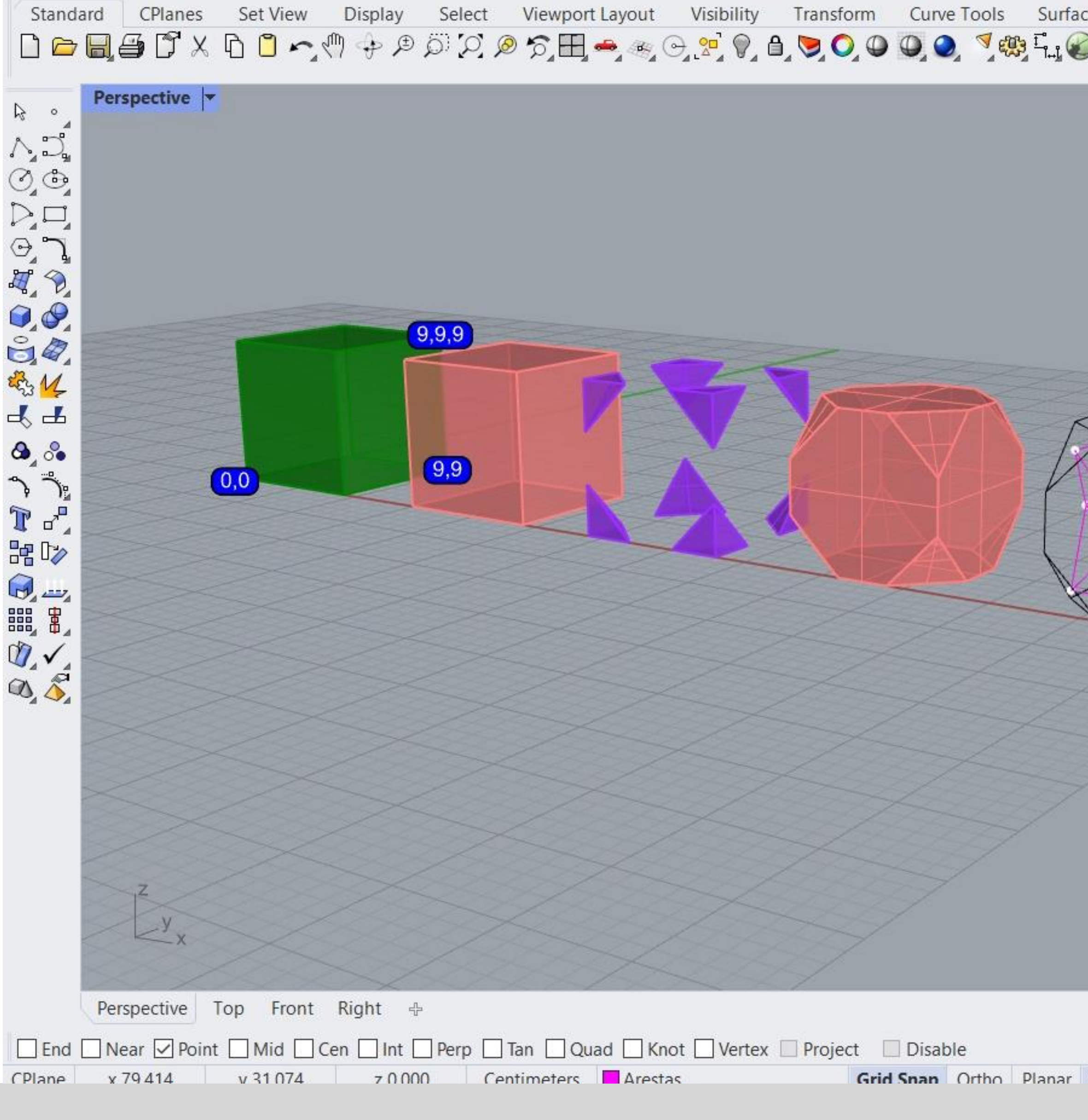

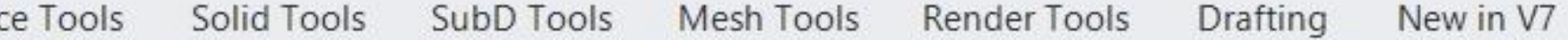

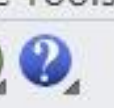

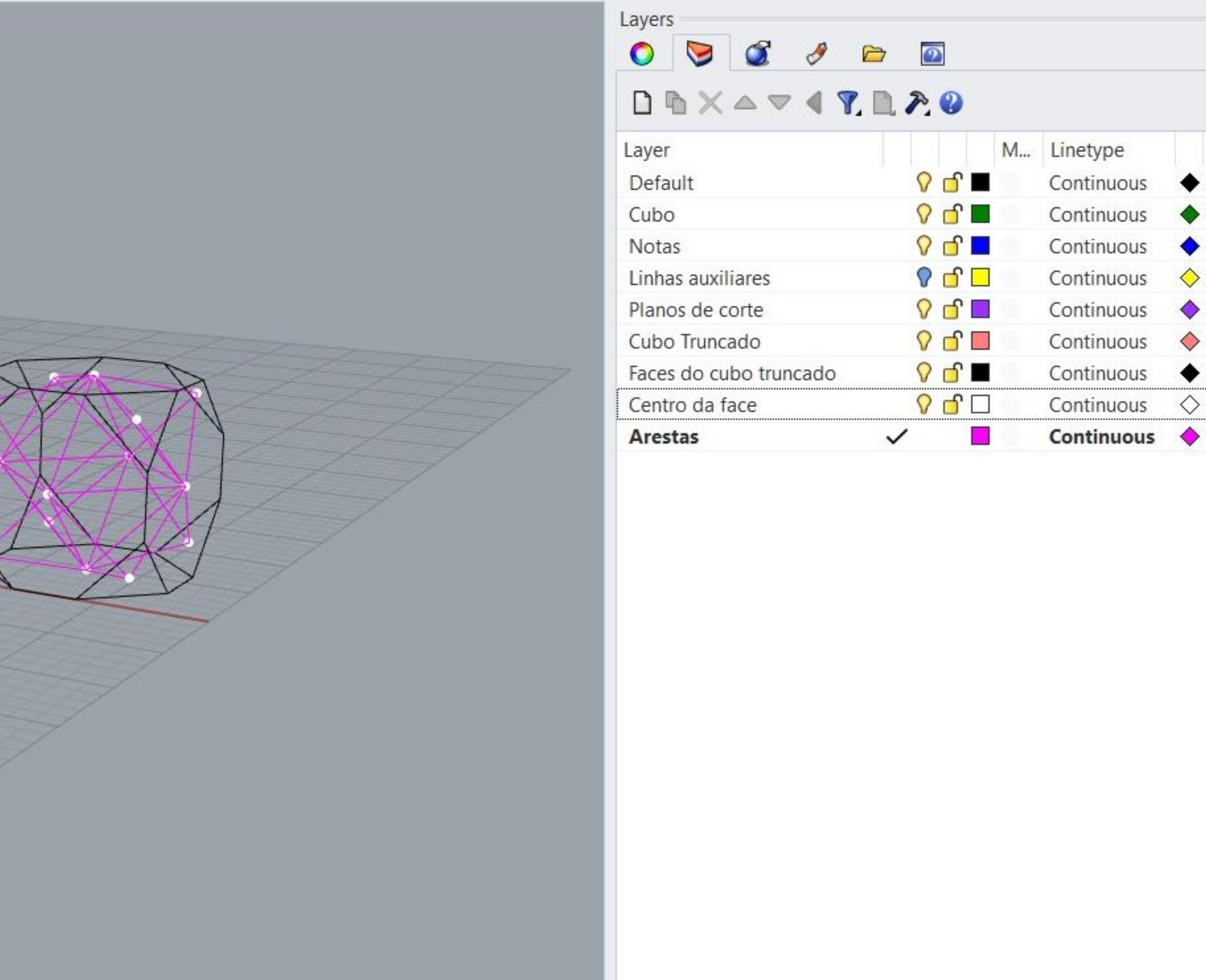

Osnan SmartTrack Gumball Record History Filter Minutes from last save: 175

#### Exerc. 1.1 - Cubo Truncado

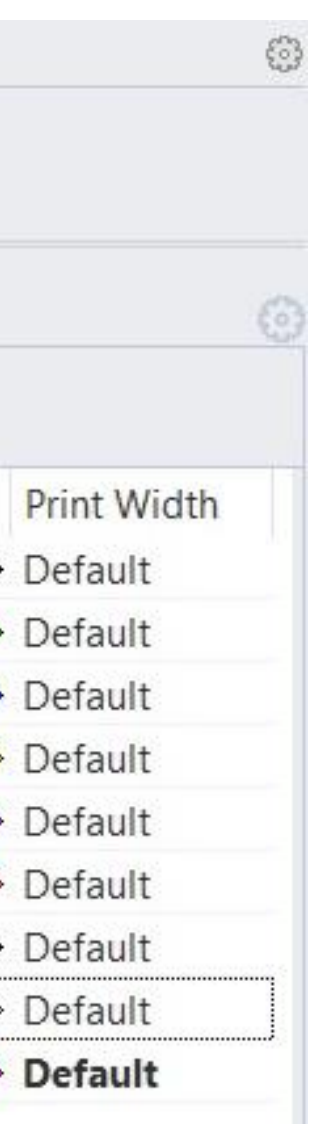

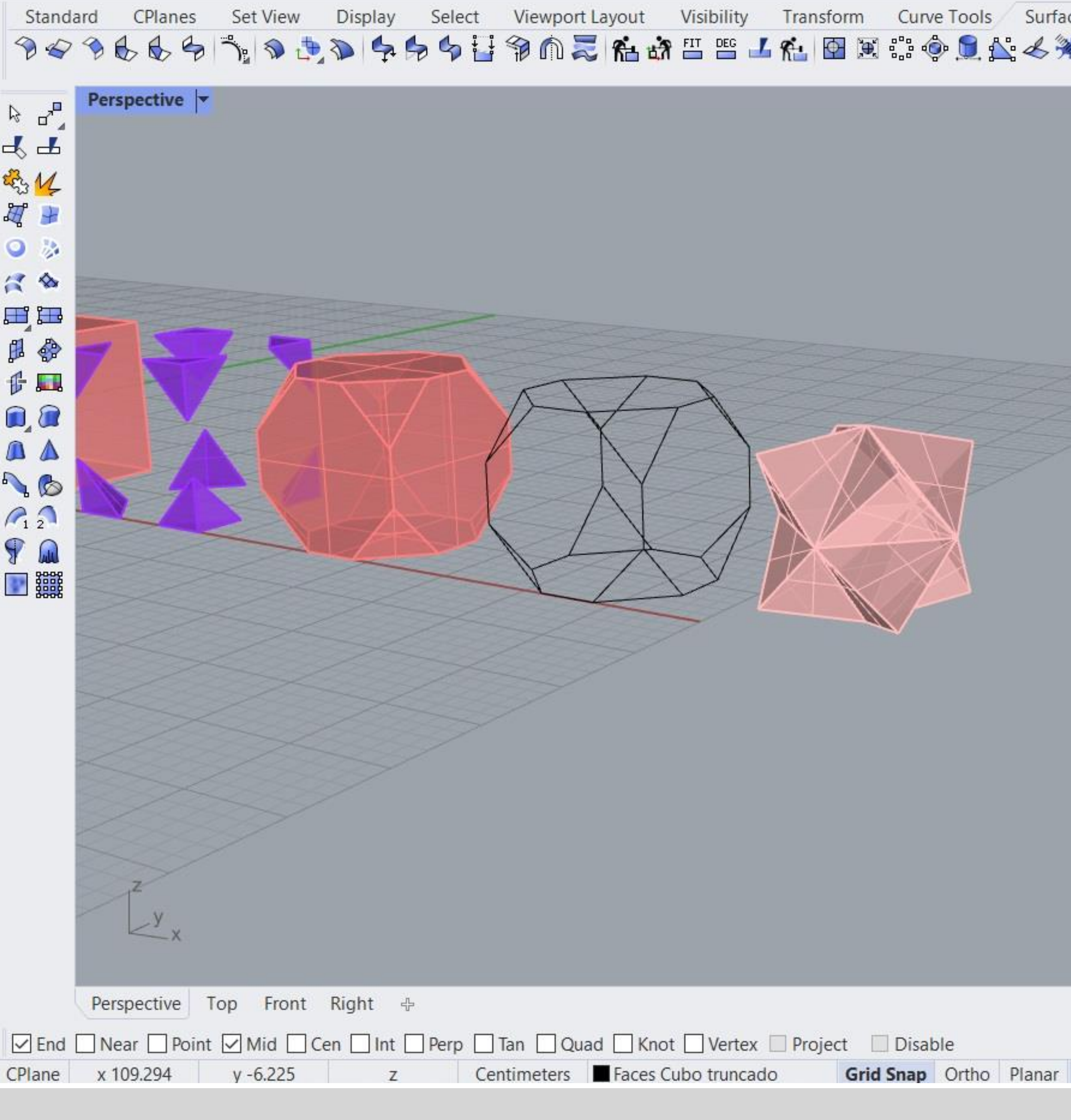

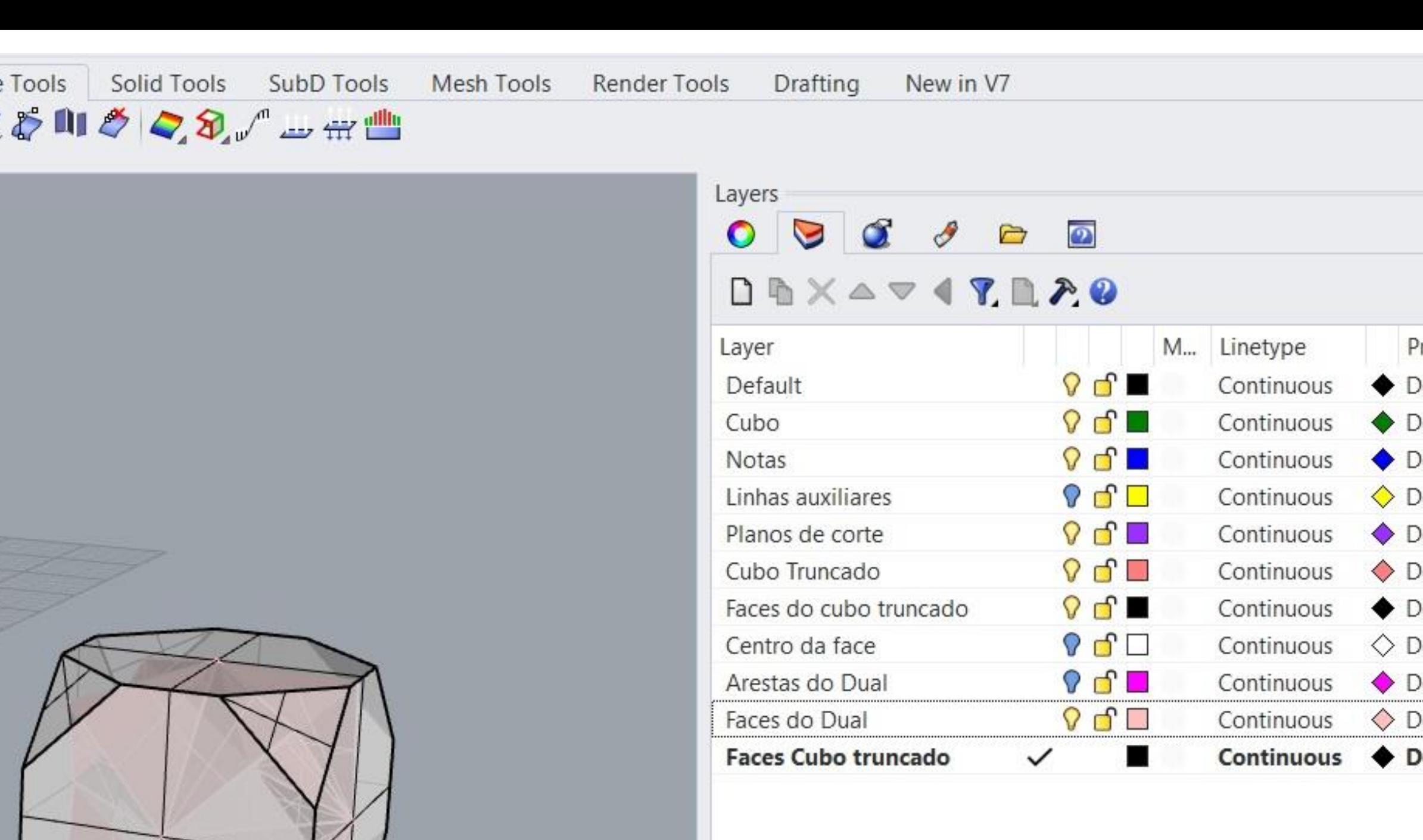

**Osnap SmartTrack** Gumball Record History Filter Memory use: 582 MB

#### Exerc. 1.1 - Cubo Truncado

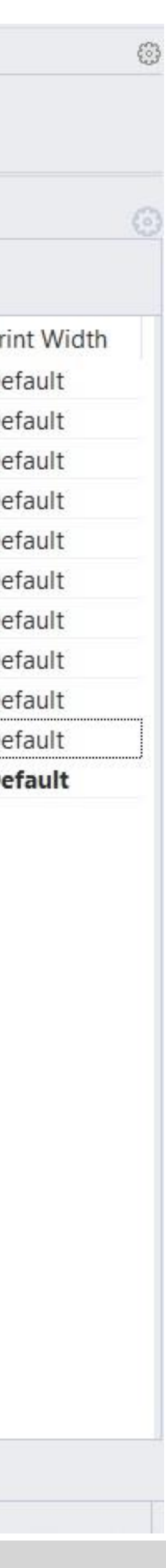

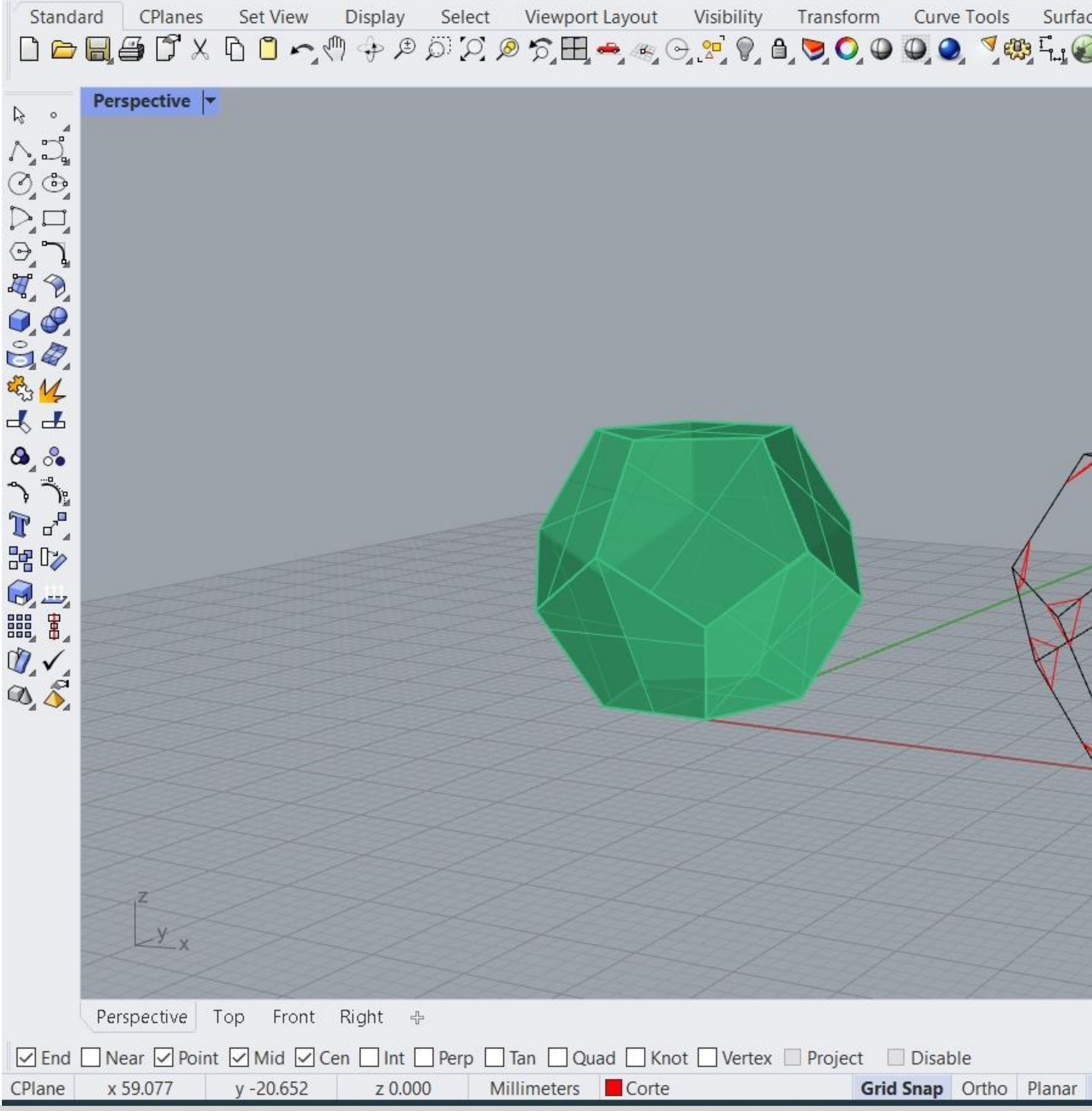

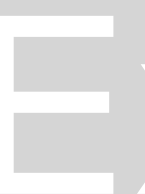

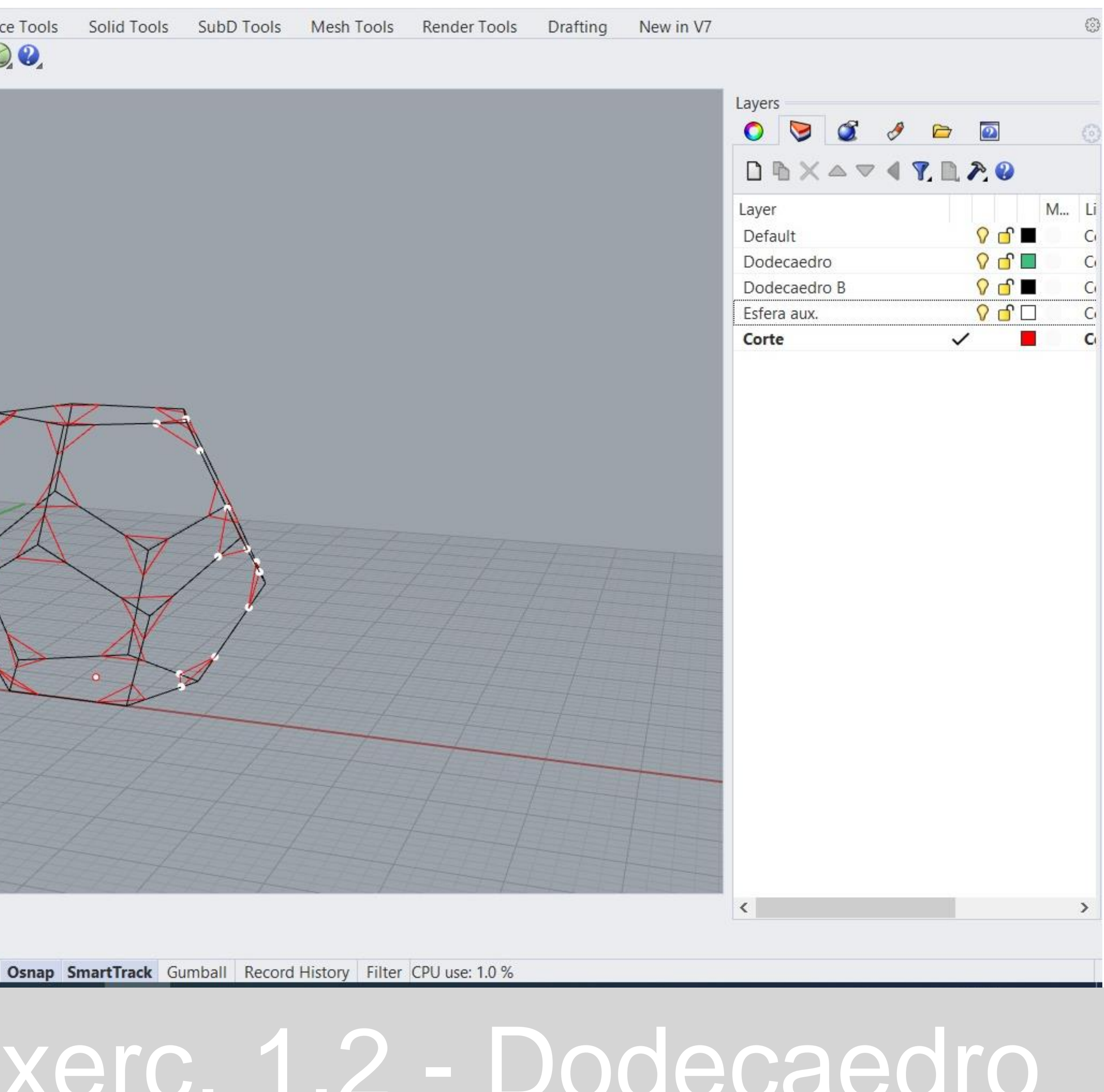

#### Exerc. 1.2 - Dodecaedro

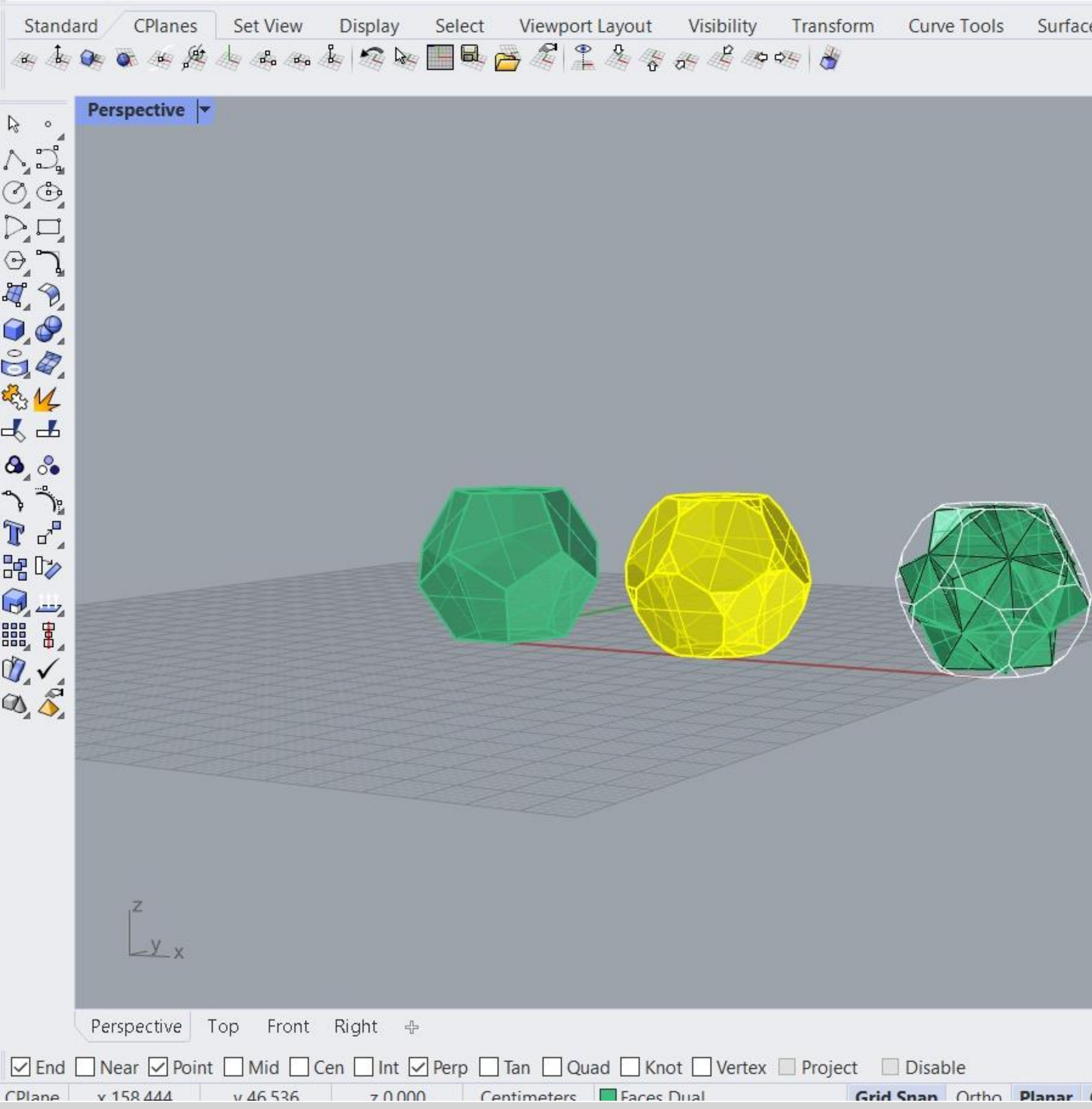

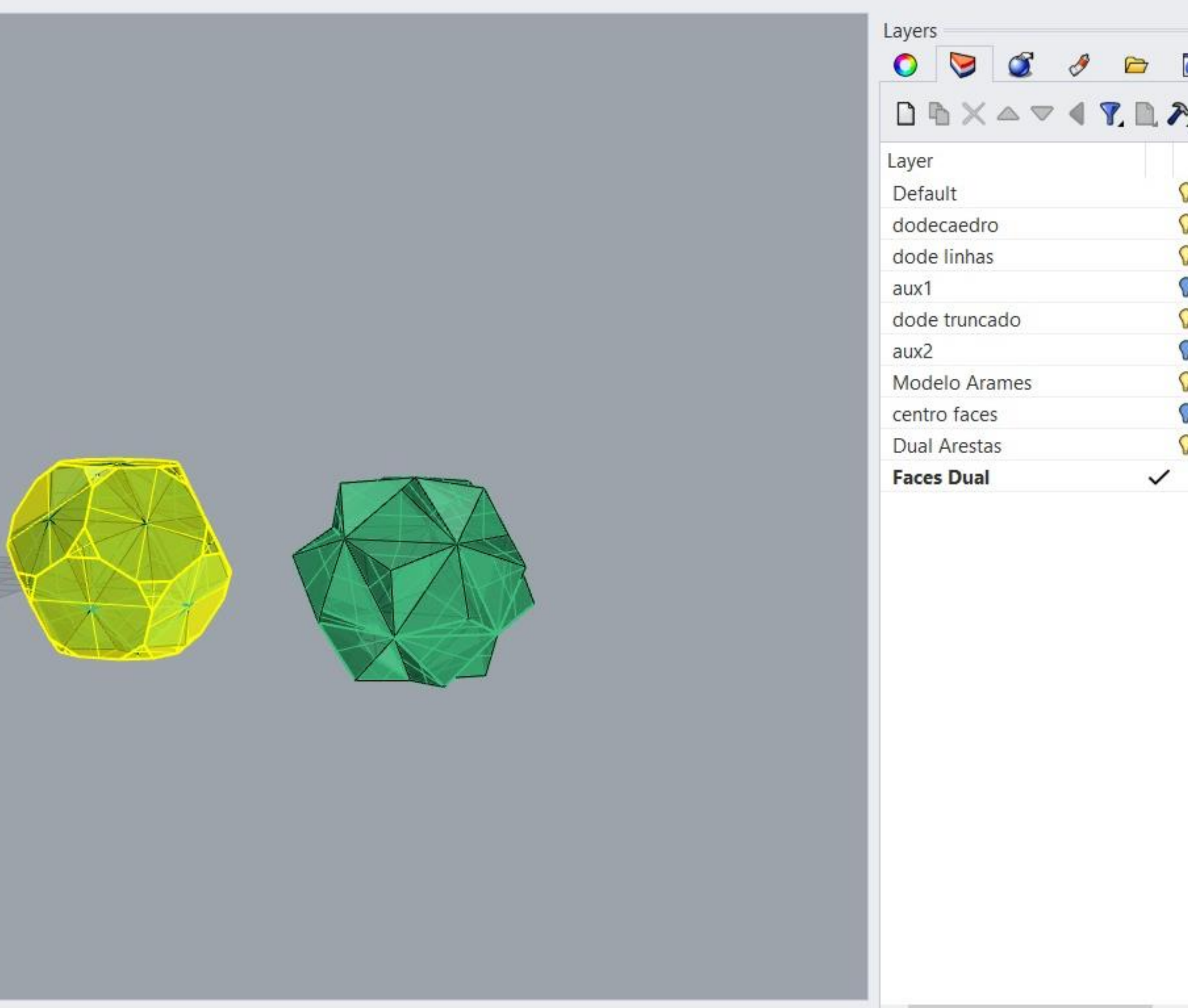

**Osnan SmartTrack** Gumhall Record History Filter Minutes from last save: 1136

#### Exerc. 1.2 - Dodecaedro

 $\vert$  <  $\vert$ 

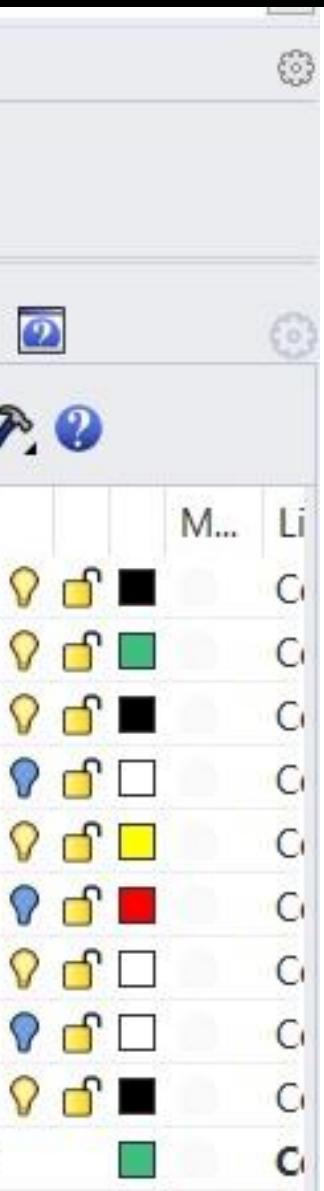

 $\rightarrow$ 

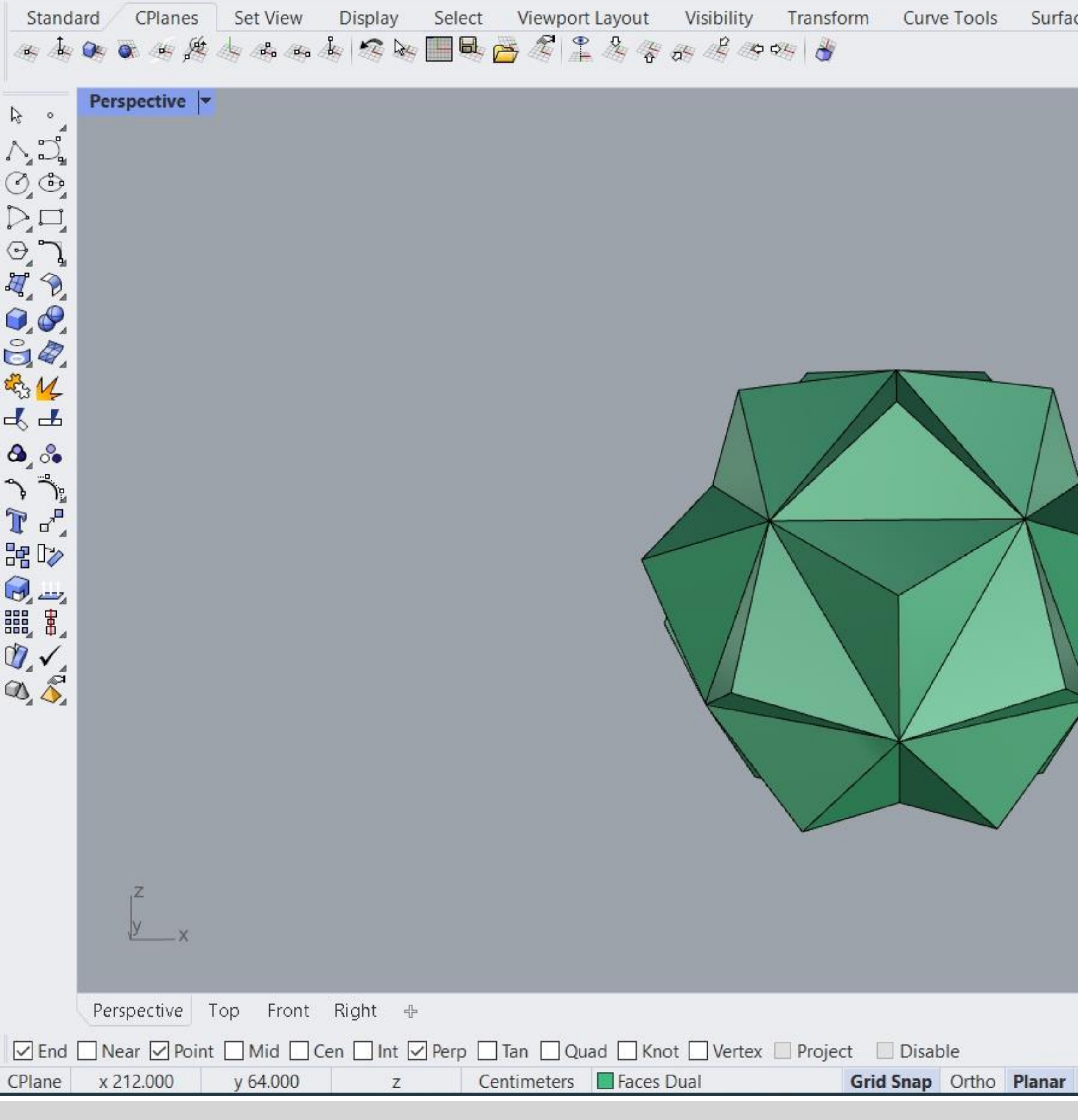

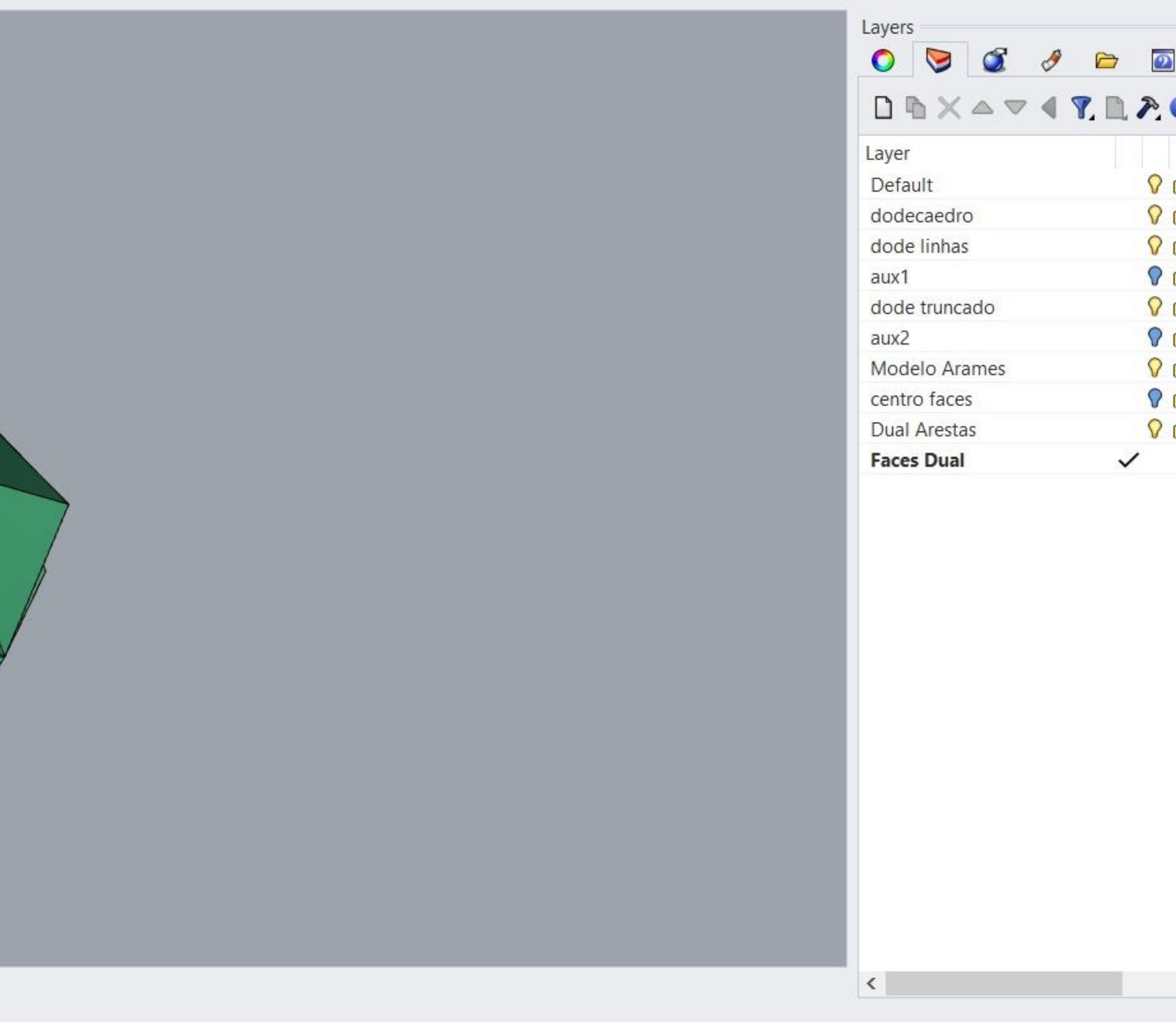

**Osnap SmartTrack** Gumball Record History Filter CPU use: 2.6 %

#### Exerc. 1.2 - Dodecaedro

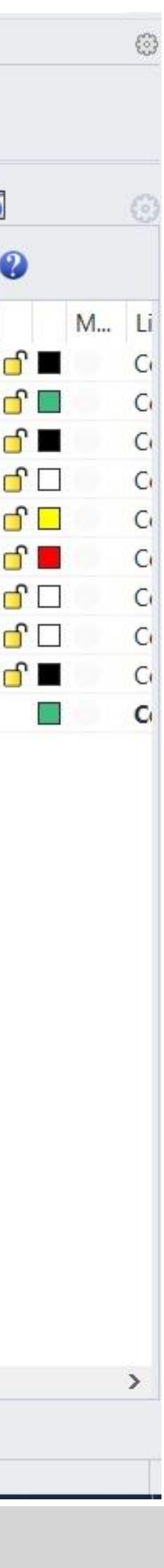

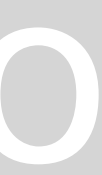

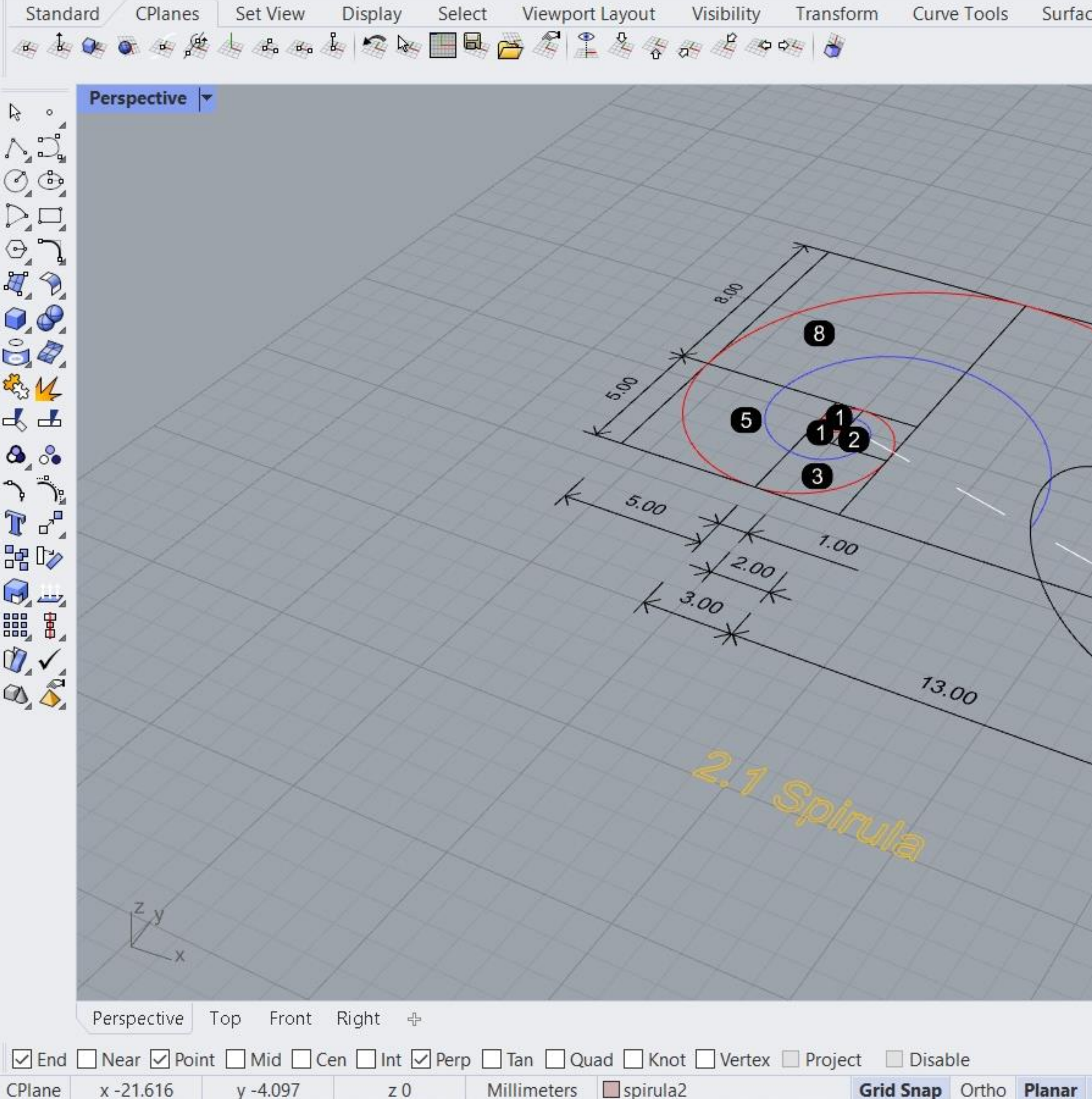

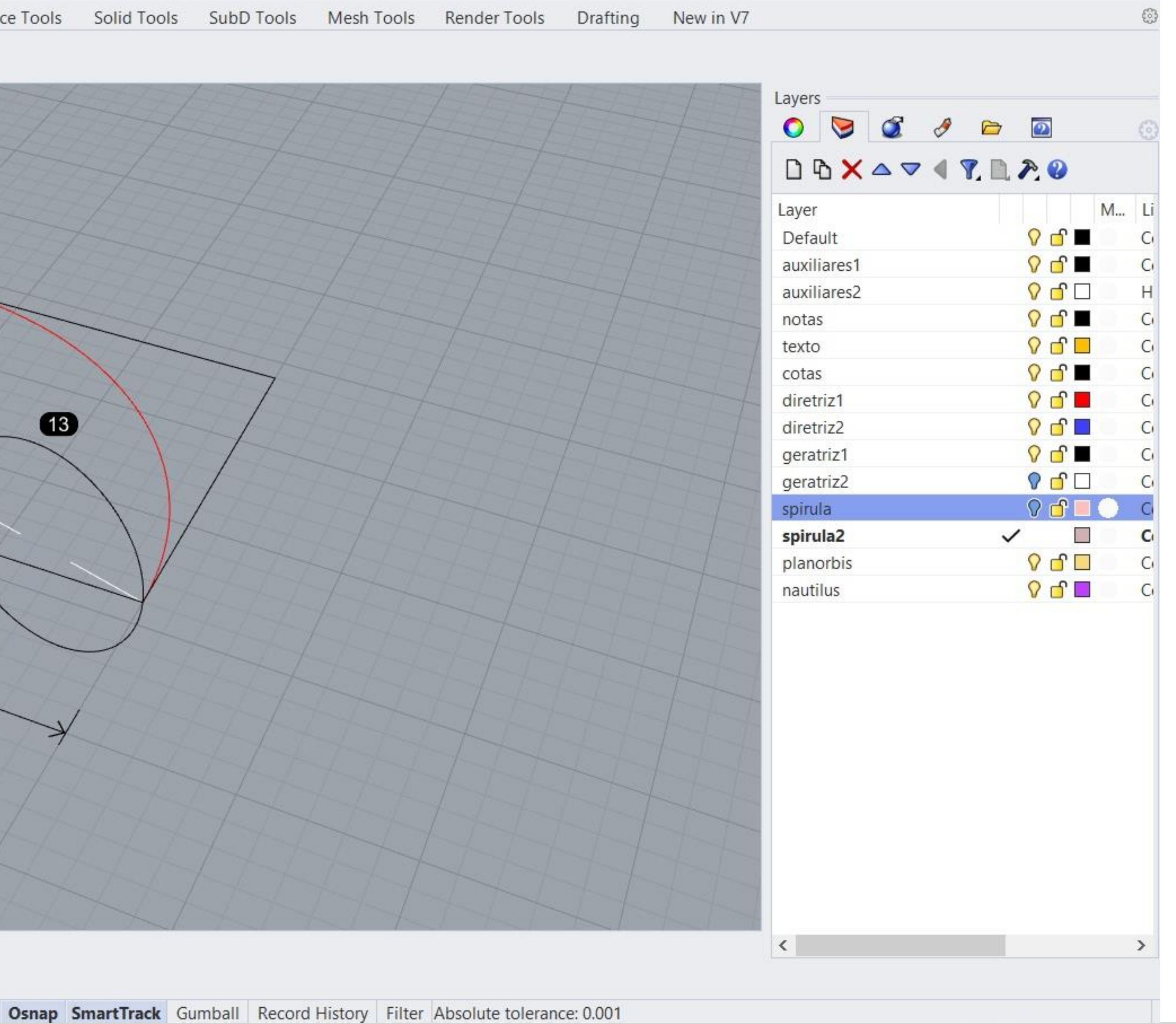

### Exerc. 2.1 - Spirula

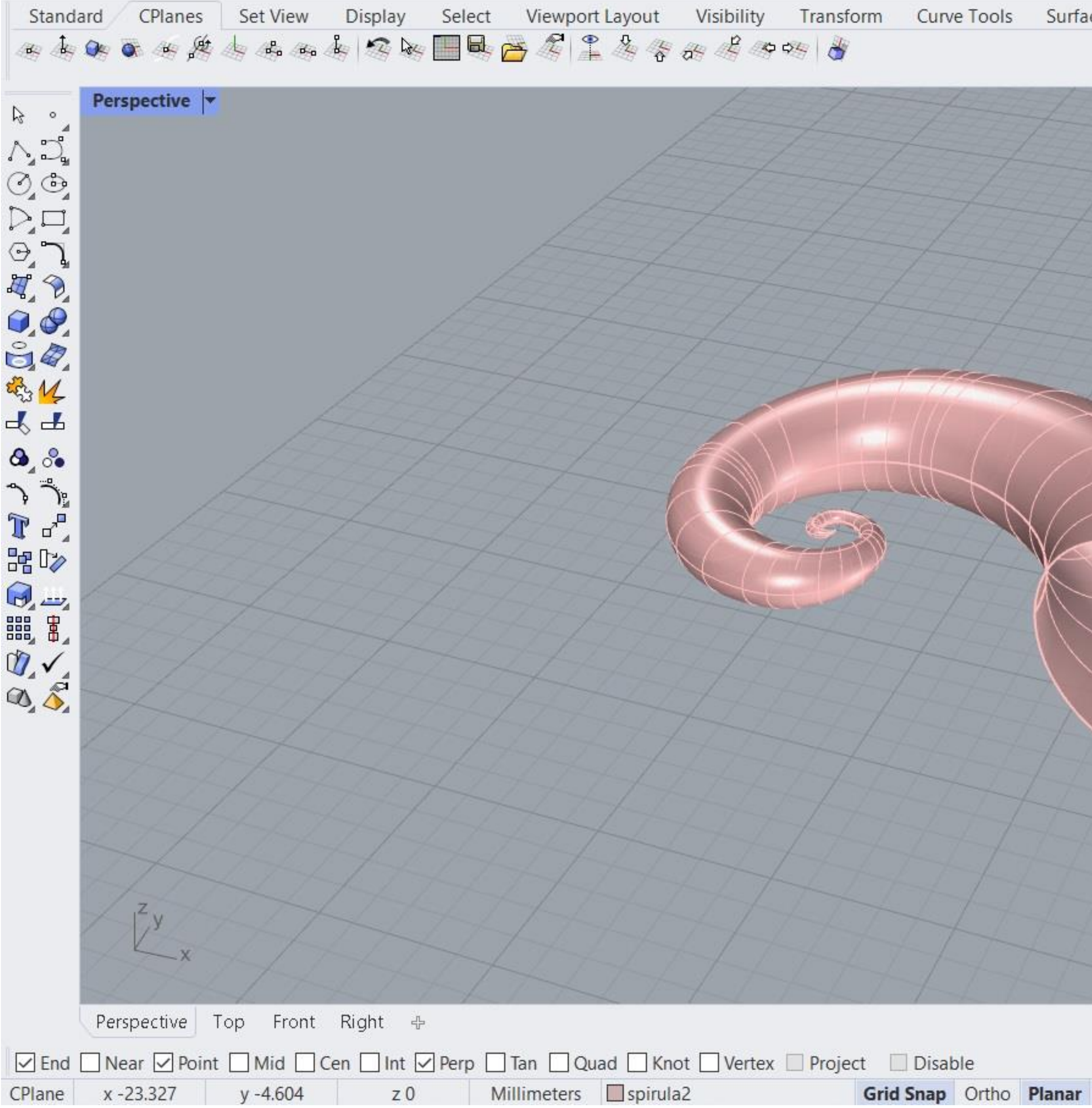

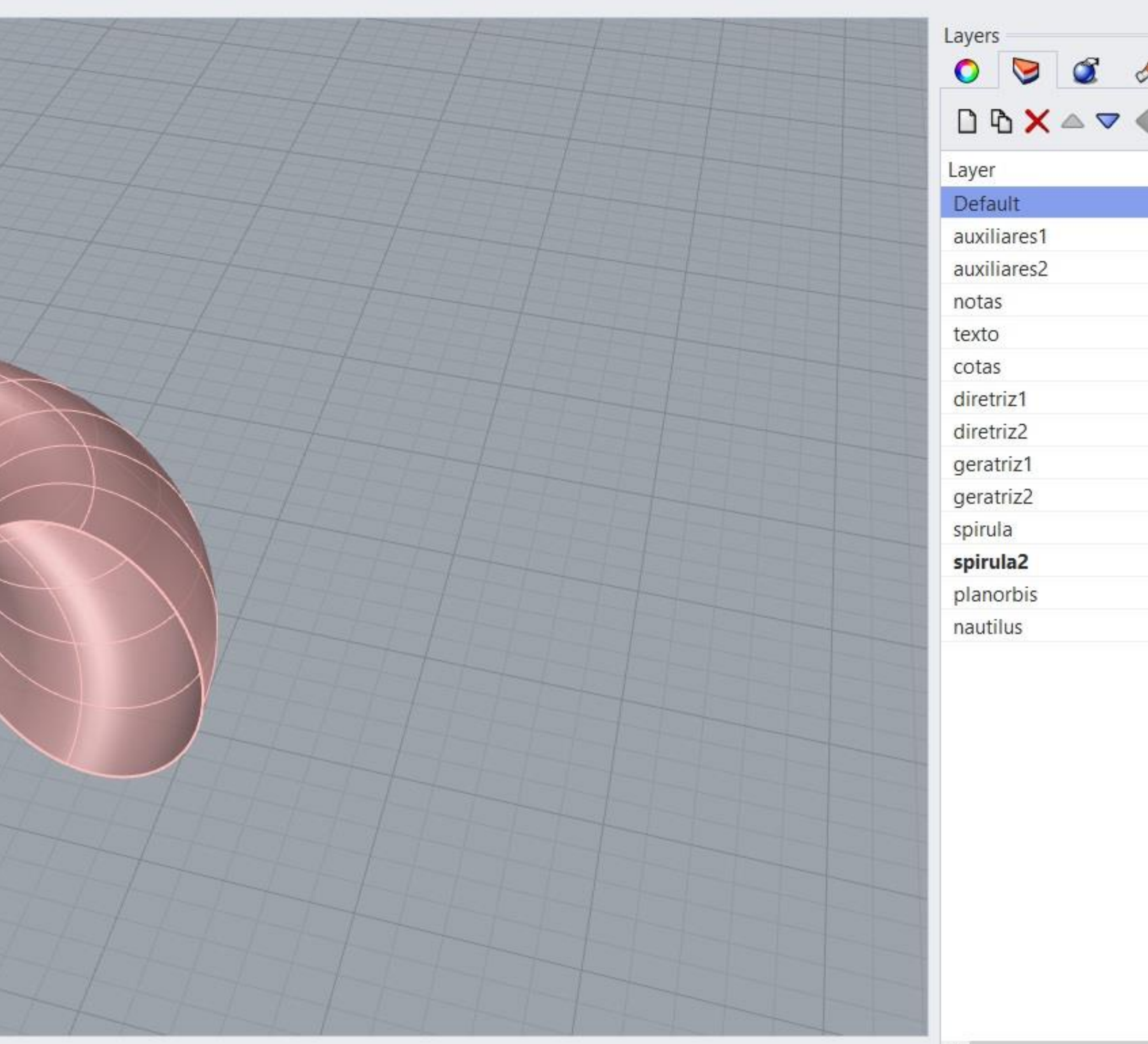

 $\checkmark$   $\Box$ 

 $\Box$ 

 $\left\vert \left\langle \cdot\right\vert \right\vert$ 

Osnap SmartTrack Gumball Record History Filter Available physical memory: 2783 MB

#### Exerc. 2.1 - Spirula

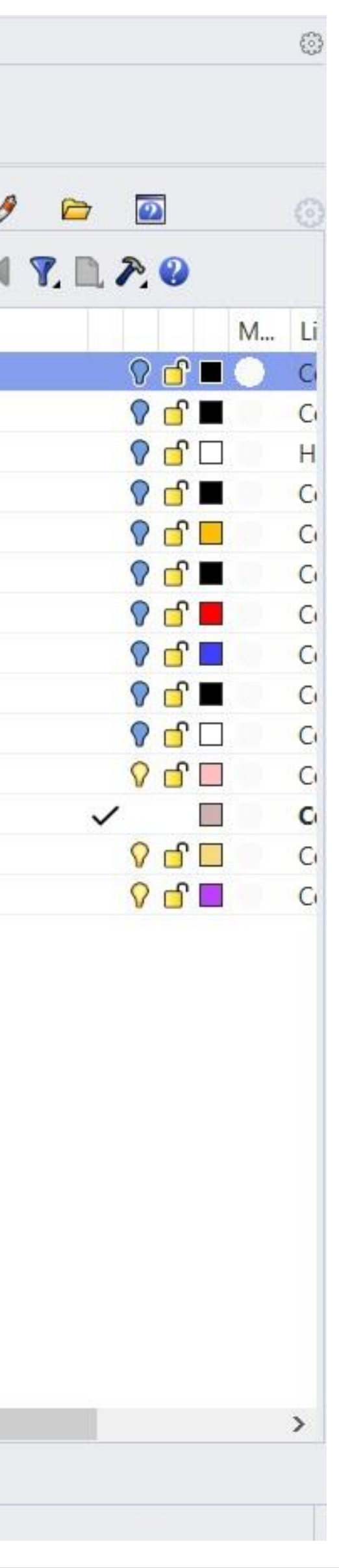

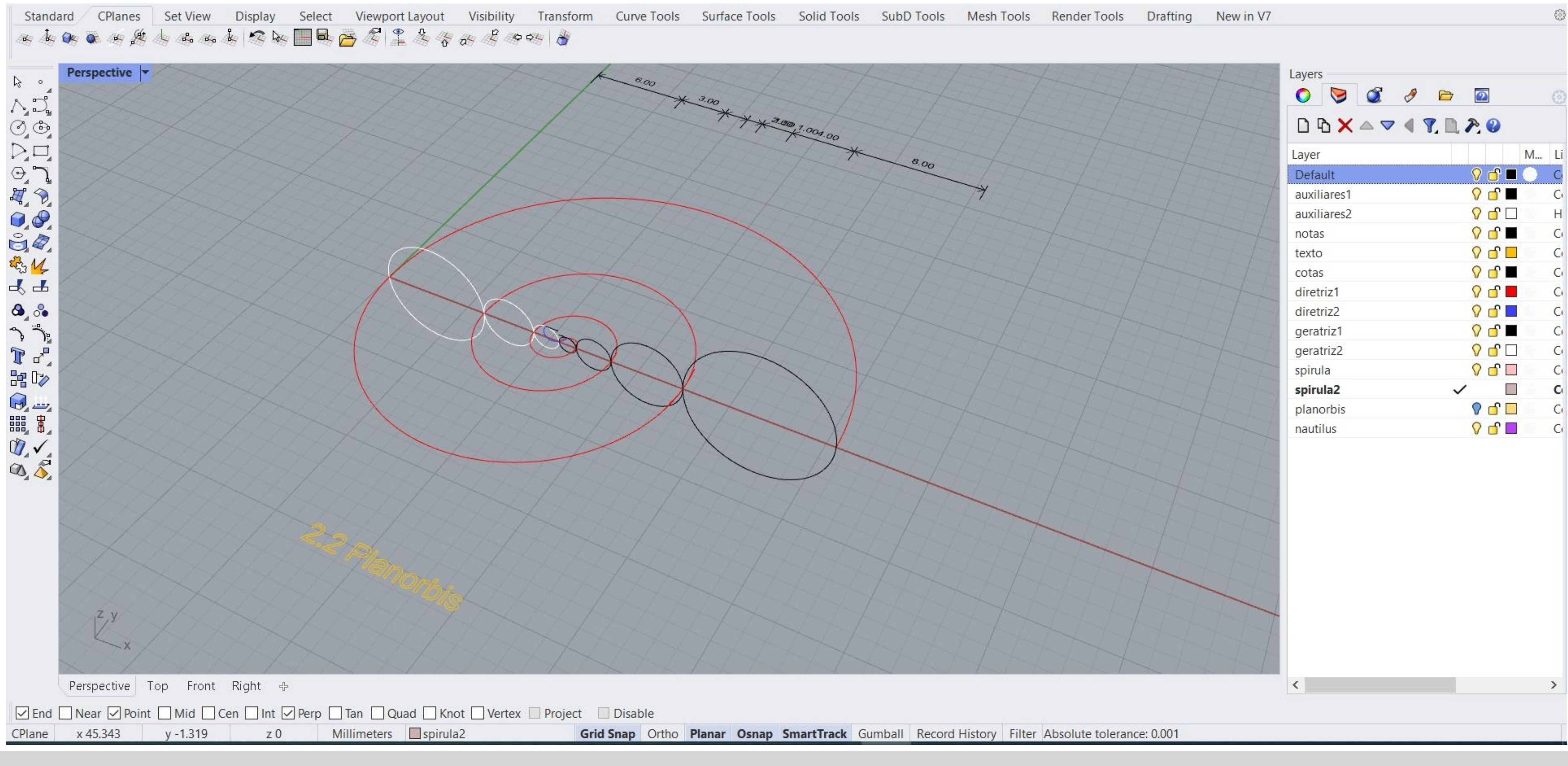

#### Exerc. 2.2 - Planorbis

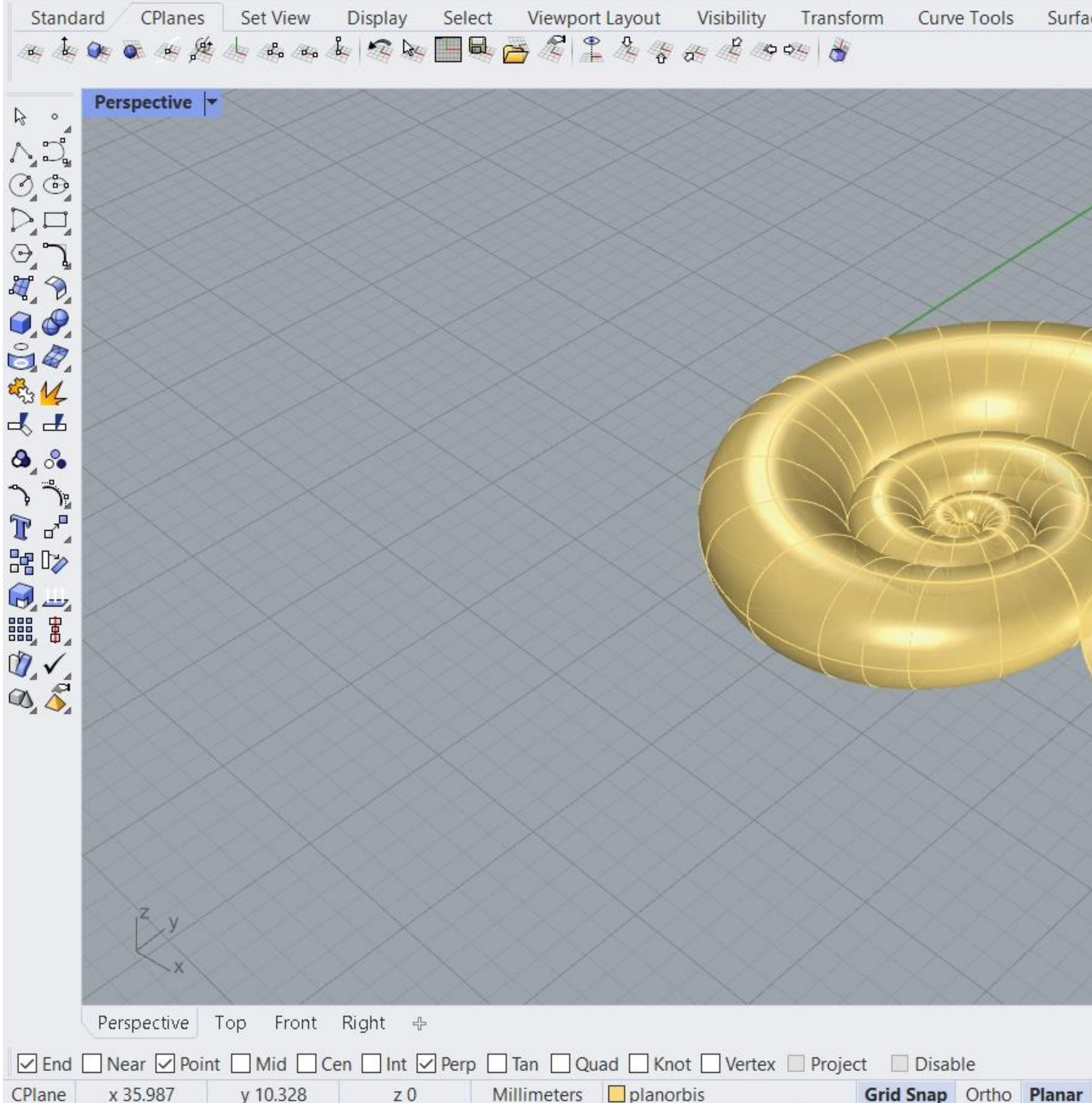

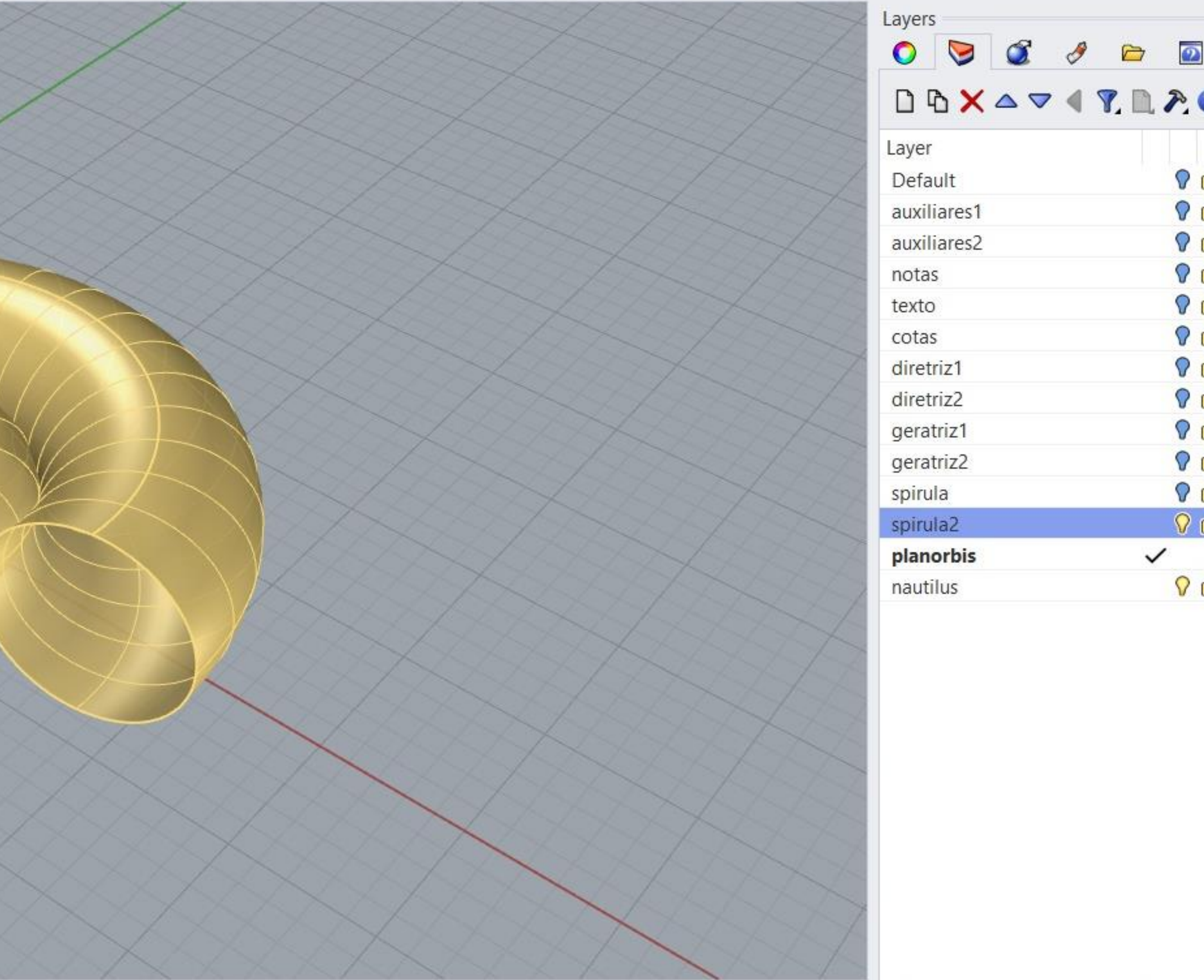

 $\vert$   $\vert$   $\vert$ 

**Osnap SmartTrack** Gumball Record History Filter CPU use: 1.0 %

#### Exerc. 2.2 - Planorbis

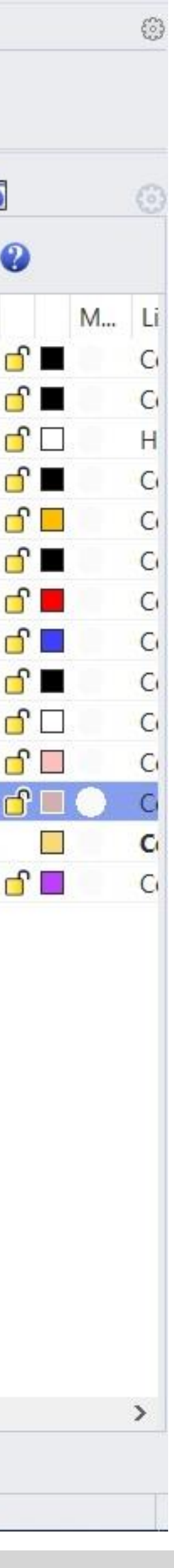

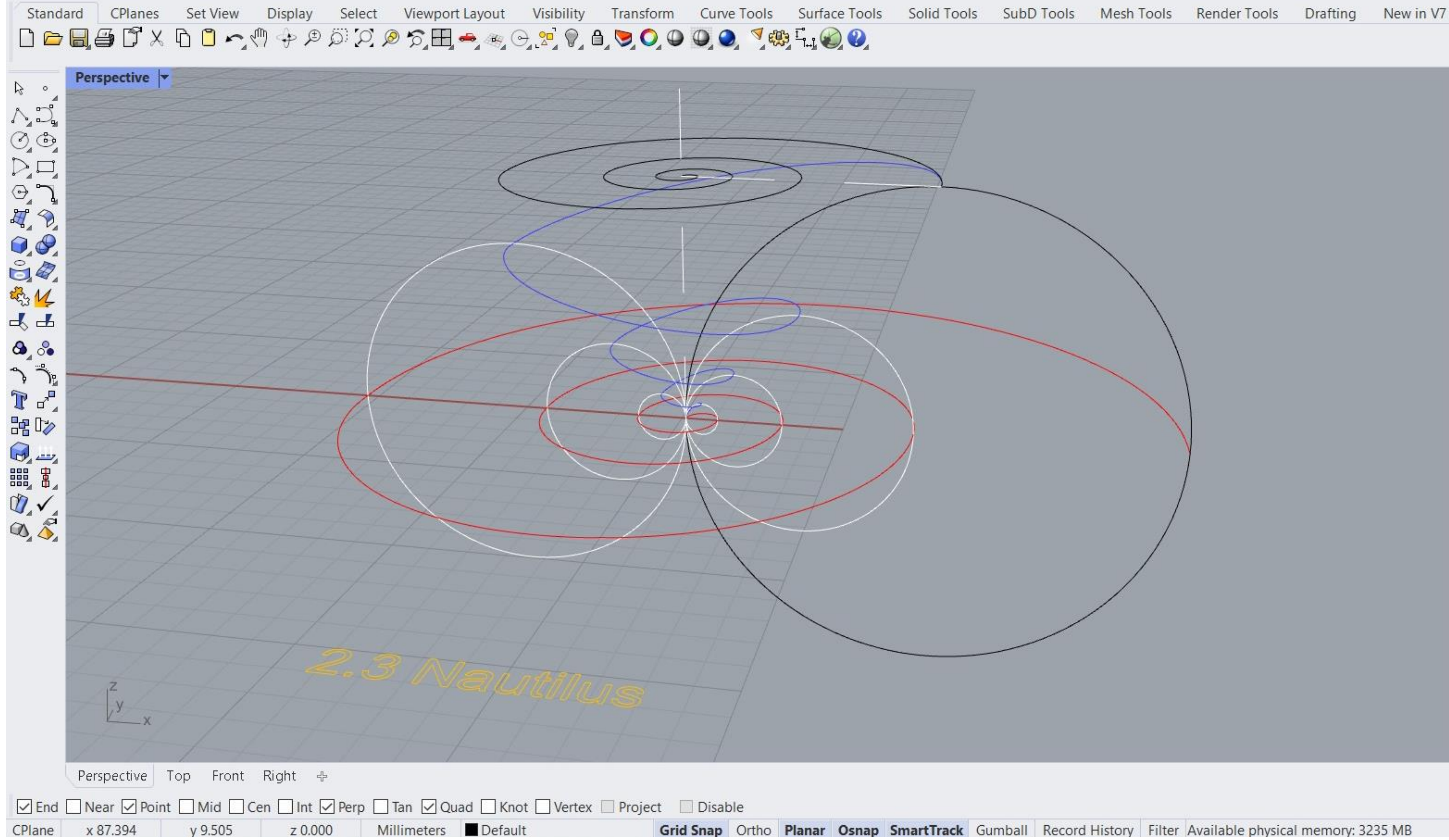

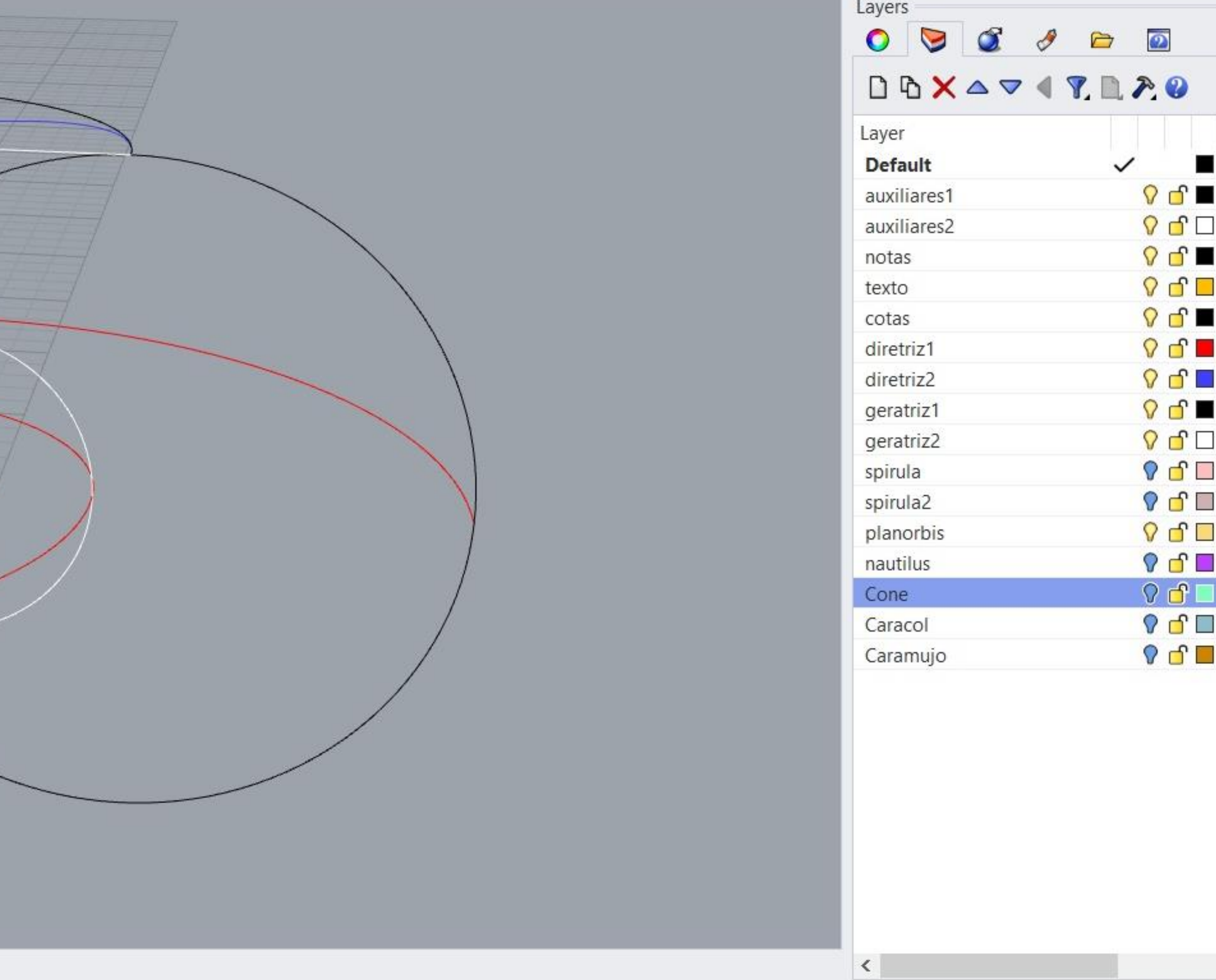

Grid Snap Ortho Planar Osnap SmartTrack Gumball Record History Filter Available physical memory: 3235 MB

#### Exerc. 2.3 - Nautilus

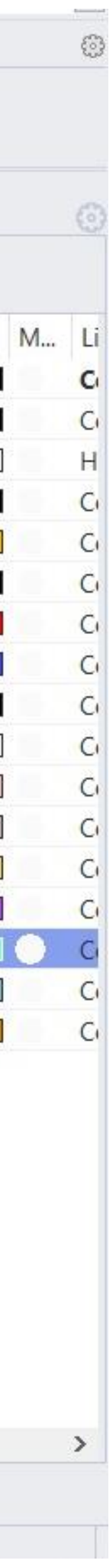

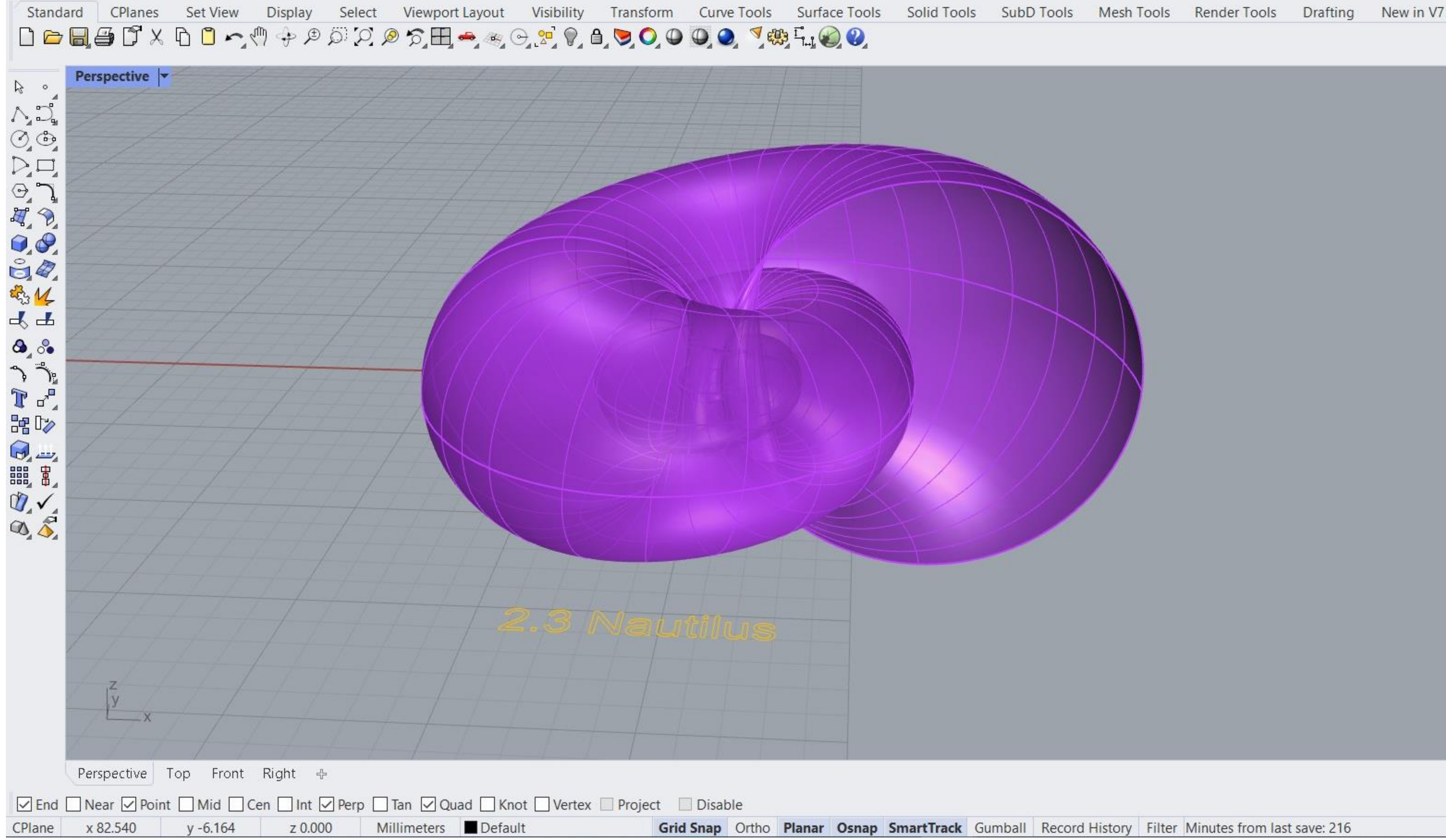

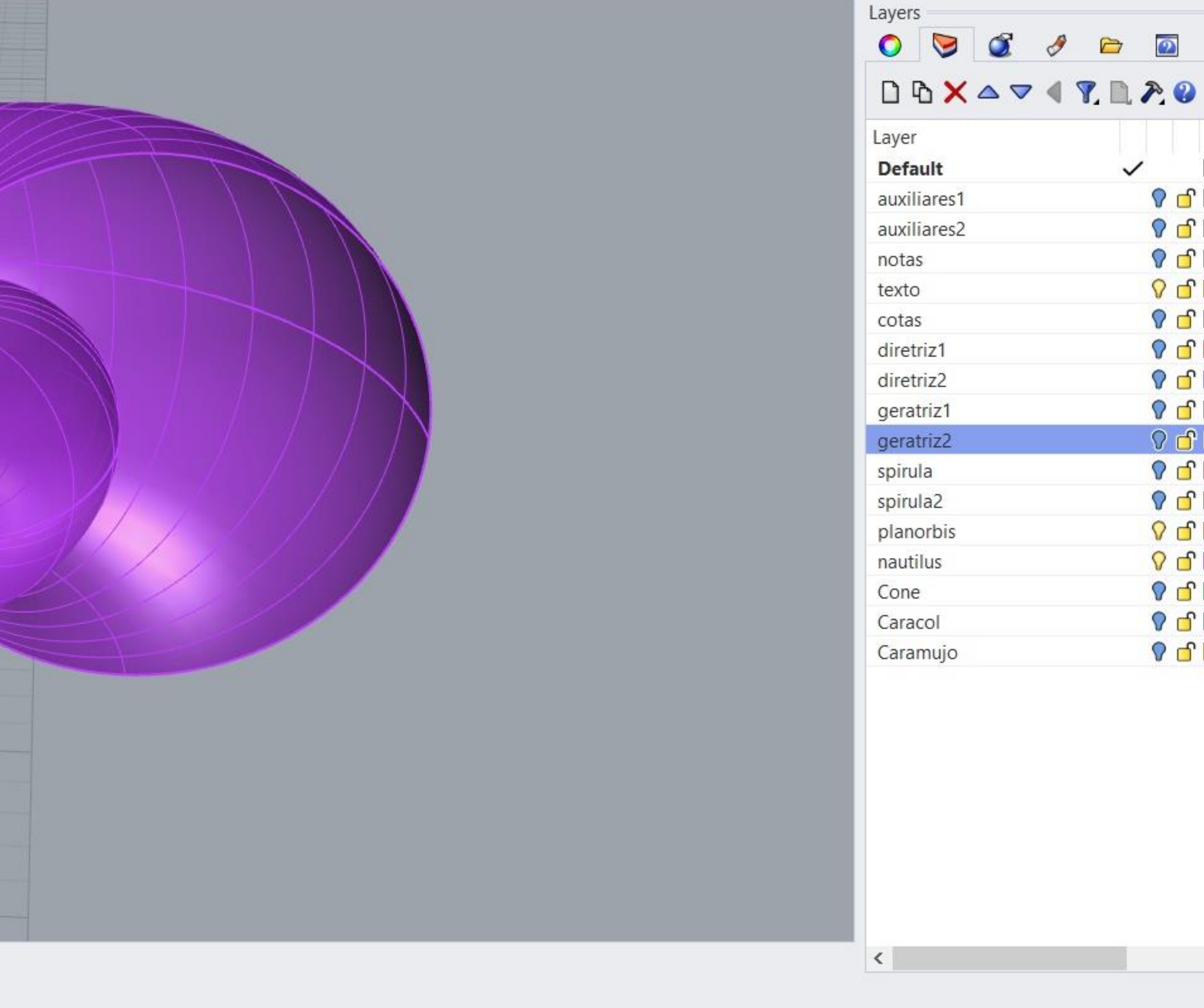

Grid Snap Ortho Planar Osnap SmartTrack Gumball Record History Filter Minutes from last save: 216

#### Exerc. 2.3 - Nautilus

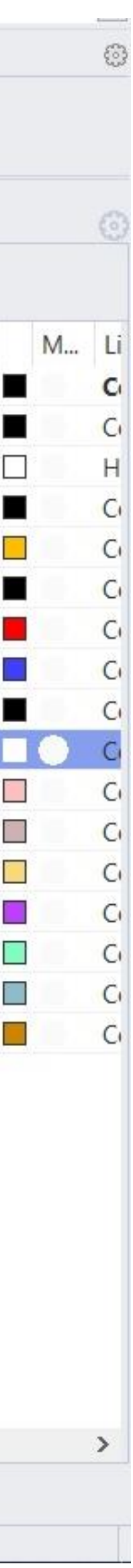

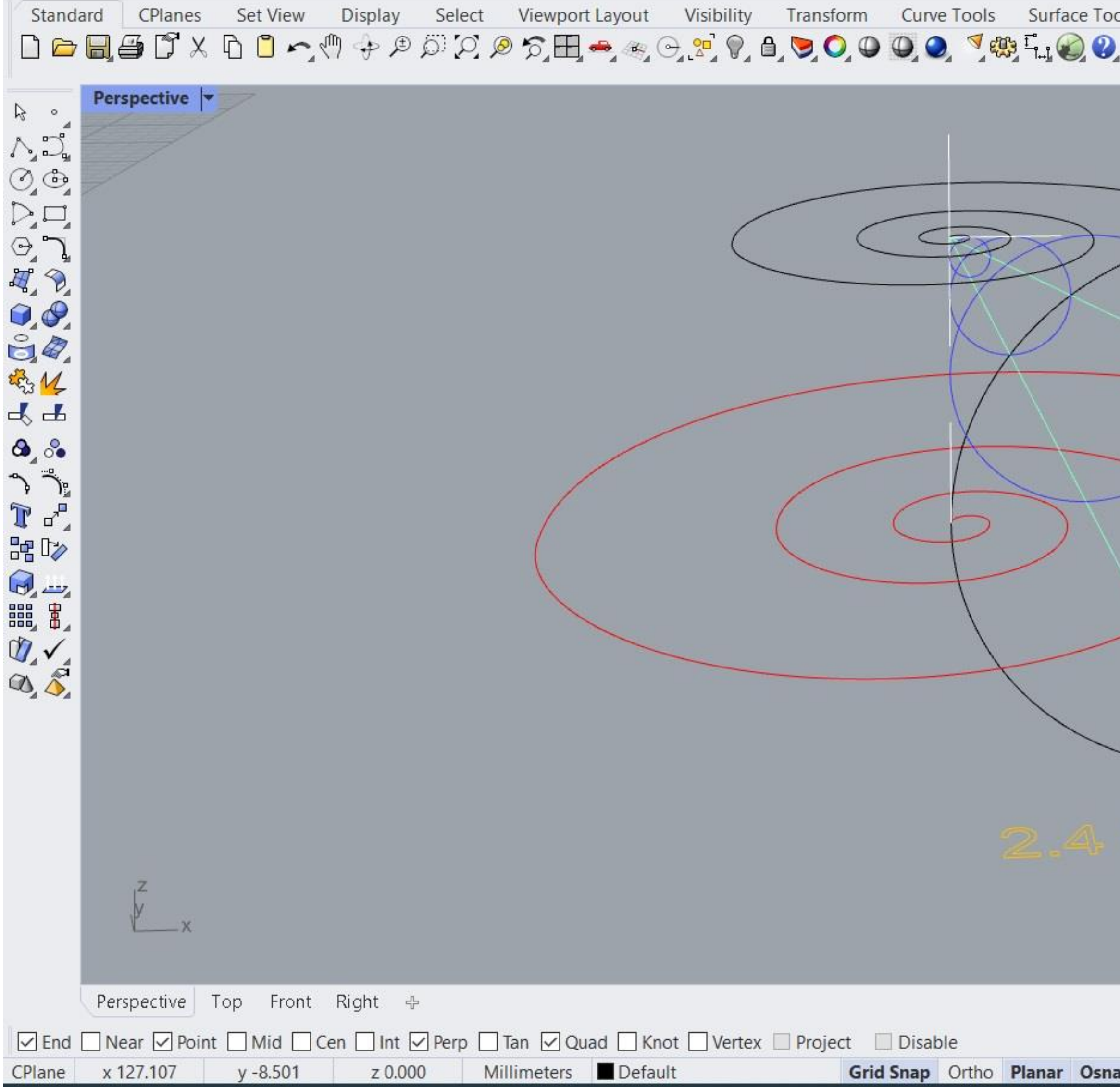

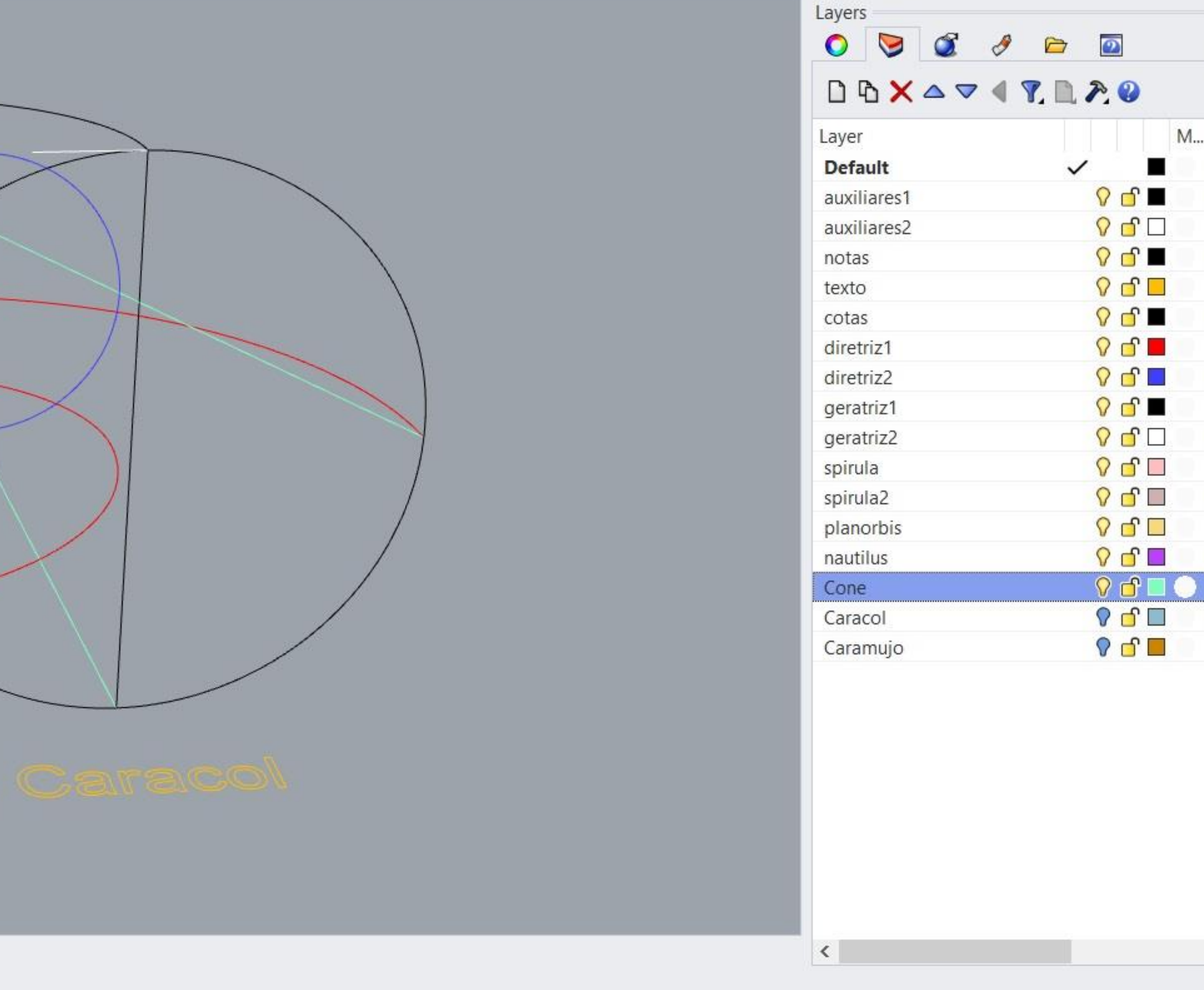

snap SmartTrack Gumball Record History Filter Available physical memory: 3246 MB

#### Exerc. 2.4 - Caracol

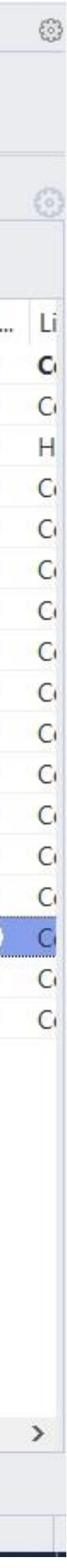

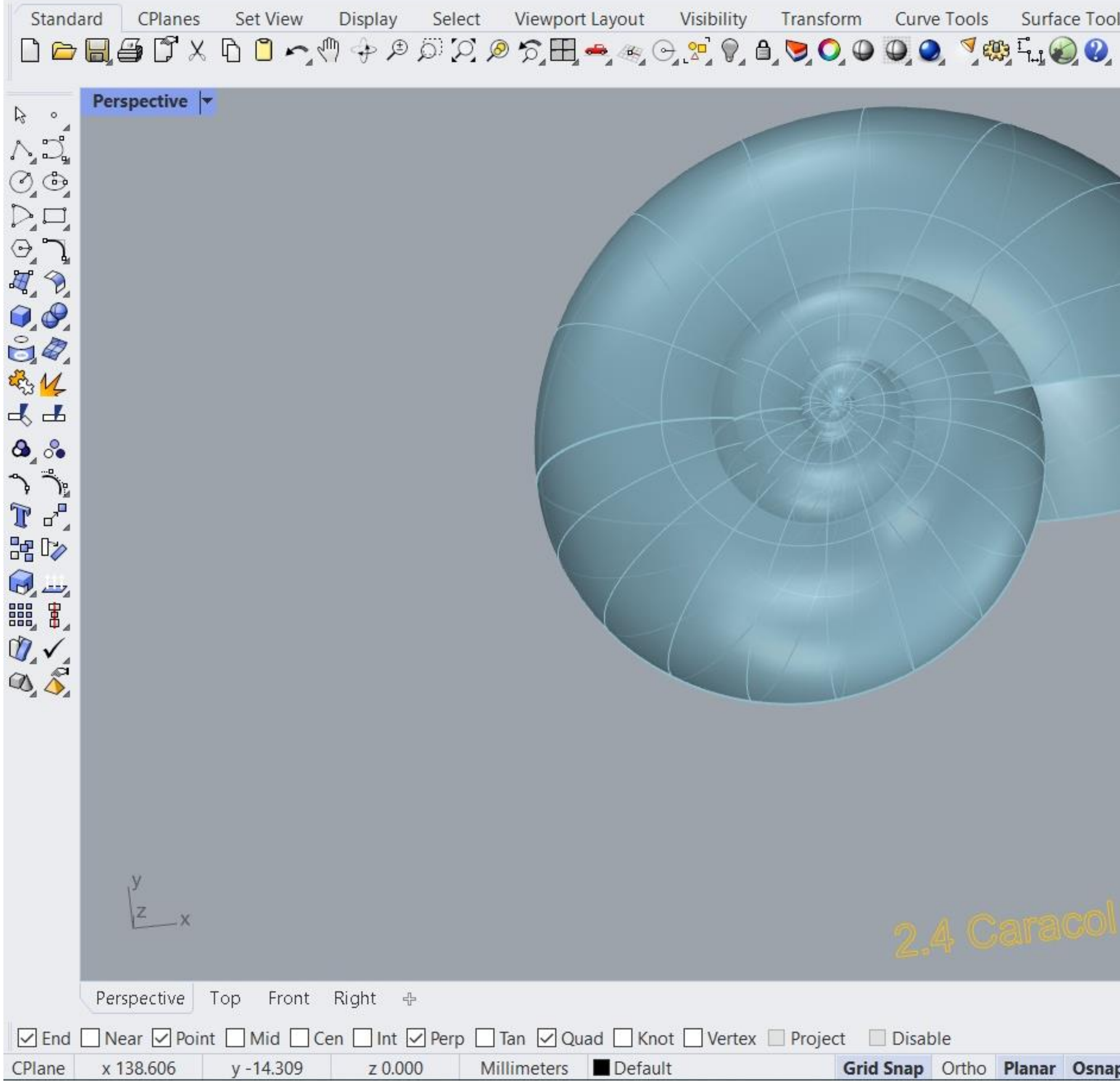

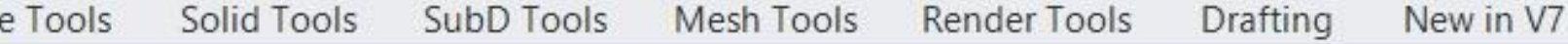

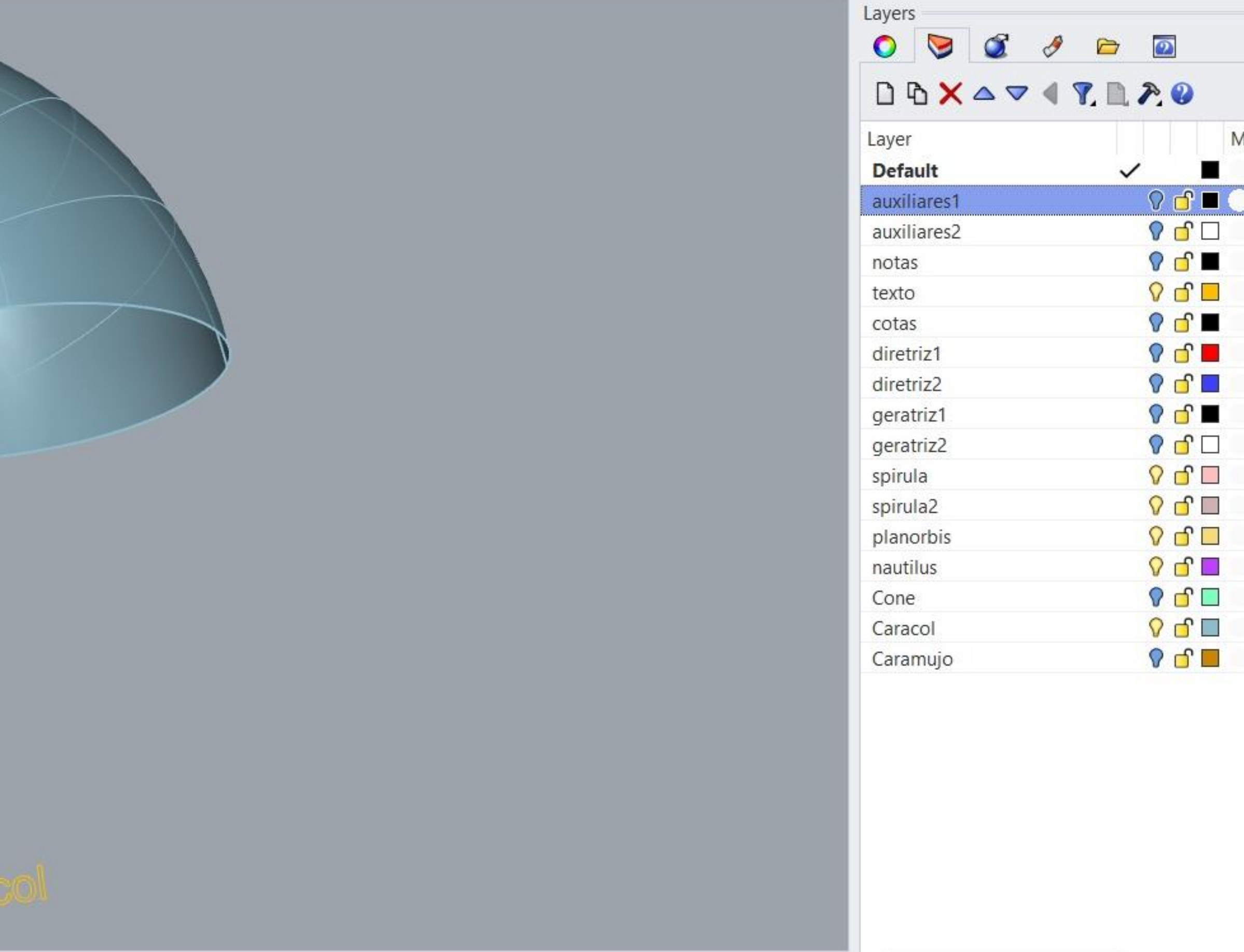

**Osnap SmartTrack** Gumball Record History Filter CPU use: 1.5 %

#### Exerc. 2.4 - Caracol

 $\leq$ 

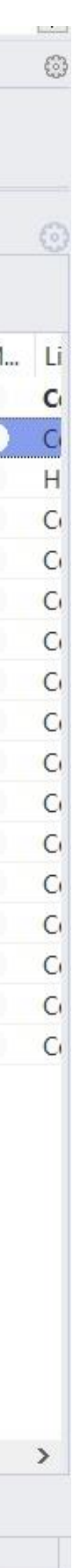

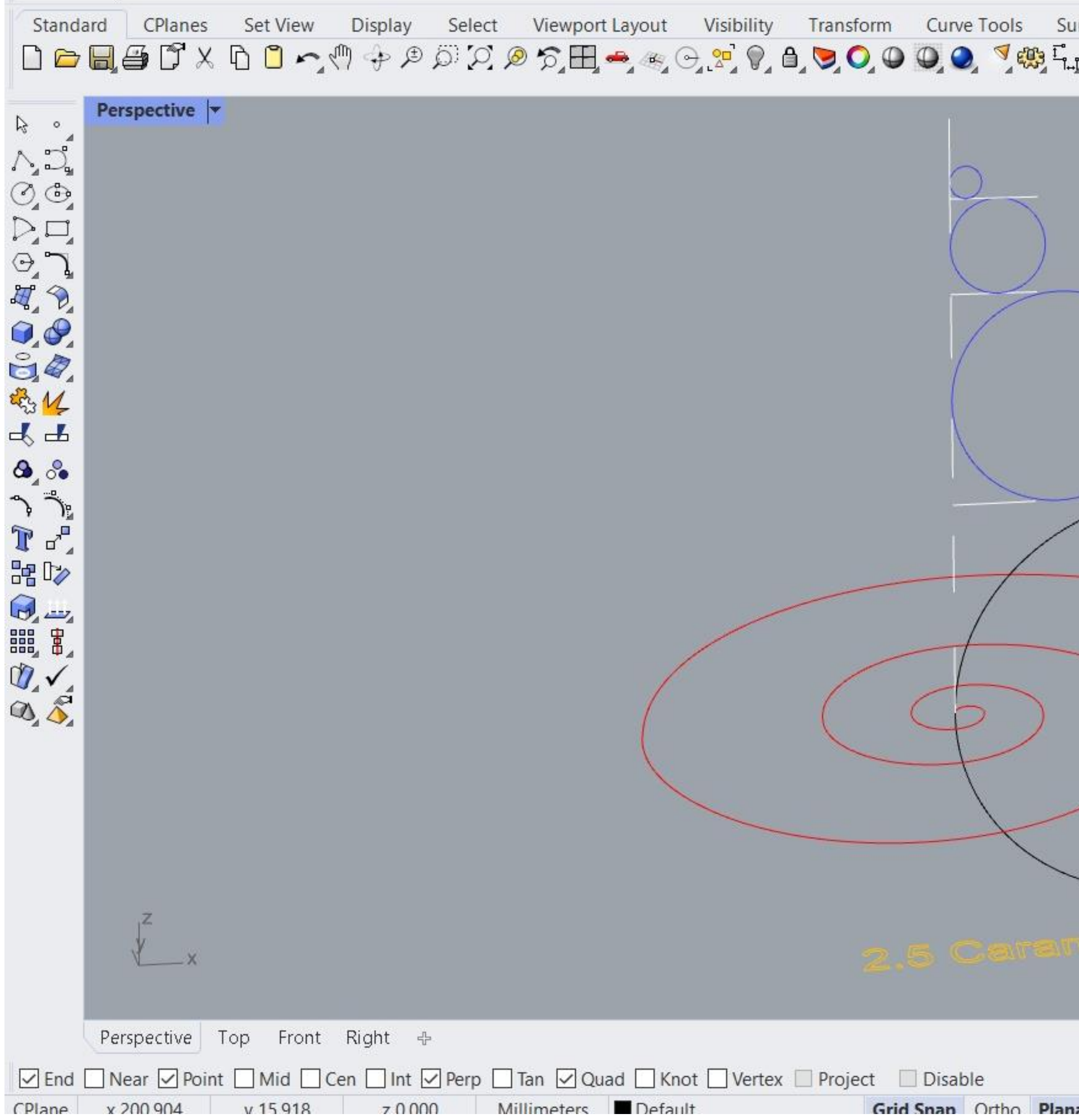

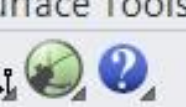

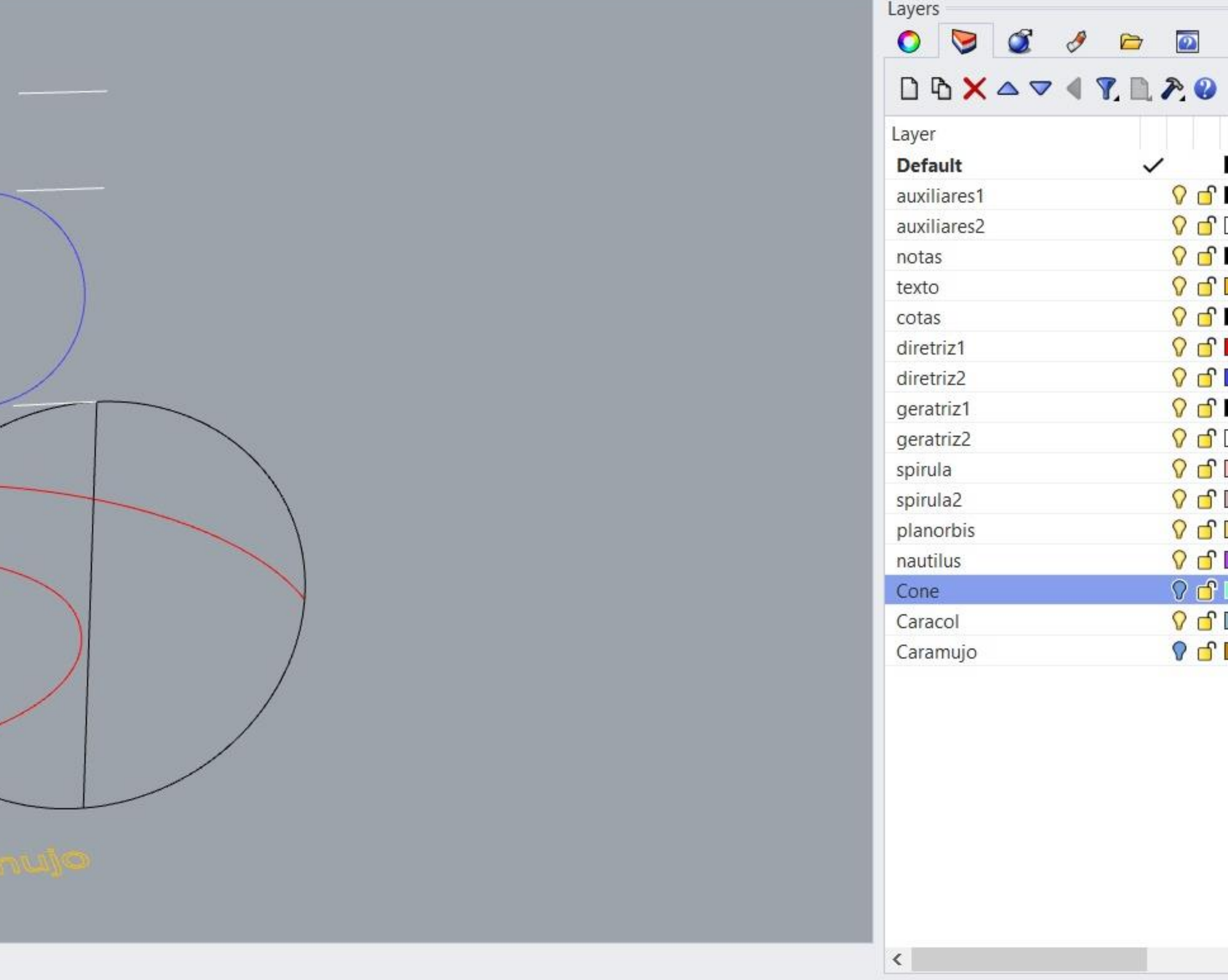

ar Osnan SmartTrack Gumball Record History Filter Memory use: 398 MR

#### Exerc. 2.5 - Caramujo

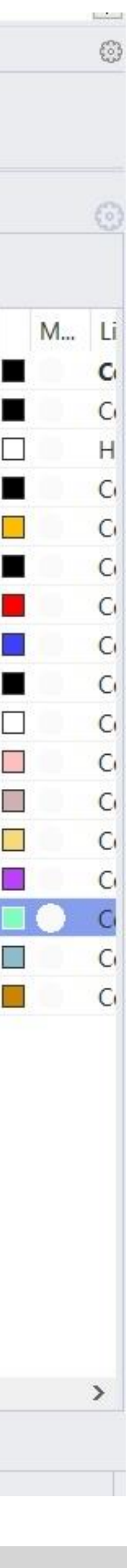

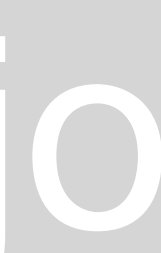

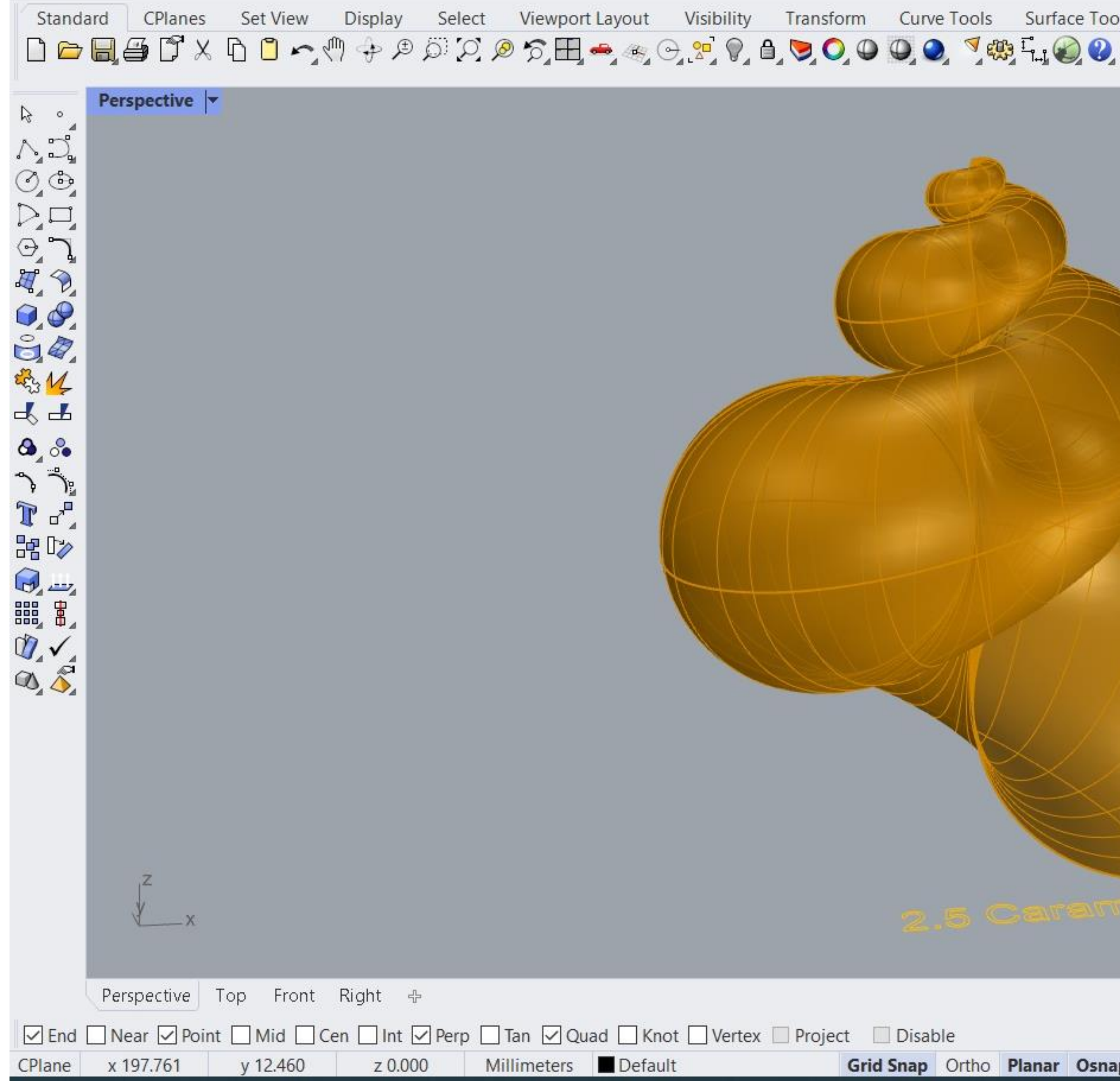

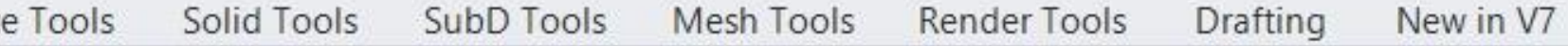

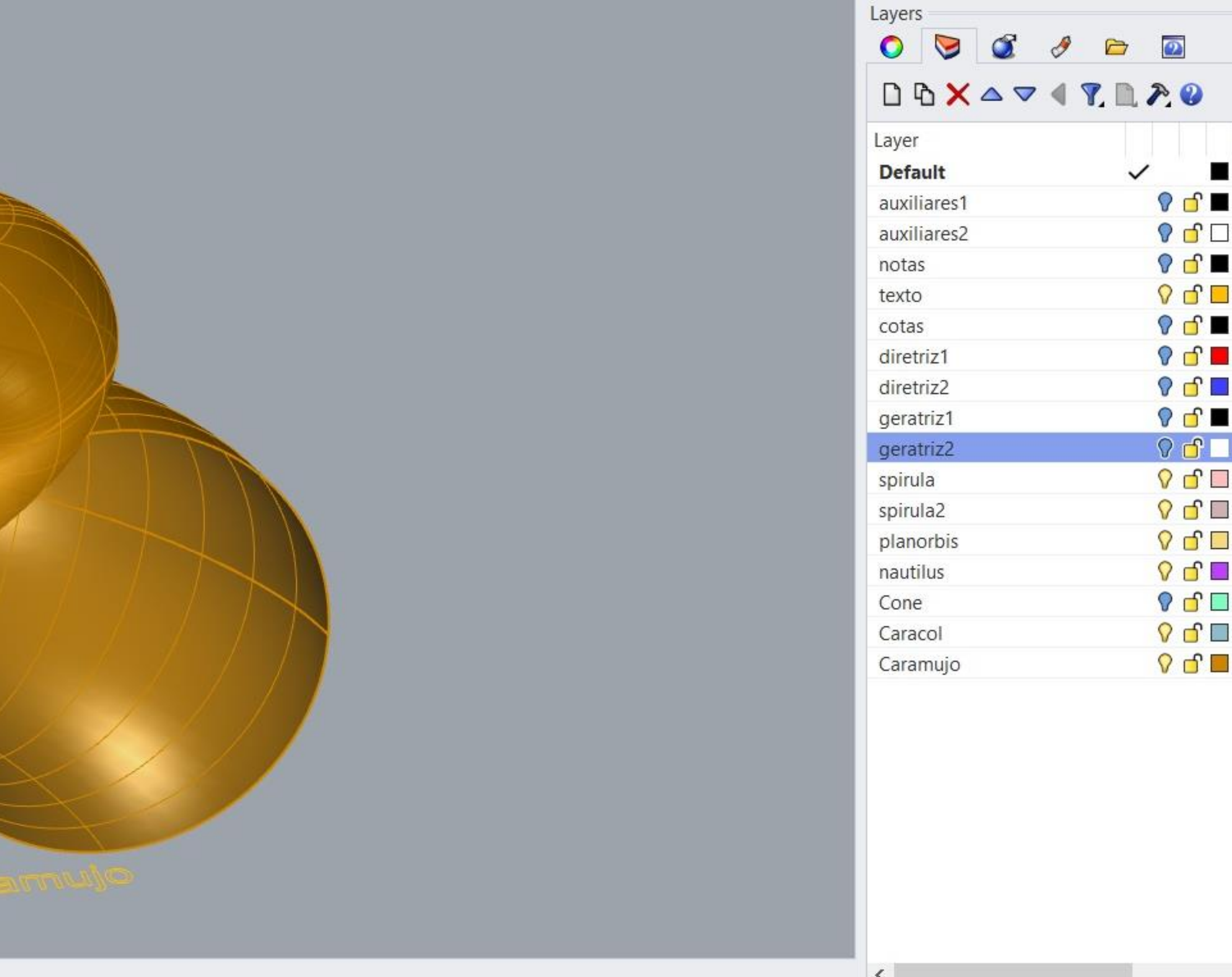

Grid Snap Ortho Planar Osnap SmartTrack Gumball Record History Filter Minutes from last save: 220

#### Exerc. 2.5 - Caramujo

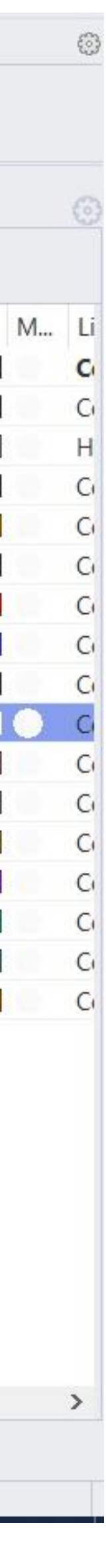

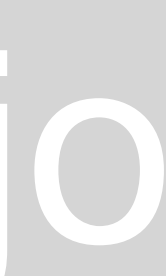

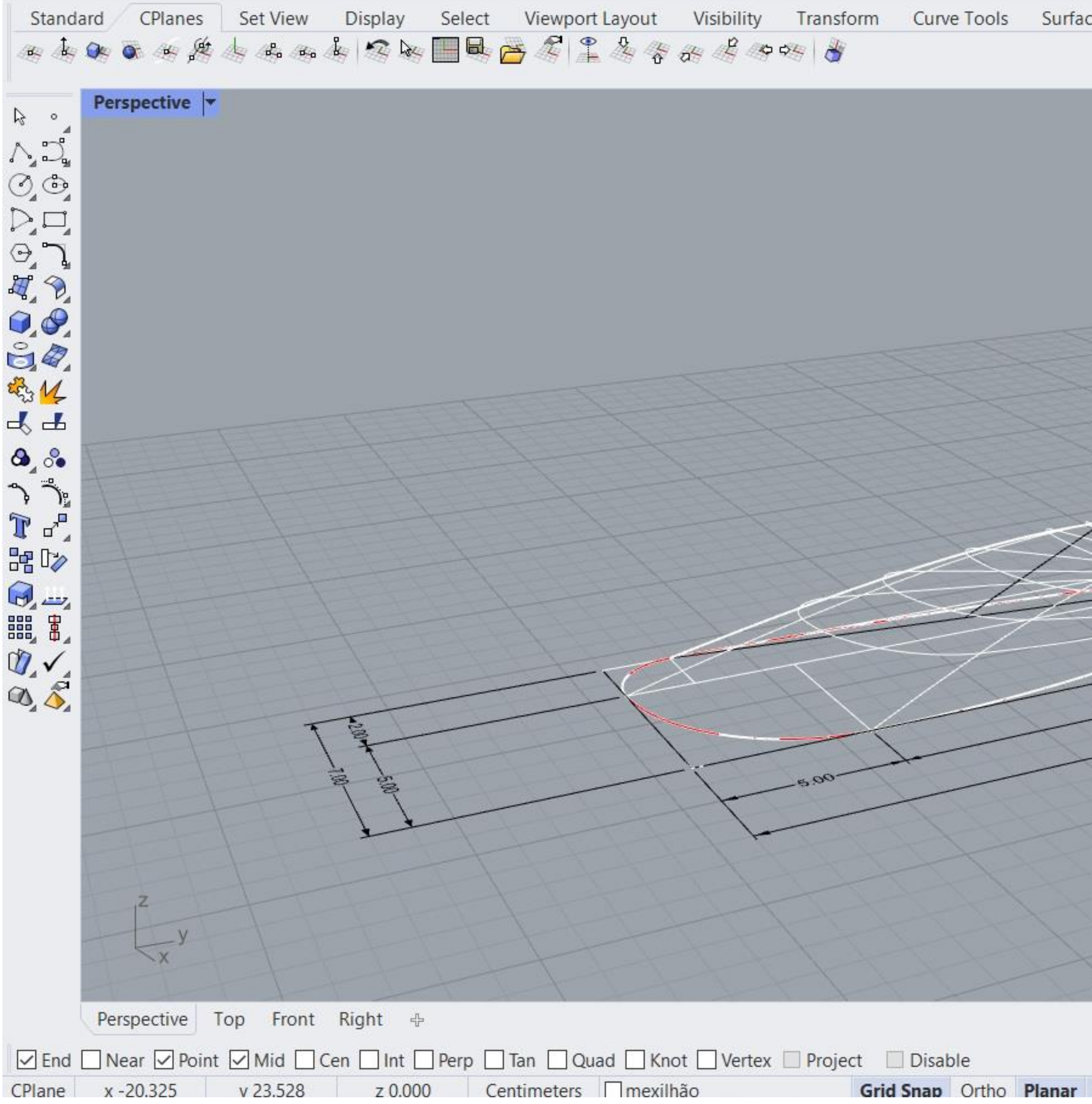

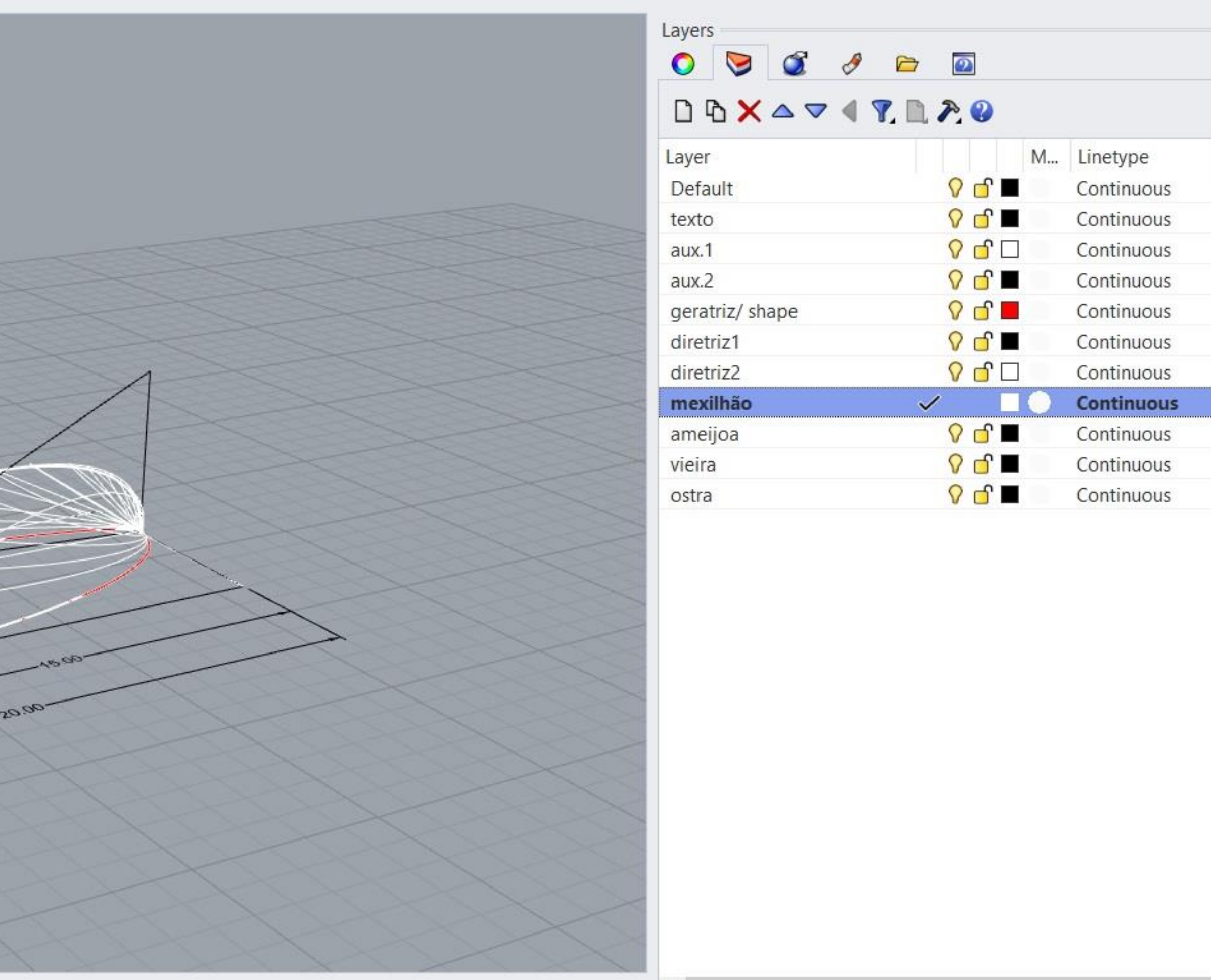

**Osnap SmartTrack** Gumball Record History Filter Available physical memory: 3184 MB

#### Exerc. 3.1 - Mexilhão

 $\left\langle \right\rangle$ 

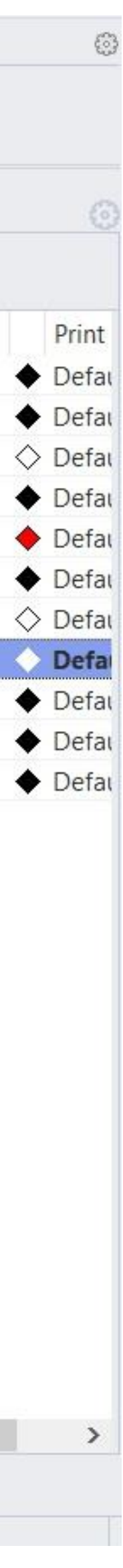

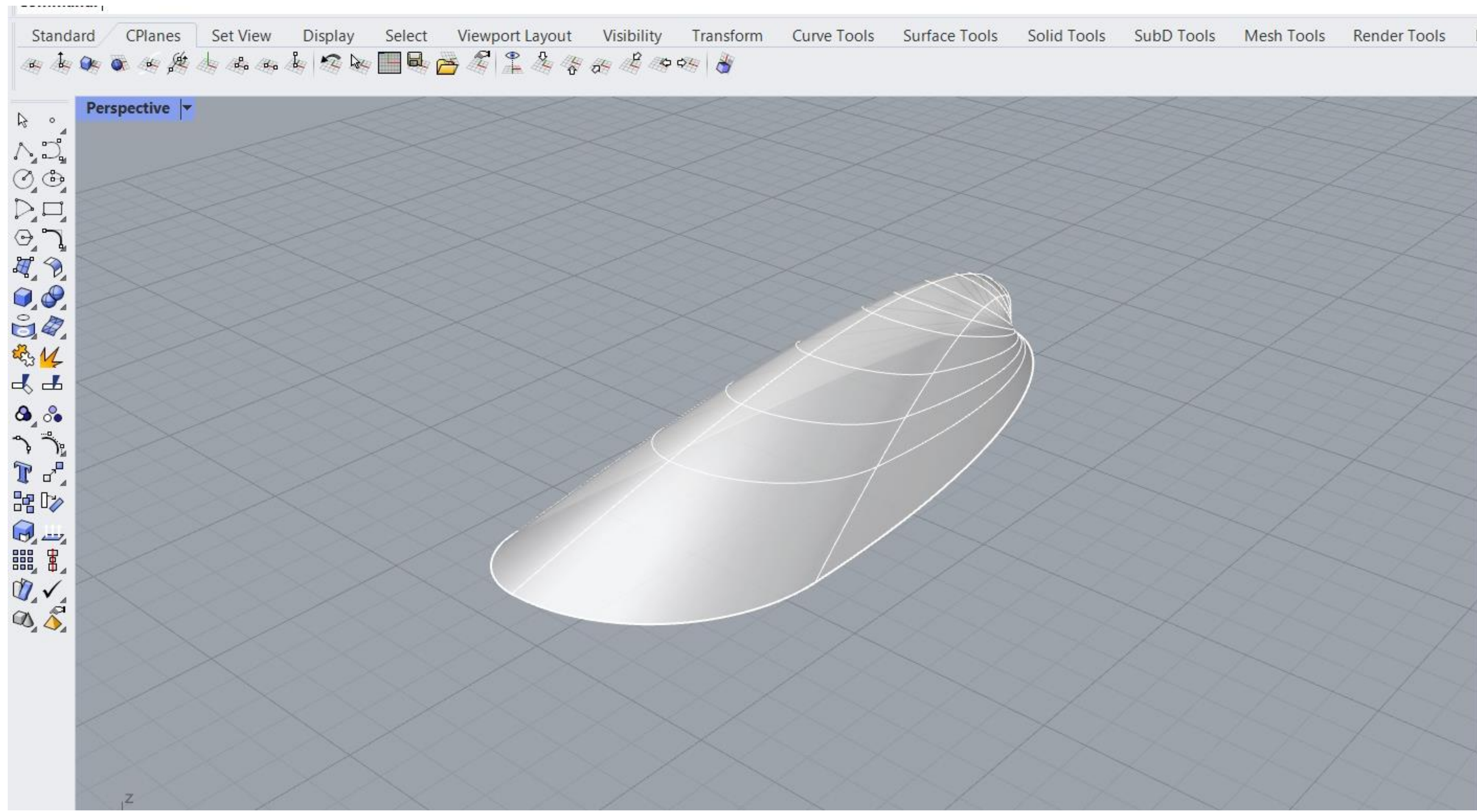

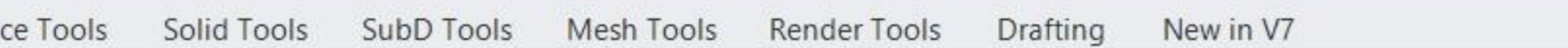

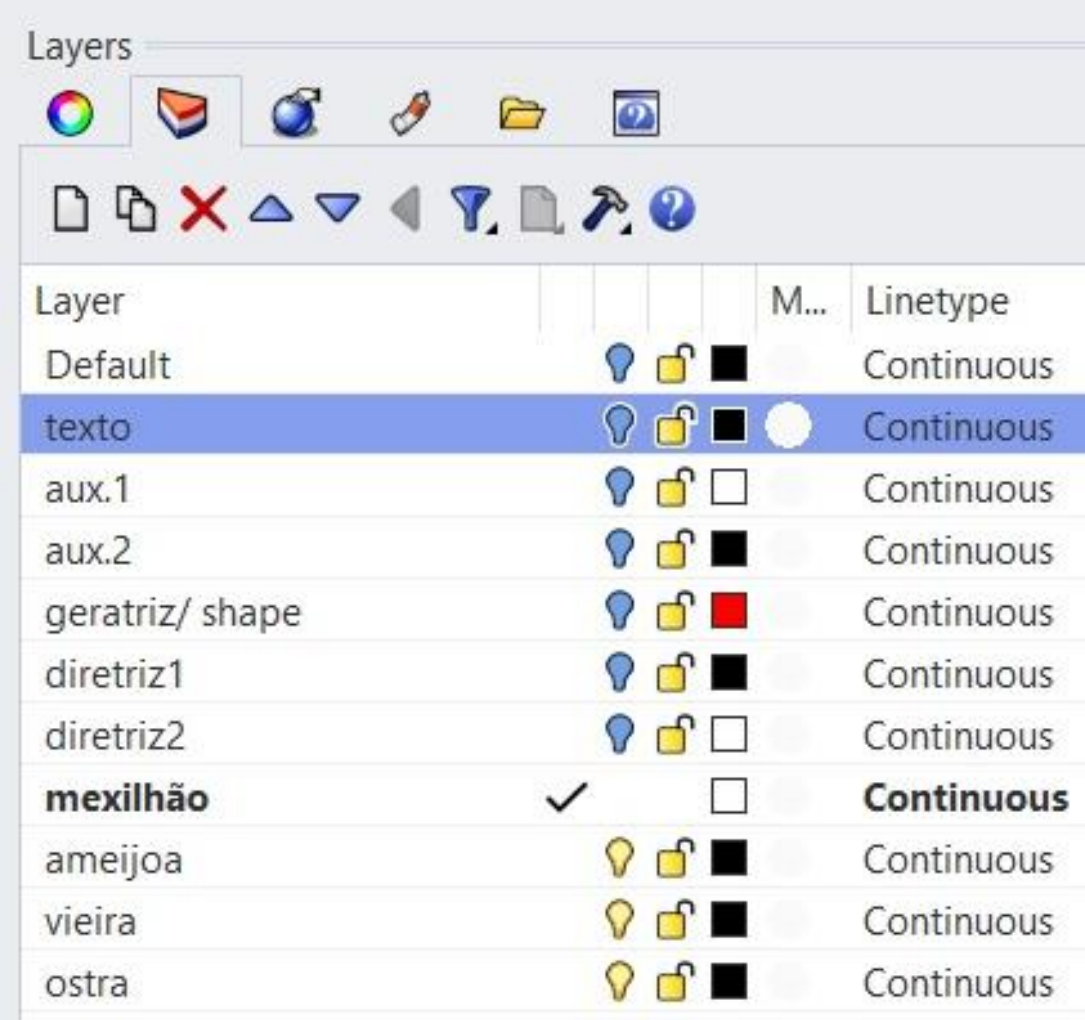

#### Exerc. 3.1 - Mexilhão

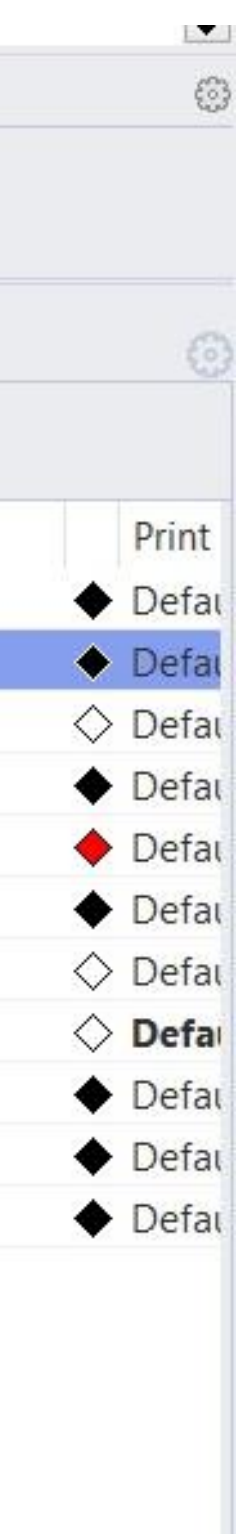

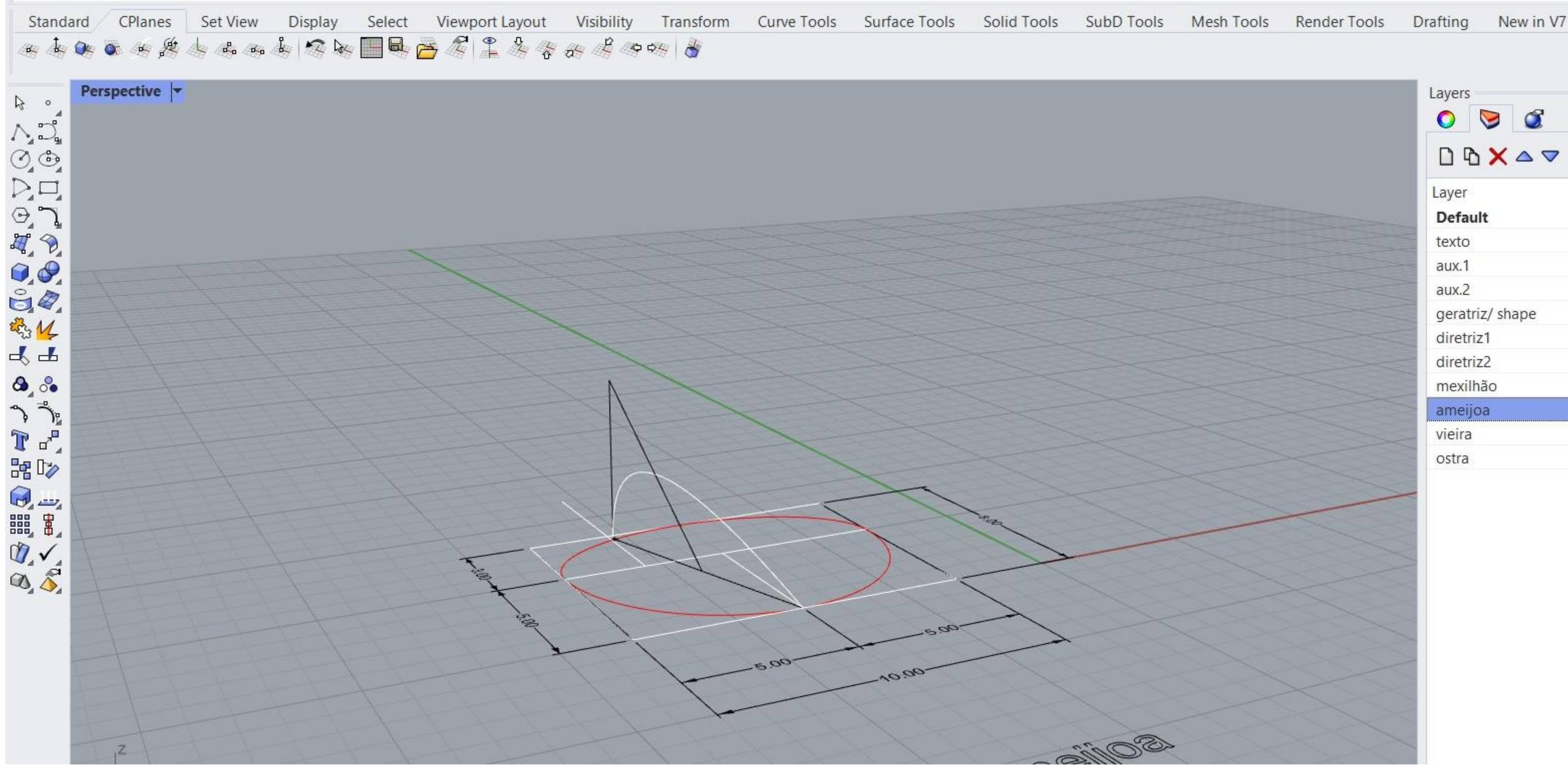

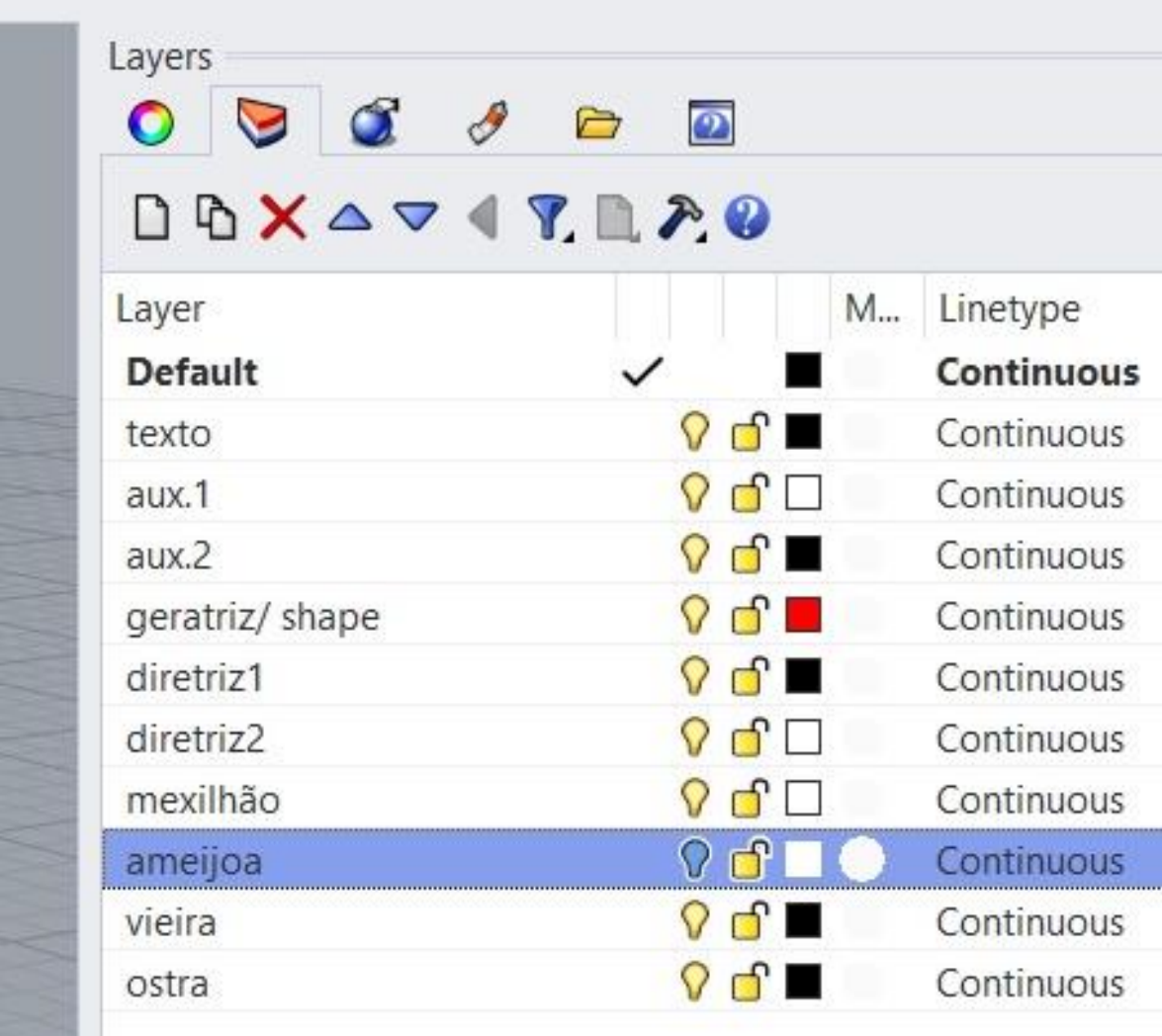

#### Exerc. 3.2 - Ameijoa

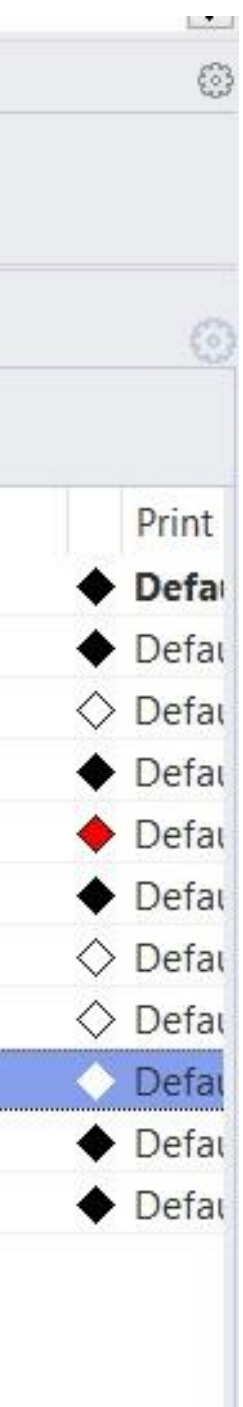

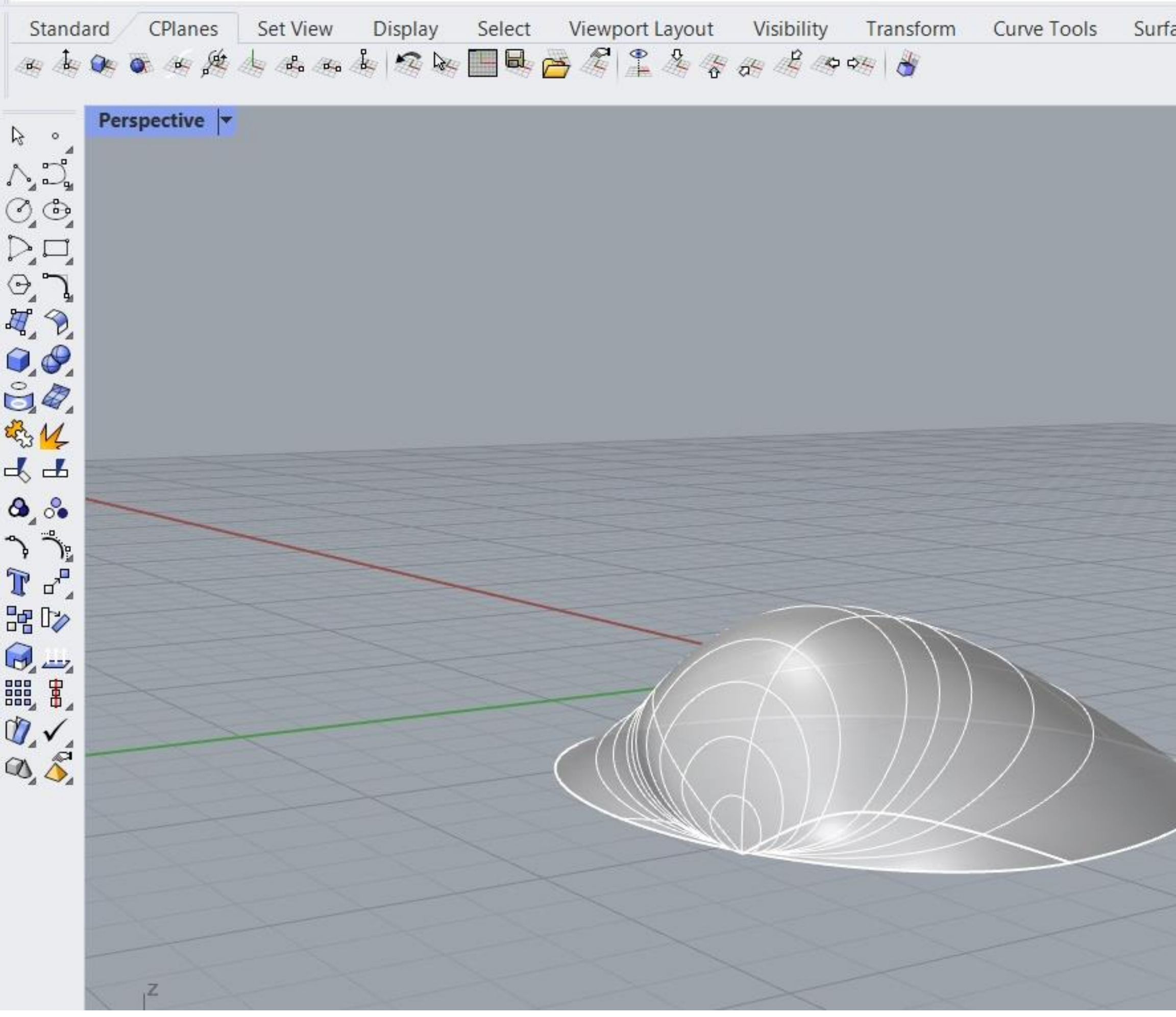

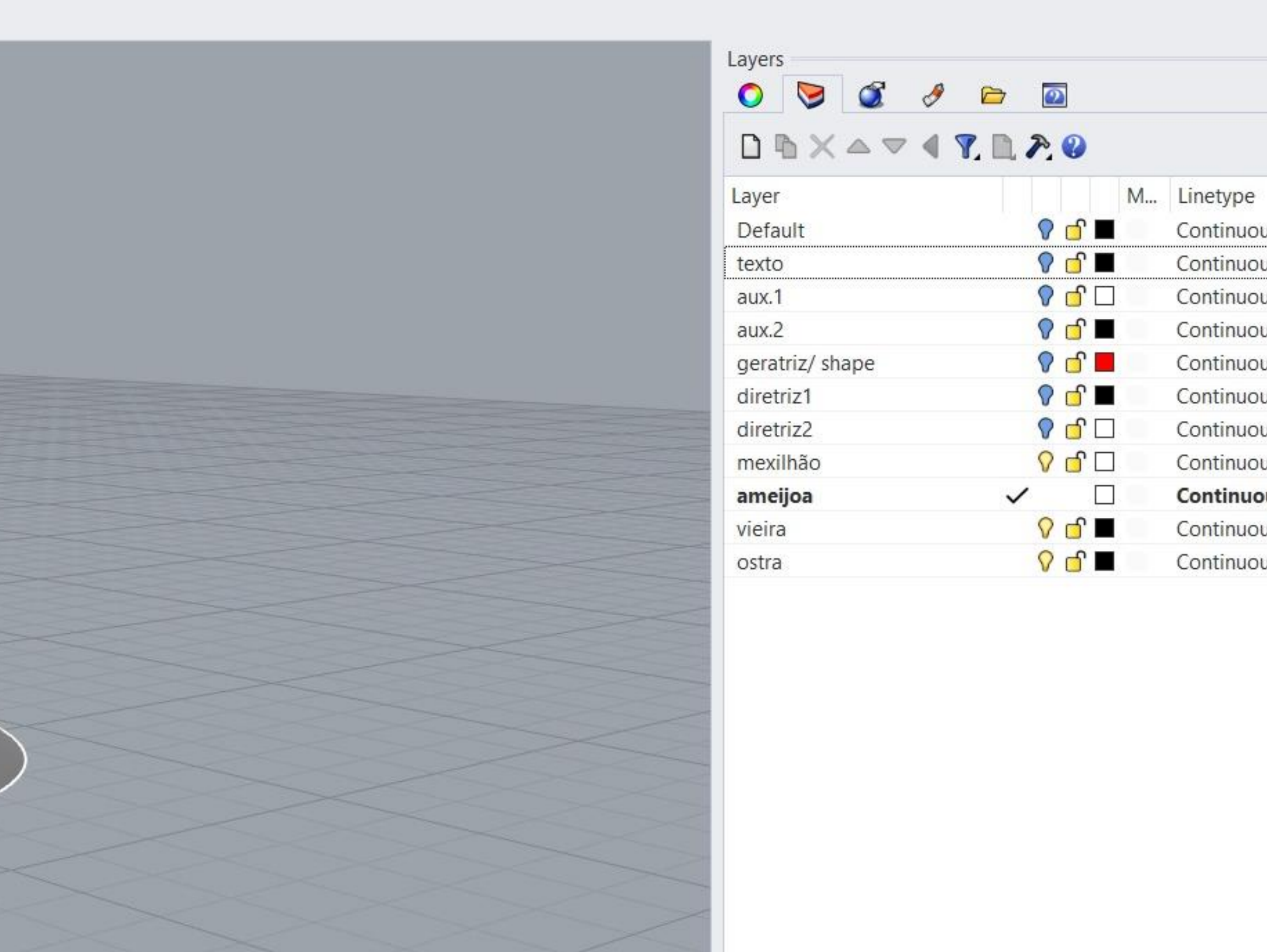

#### Exerc. 3.2 - Ameijoa

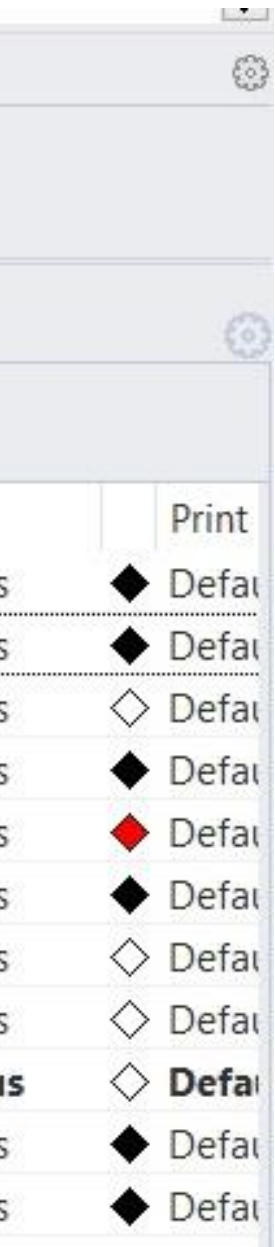

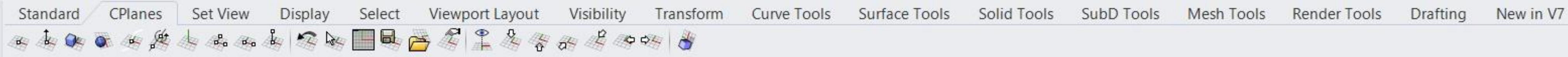

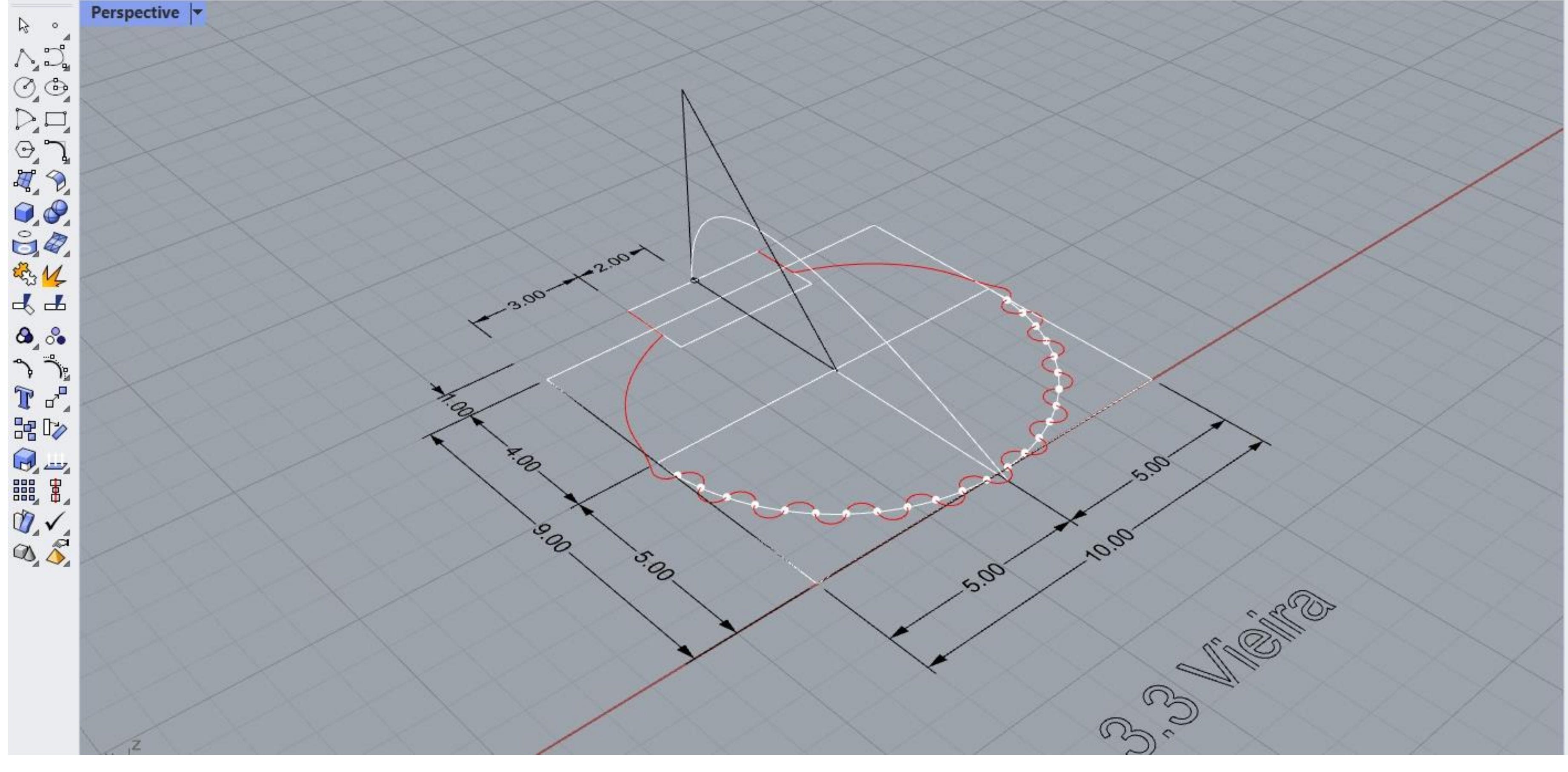

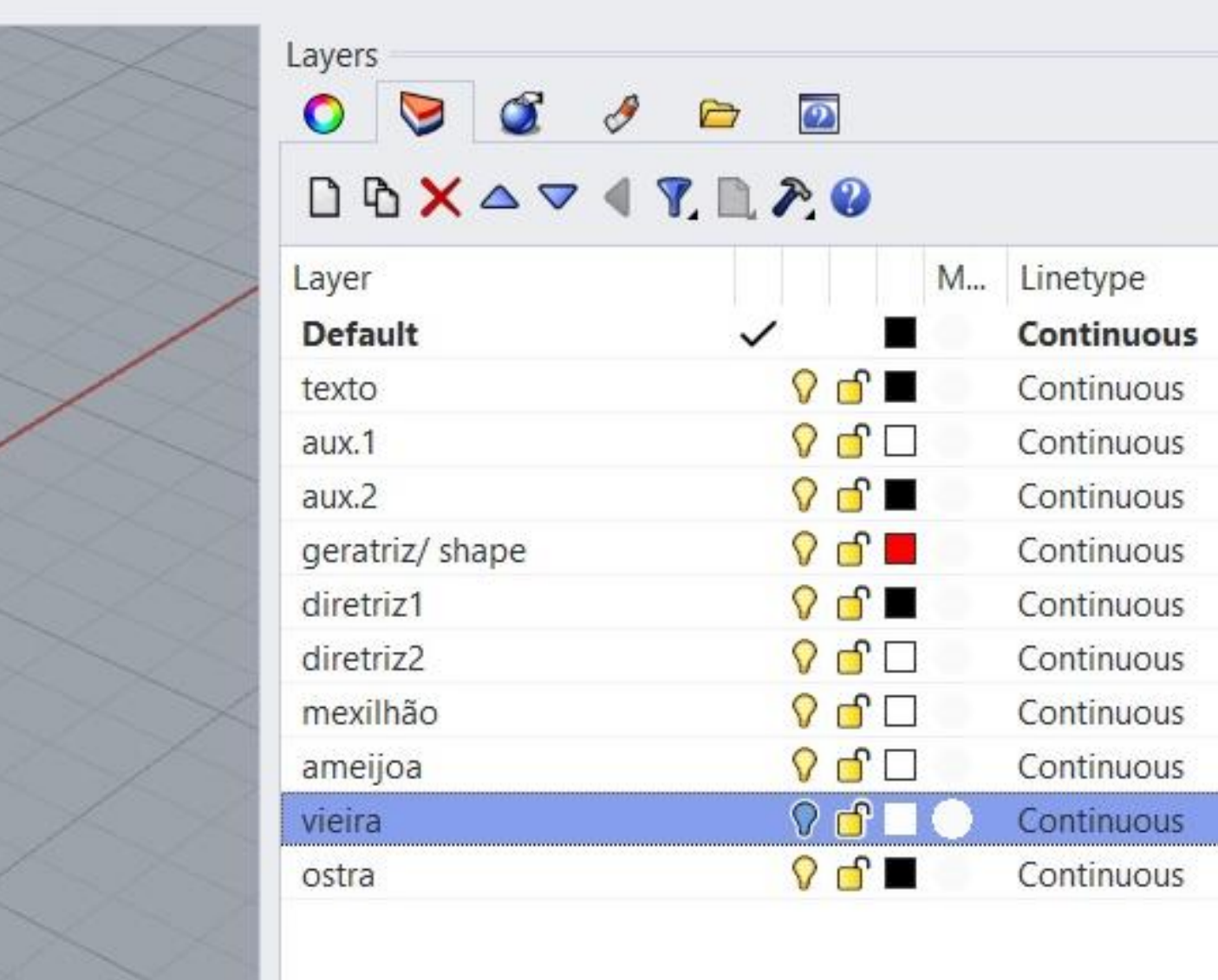

#### Exerc. 3.3 - Vieira

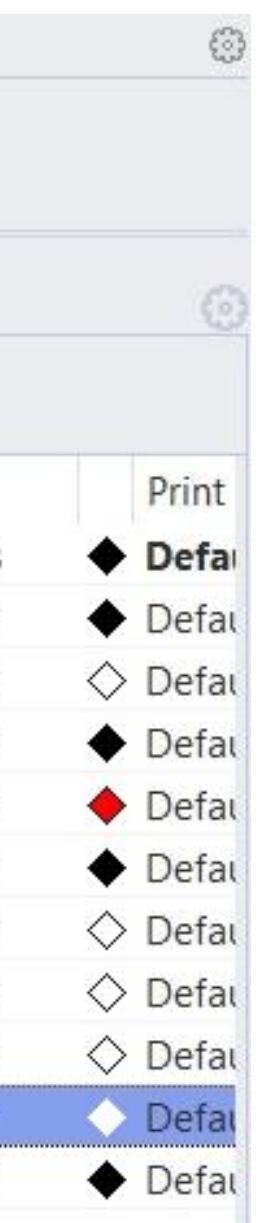

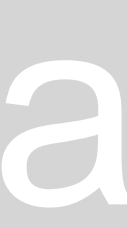

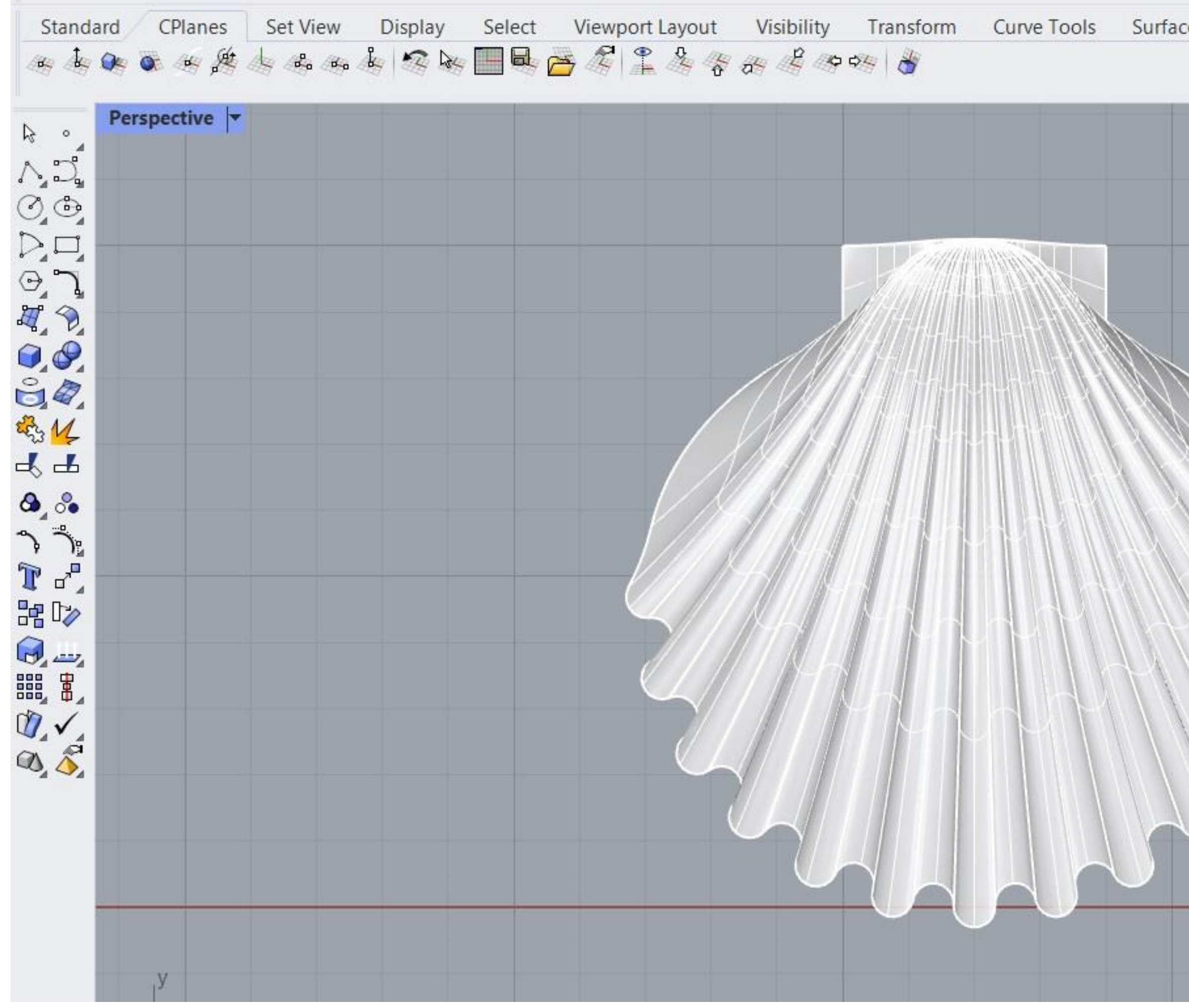

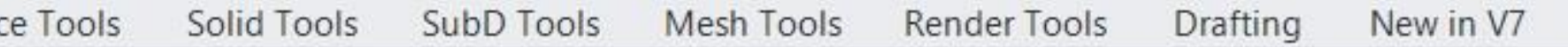

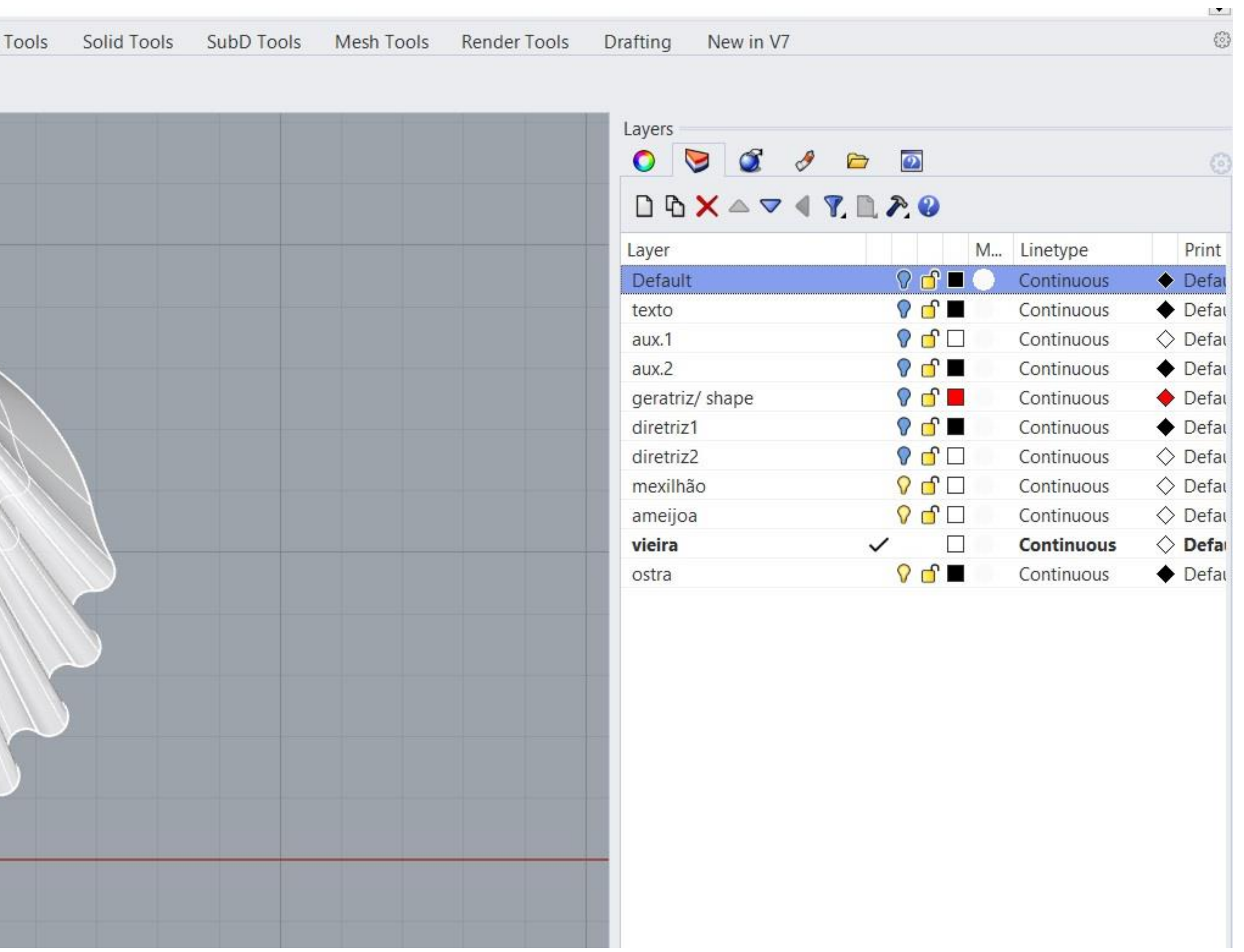

#### Exerc. 3.3 - Vieira

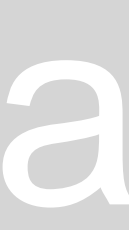

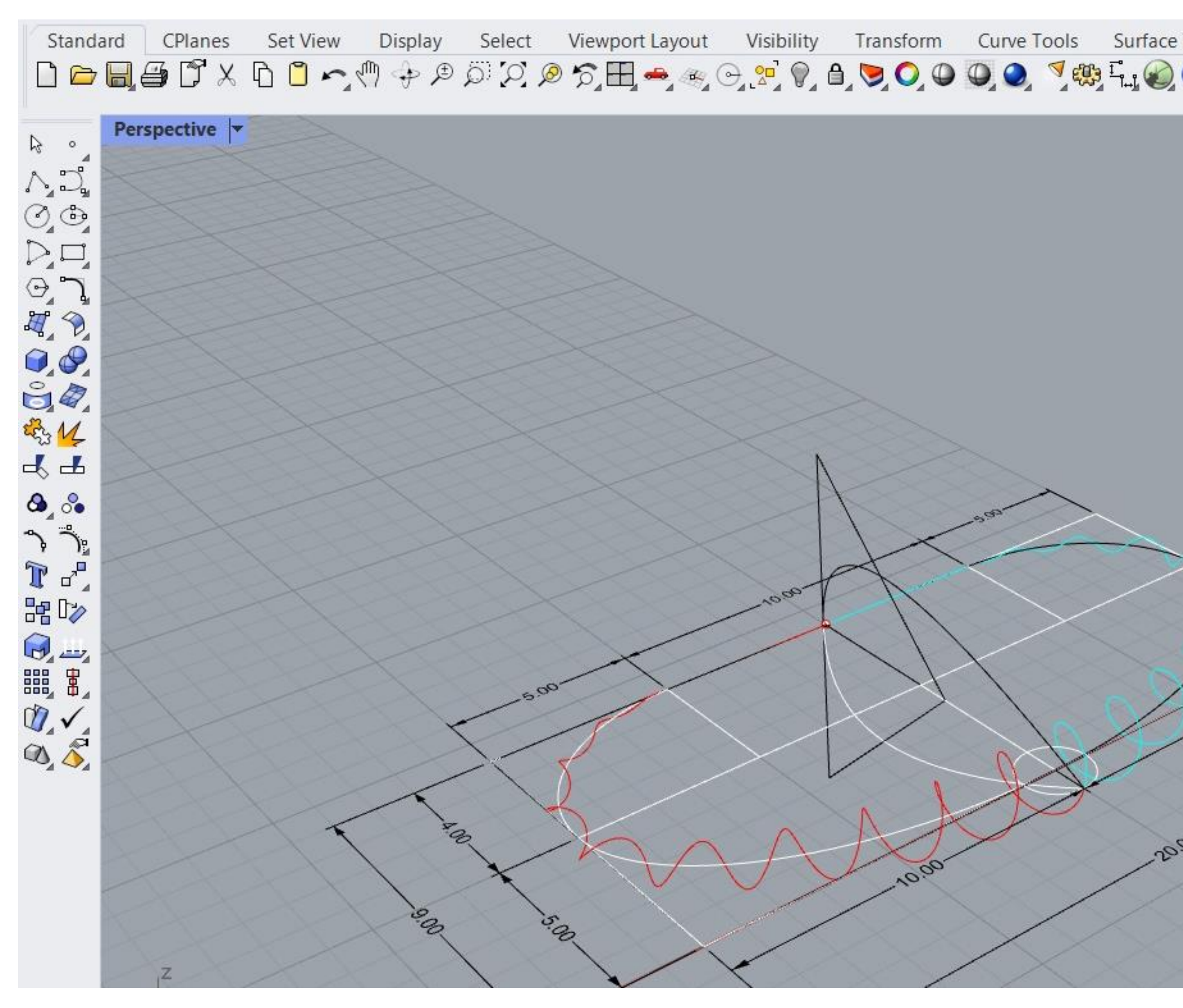

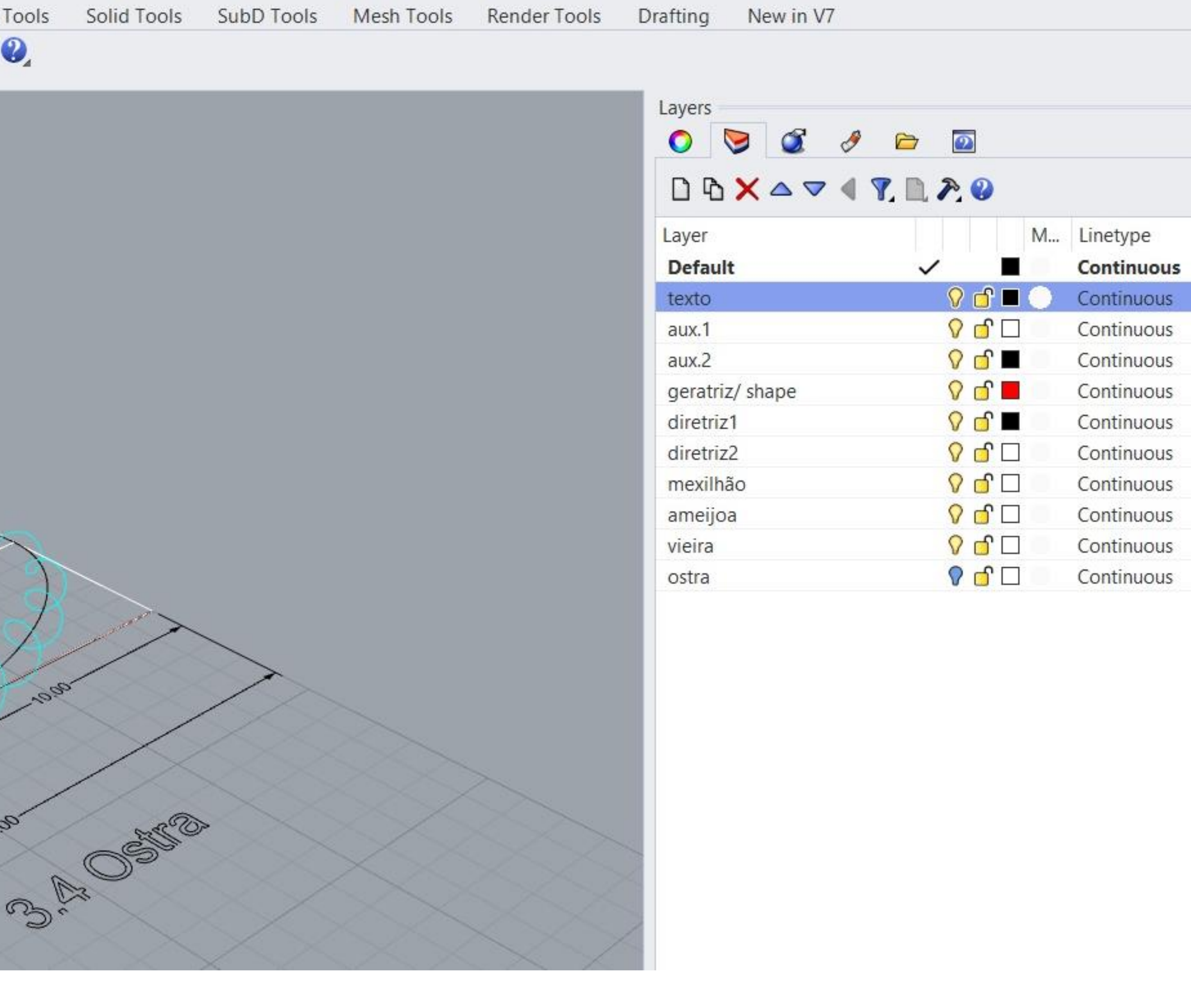

#### Exerc. 3.4 - Ostra

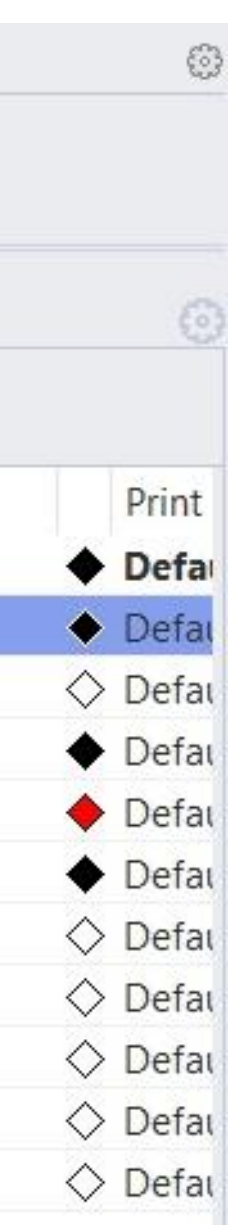

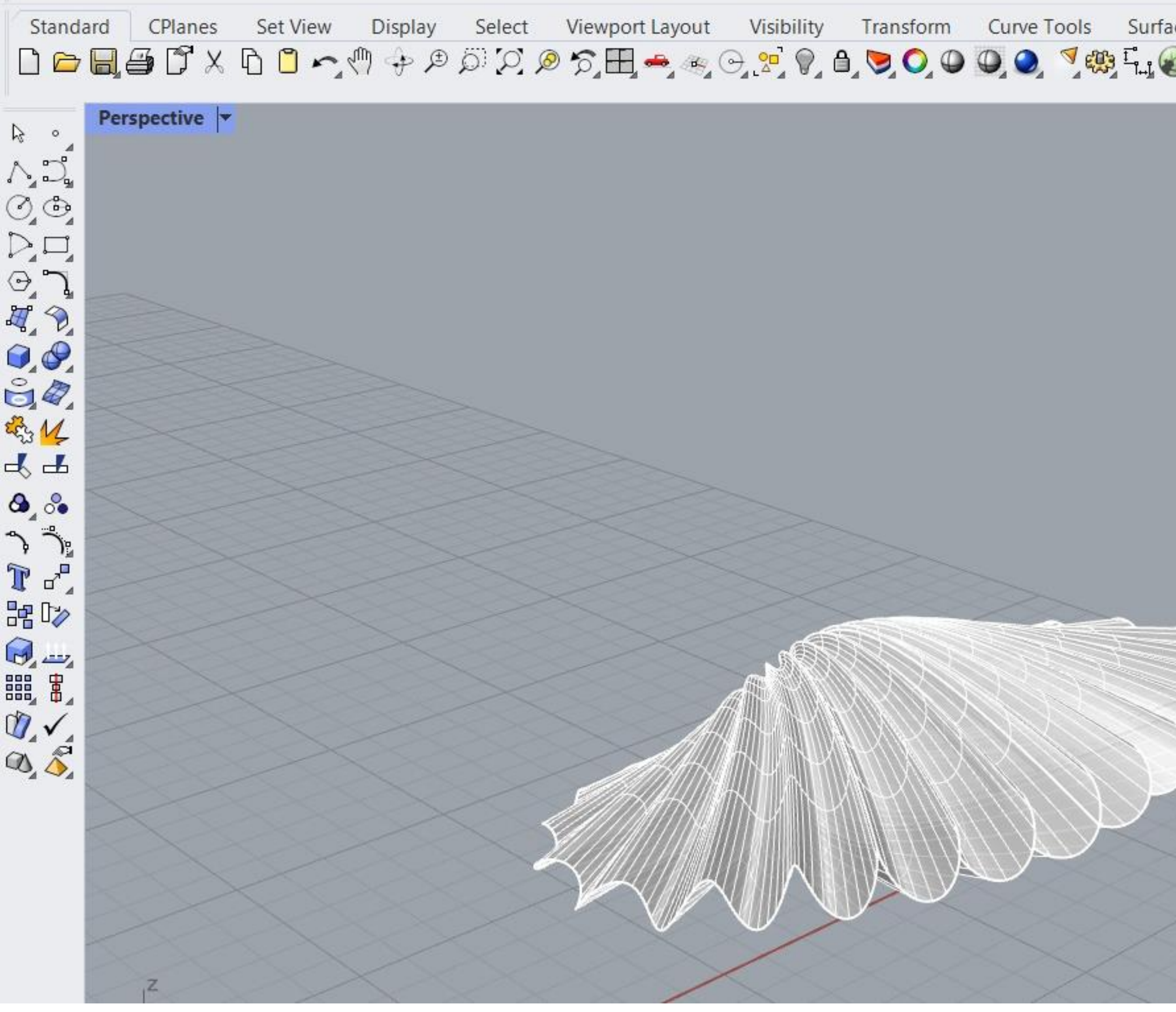

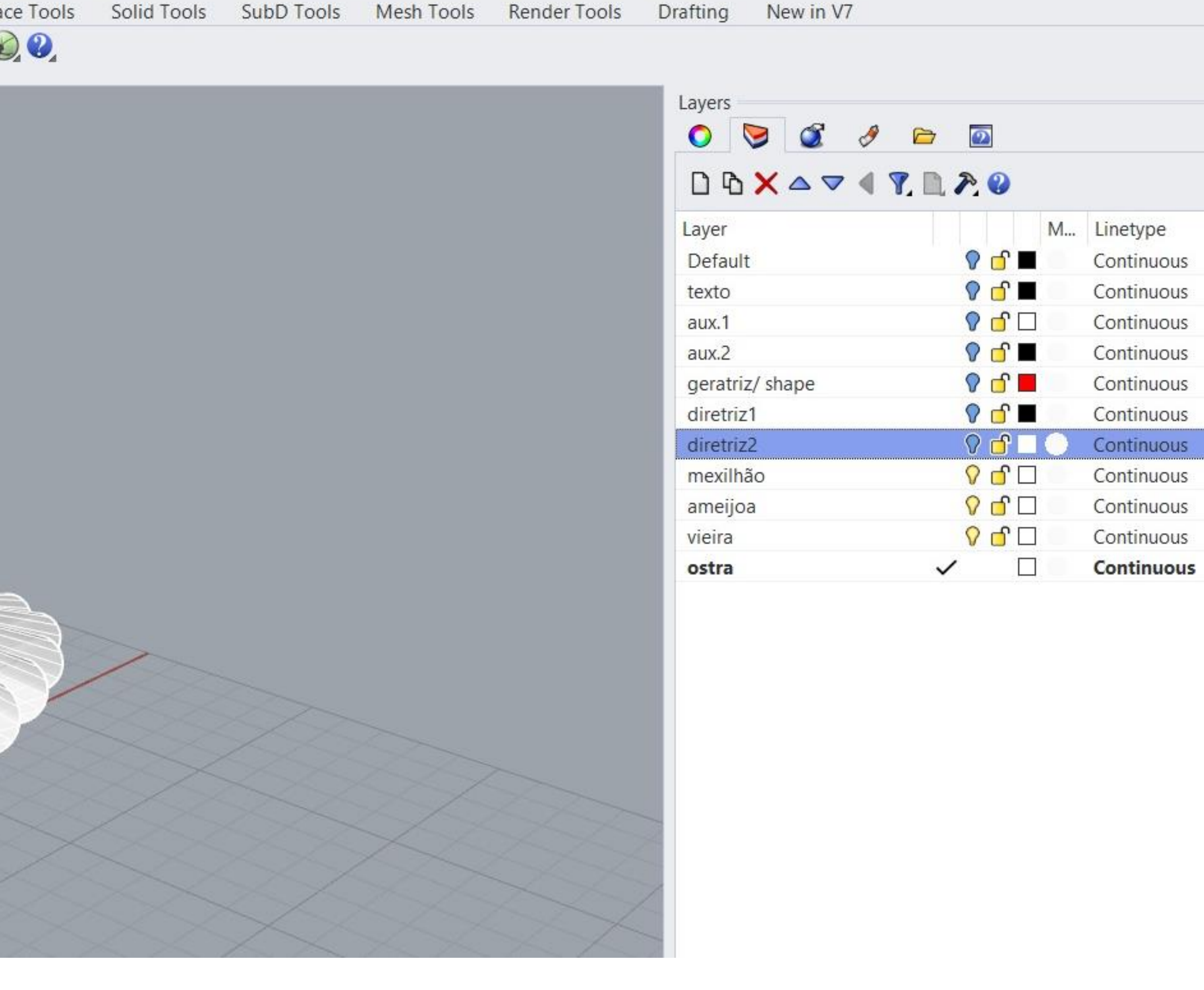

#### Exerc. 3.4 - Ostra

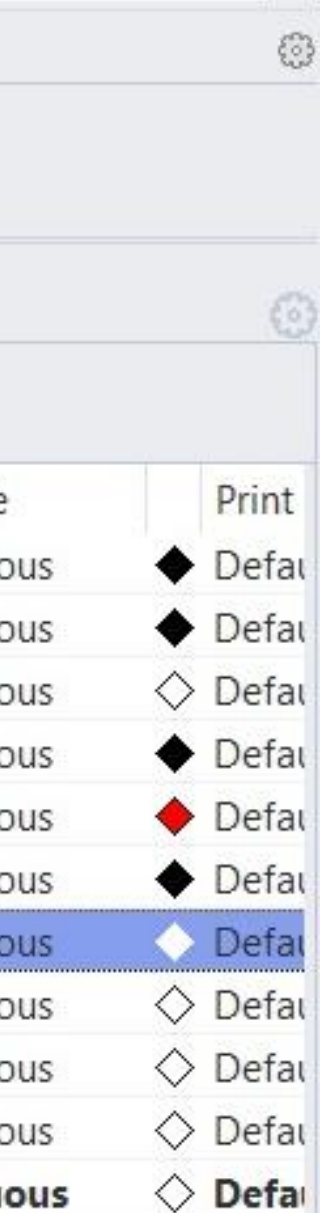

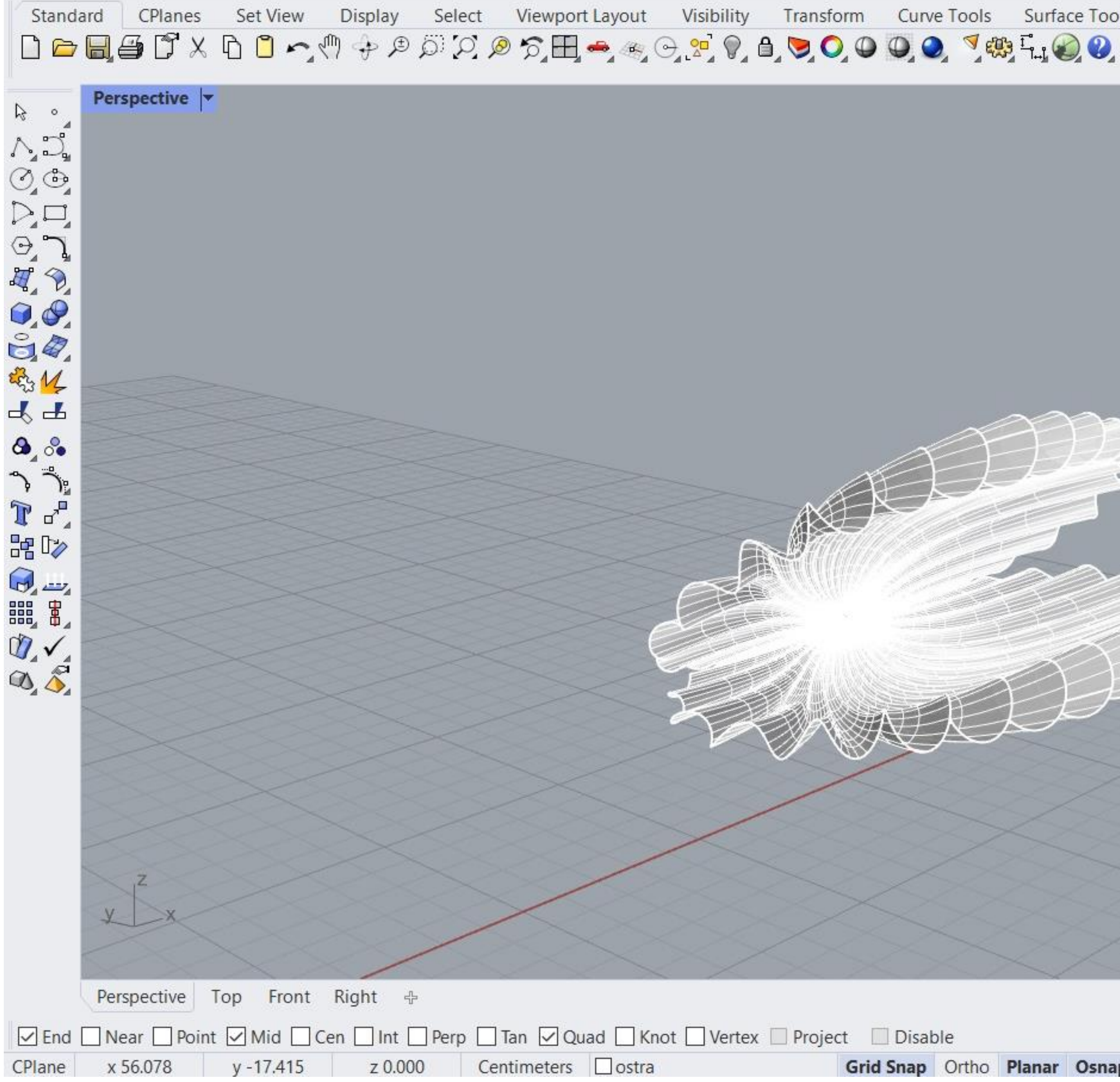

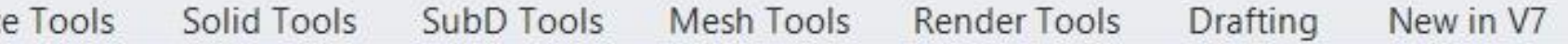

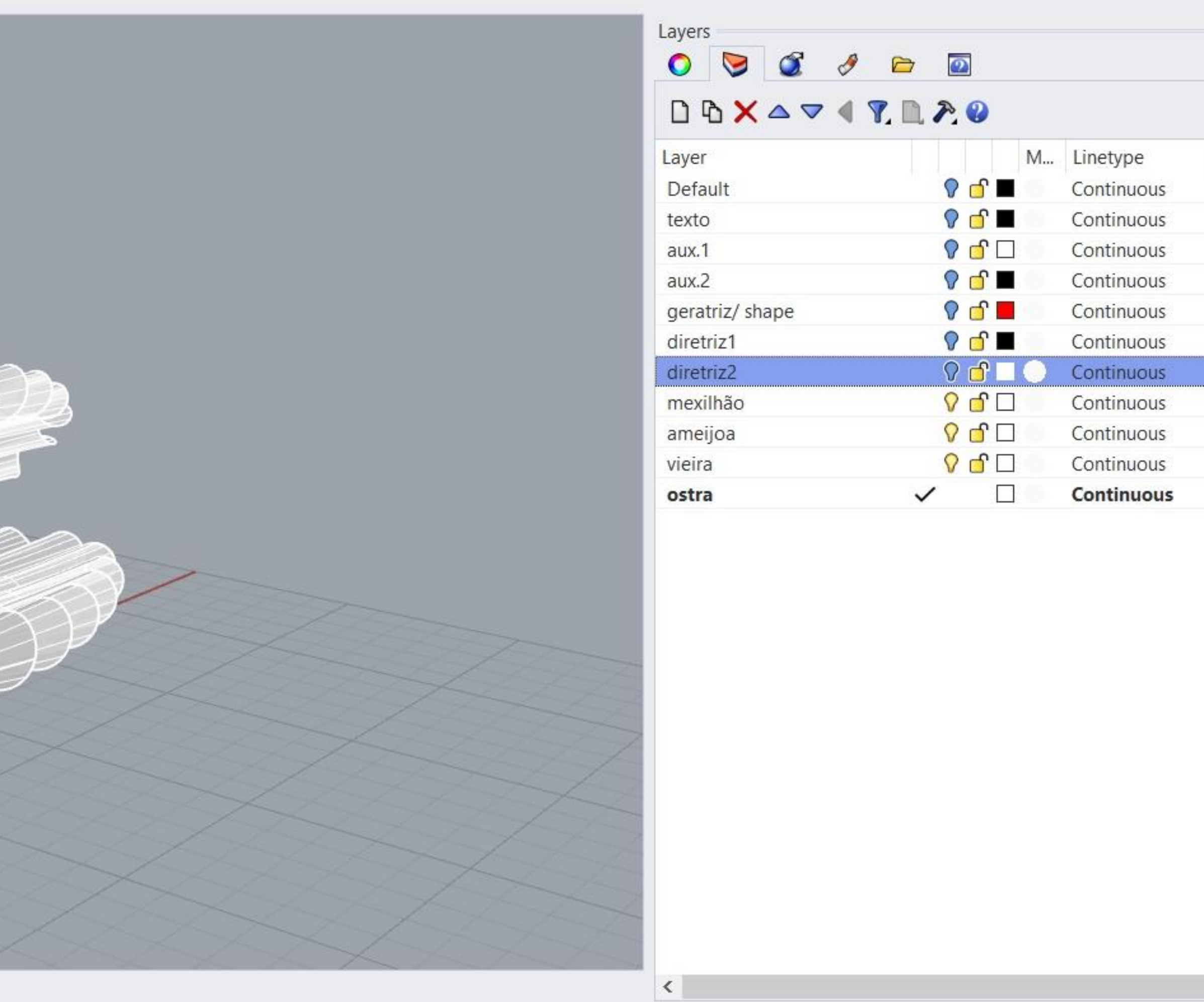

**Osnap SmartTrack** Gumball Record History Filter Available physical memory: 3158 MB

#### Exerc. 3.4 - Ostra

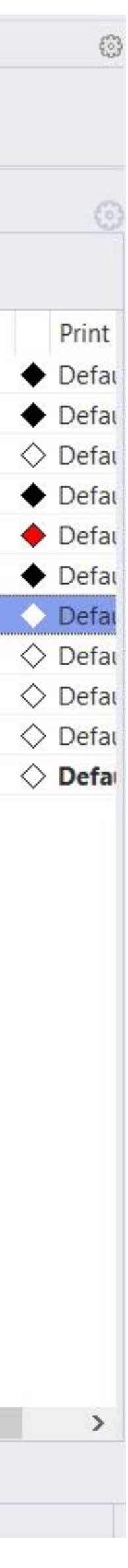

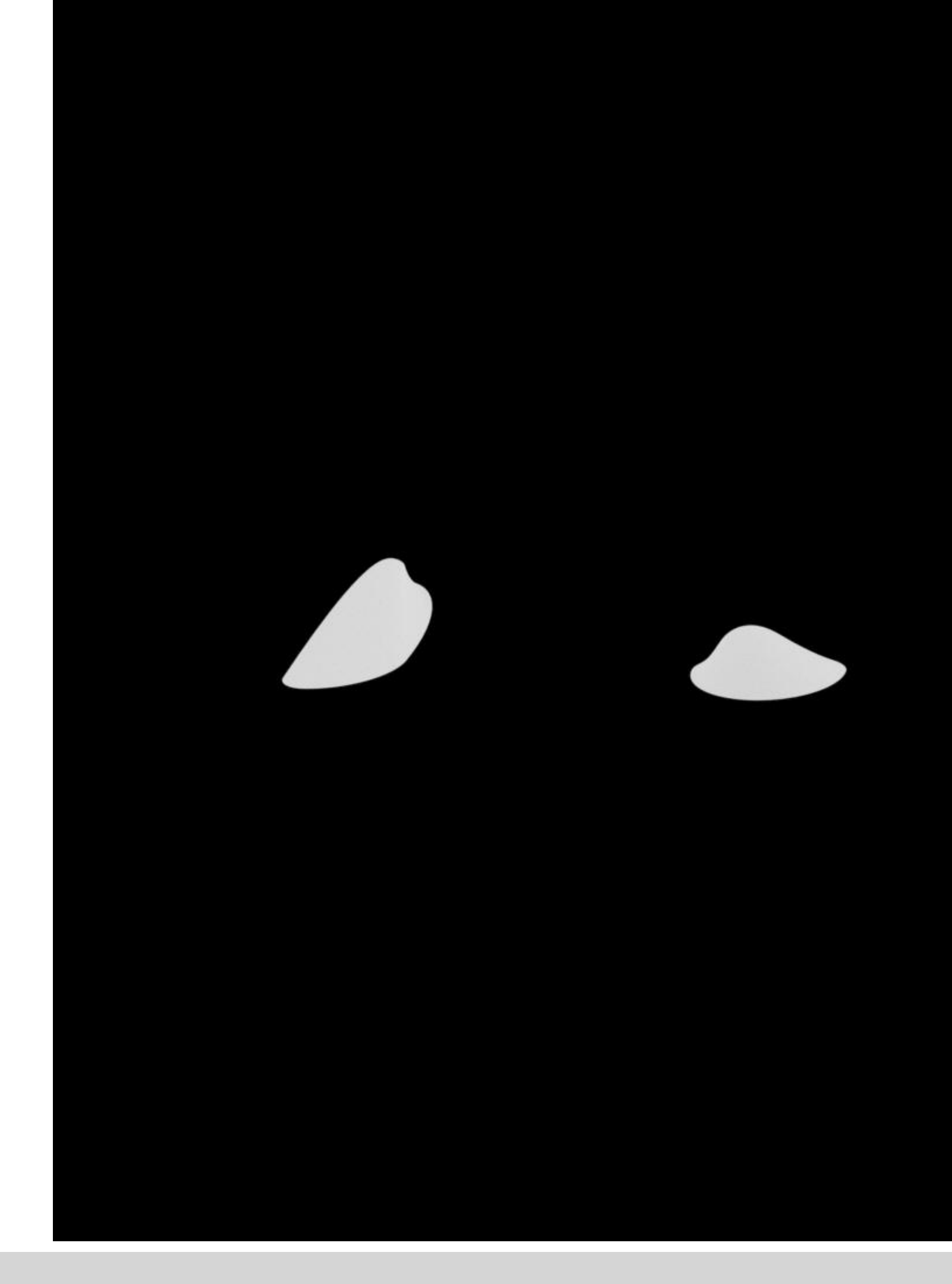

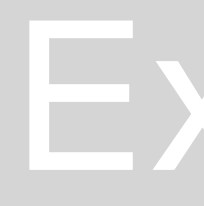

#### Exerc. 3.5 – Renders Conchas

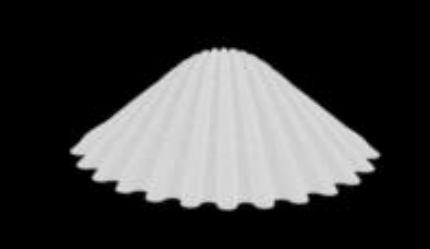

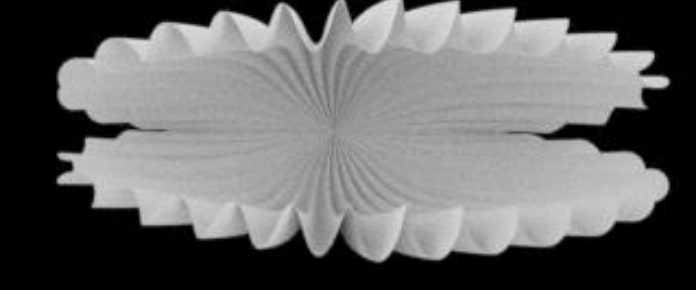

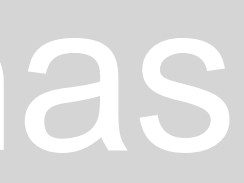

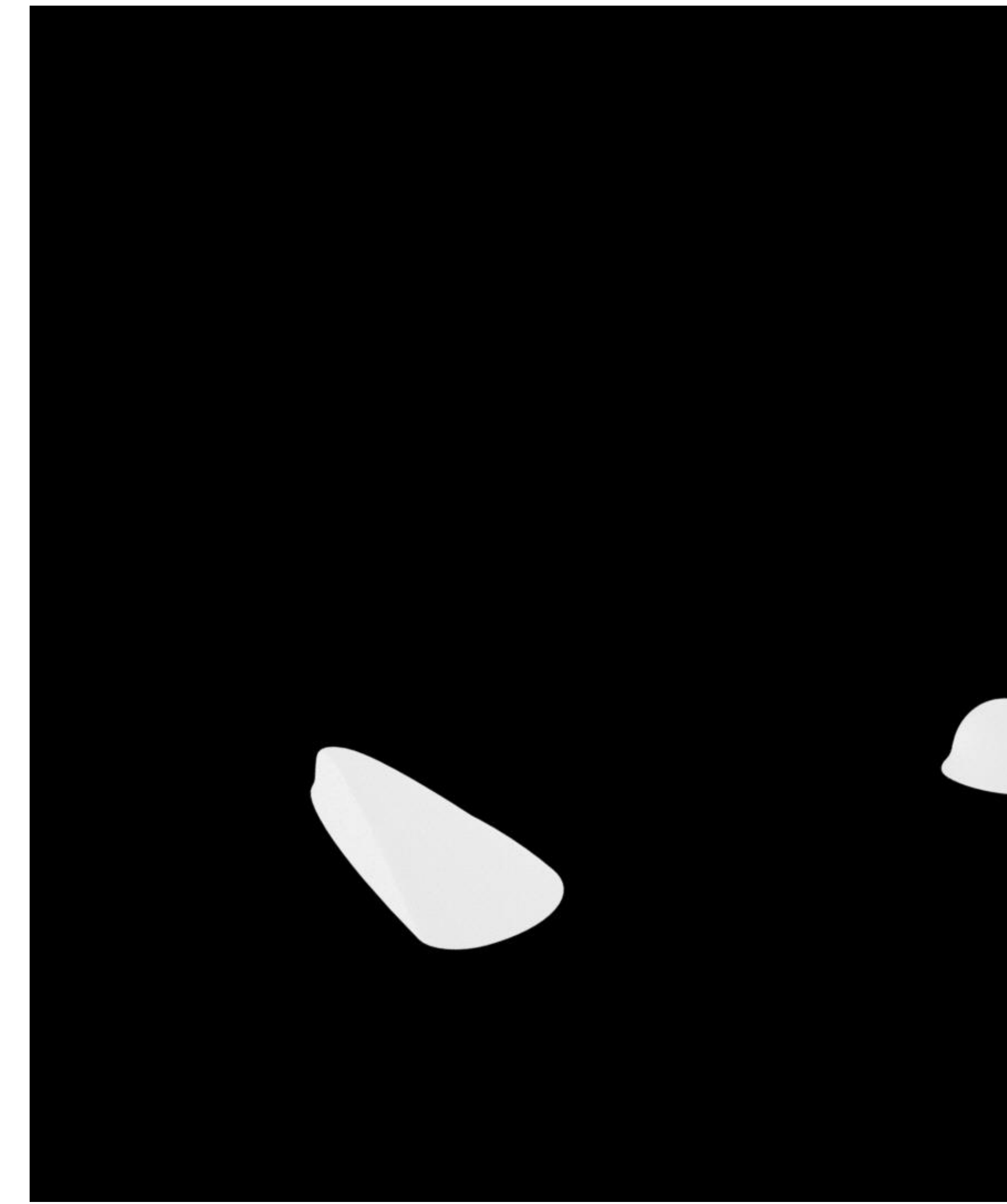

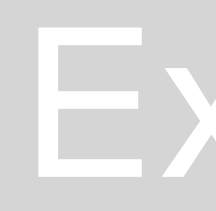

# Exerc. 3.5 - Renders Conchas

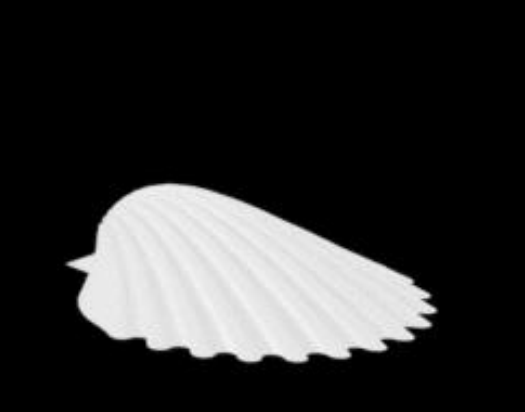

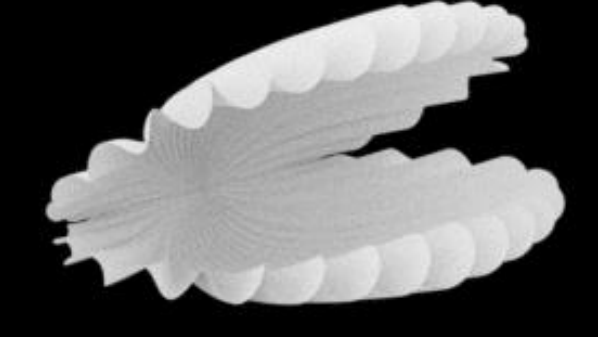

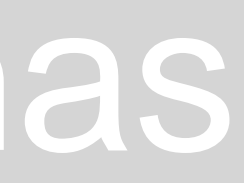

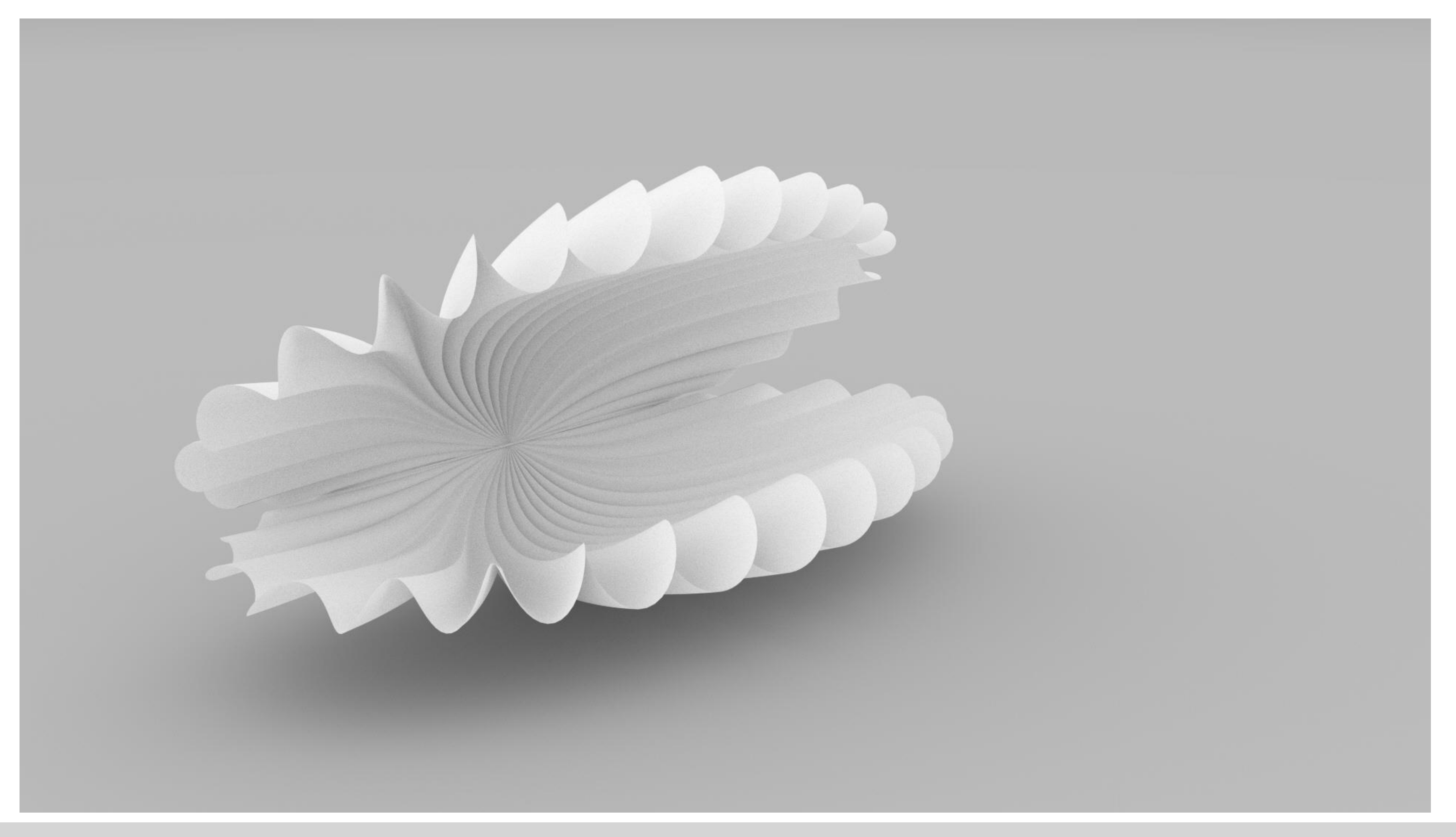

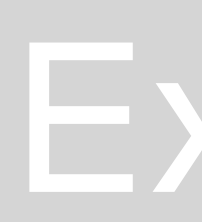

#### Exerc. 3.5 - Renders Conchas

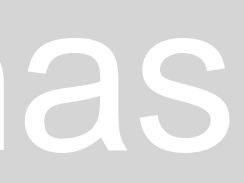

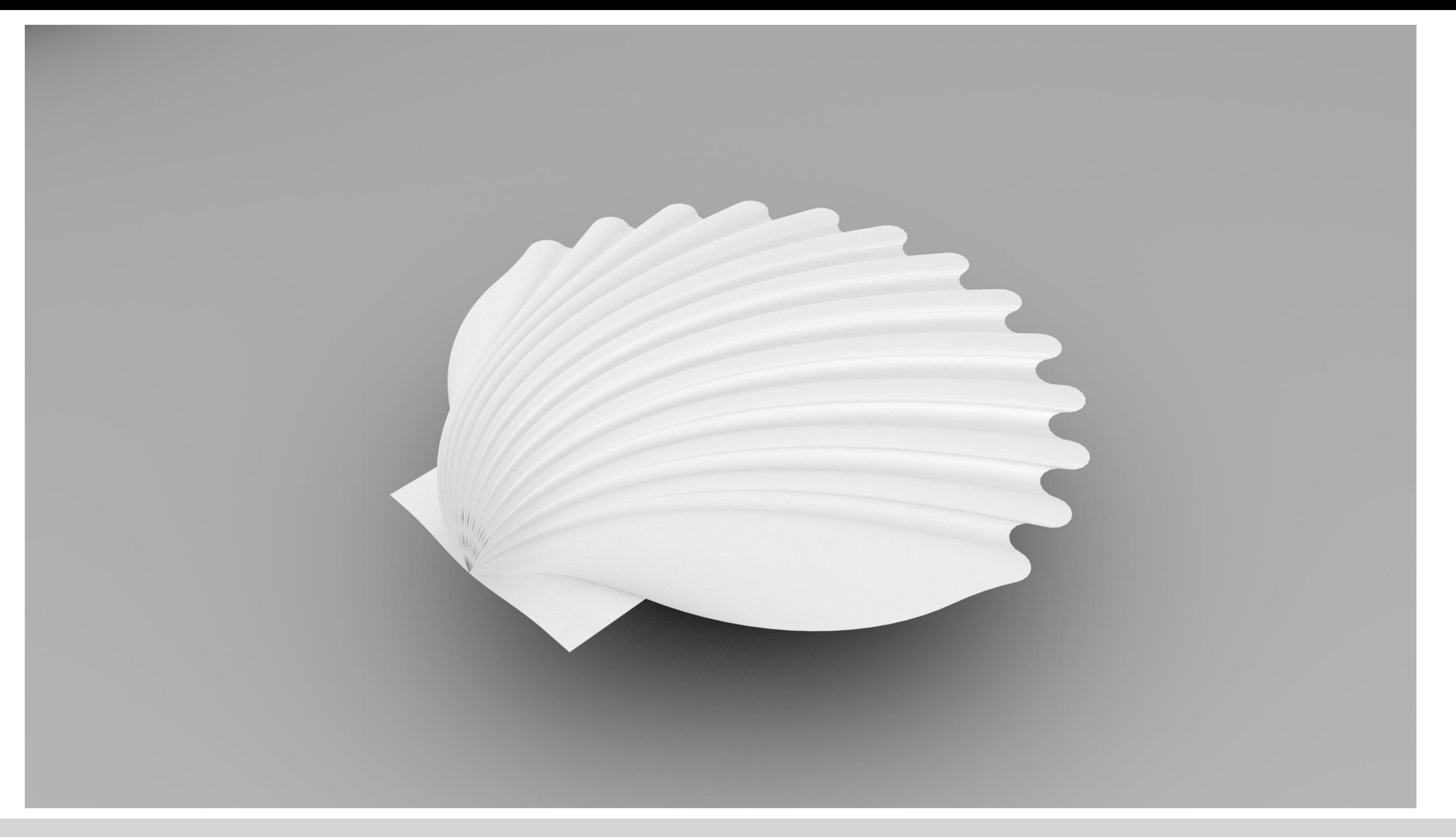

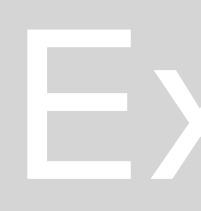

#### Exerc. 3.5 - Renders Conchas

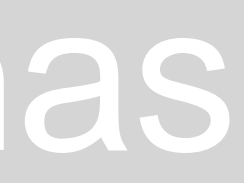

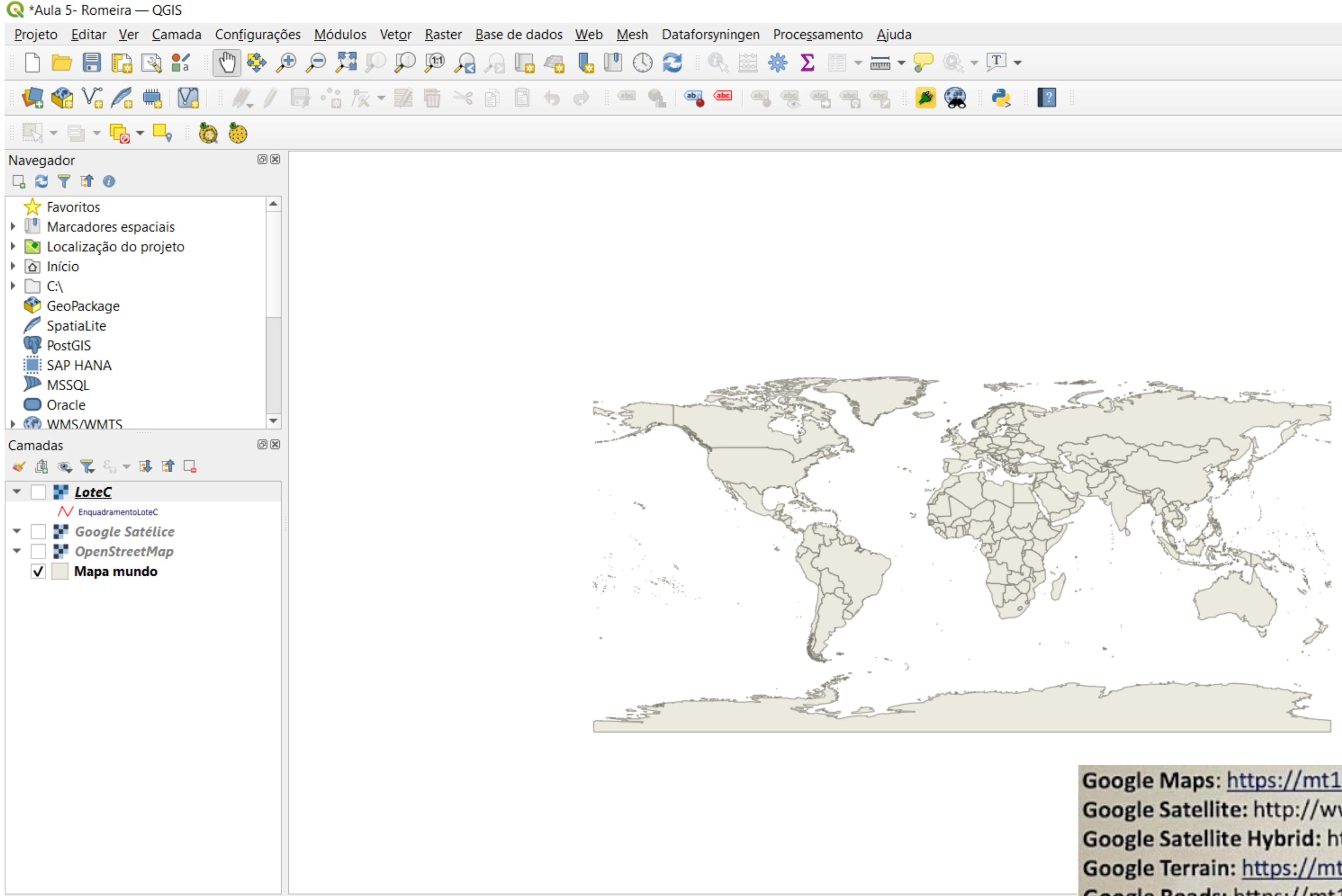

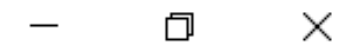

Google Maps: https://mt1.google.com/vt/lyrs=r&x={x}&y={y}&z={z} Google Satellite: http://www.google.cn/maps/vt?lyrs=s@189&gl=cn&x={x}&y={y}&z={z} Google Satellite Hybrid: https://mt1.google.com/vt/lyrs=y&x={x}&y={y}&z={z} Google Terrain: https://mt1.google.com/vt/lyrs=p&x={x}&y={y}&z={z} Google Roads: https://mt1.google.com/vt/lyrs=h&x={x}&y={y}&z={z}

Exerc. 4 - QGIS

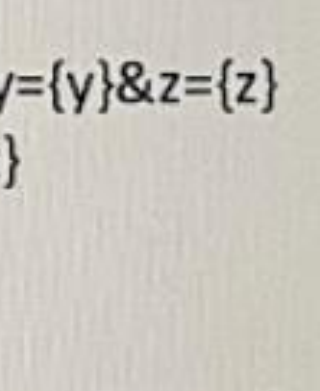

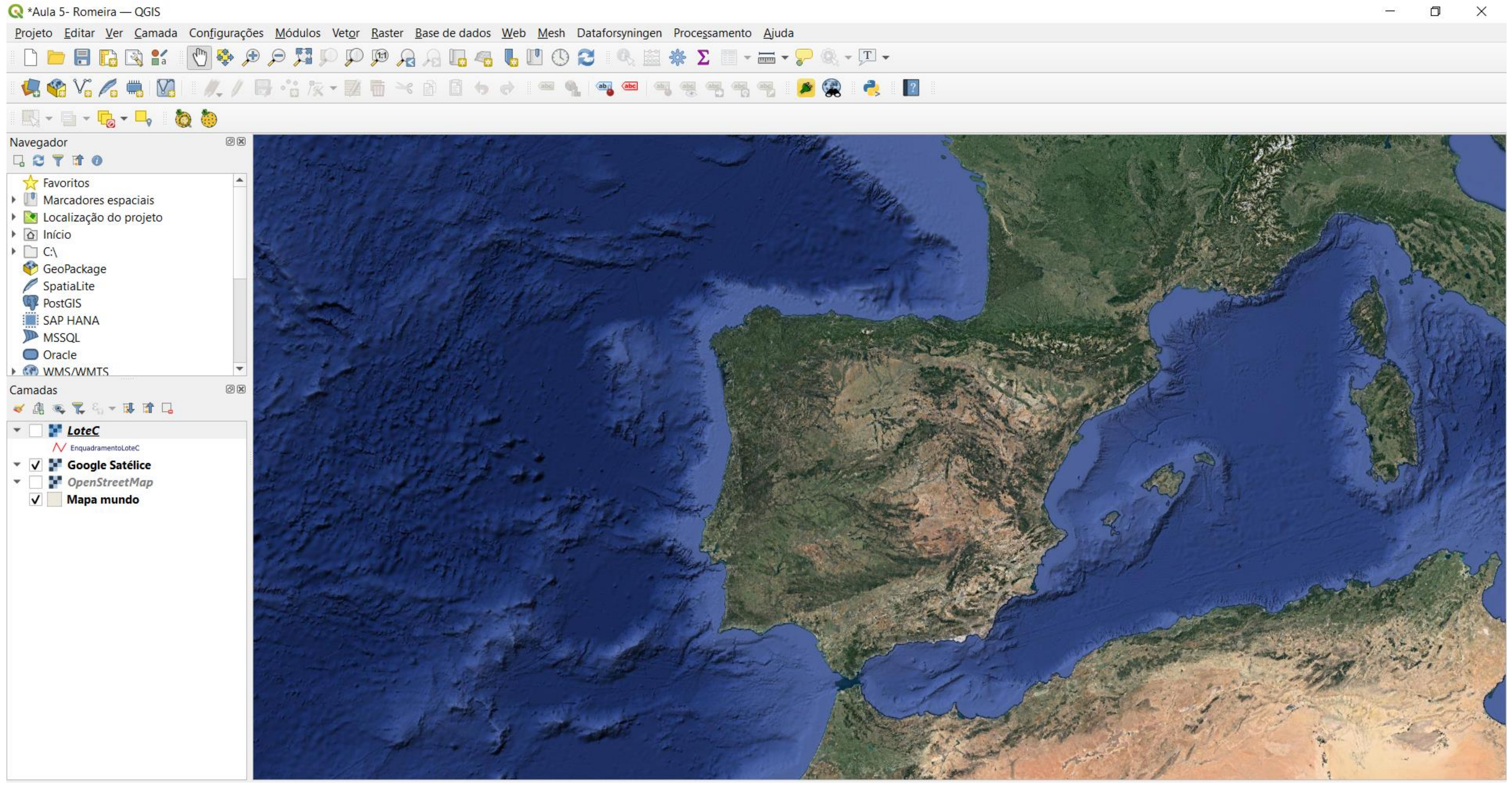

#### Exerc. 4.1 - QGIS

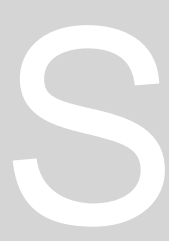

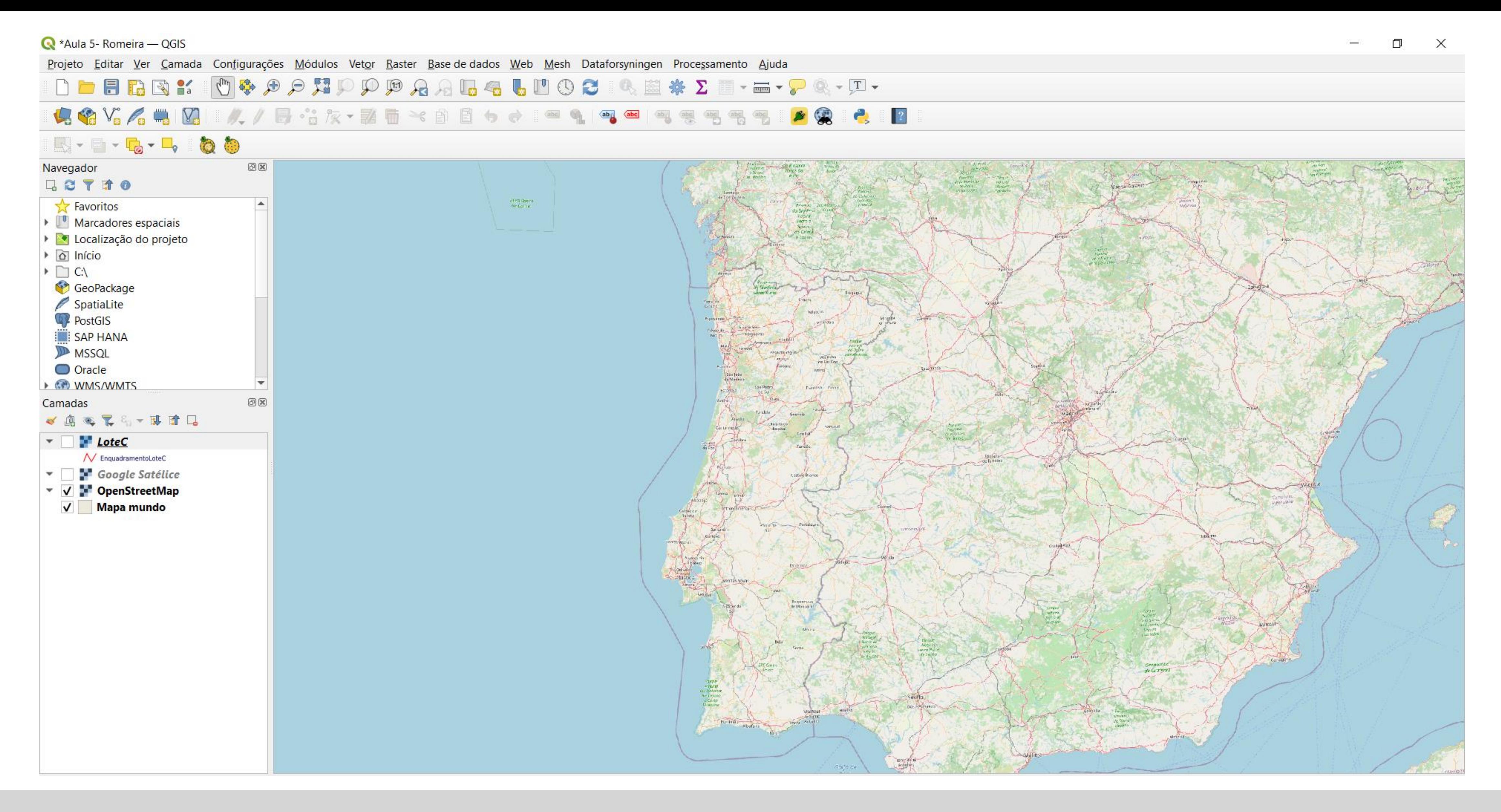

#### Exerc. 4.1 - QGIS

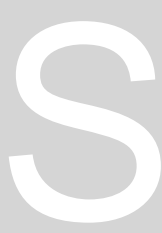
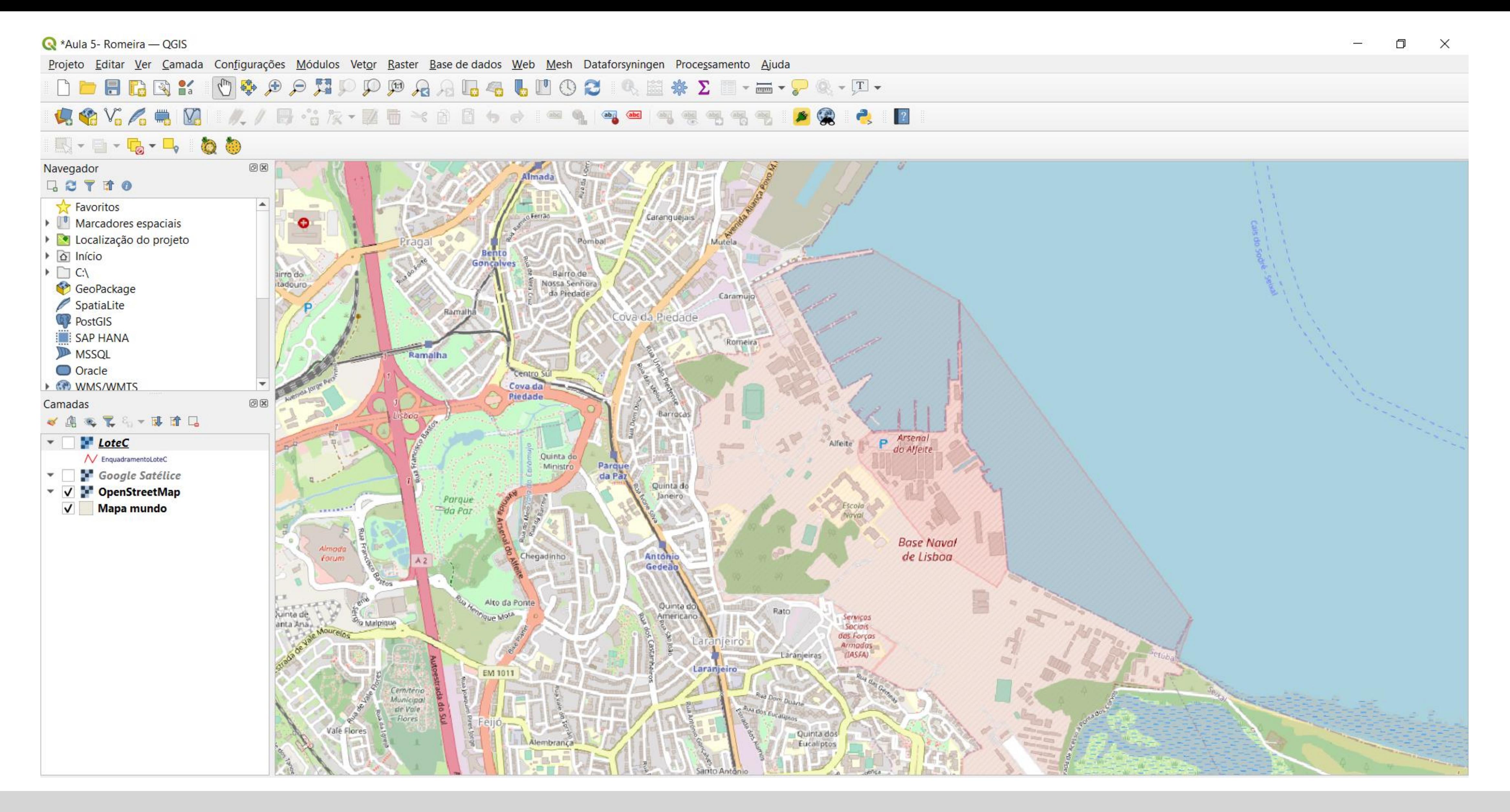

## Exerc. 4.1 - QGIS

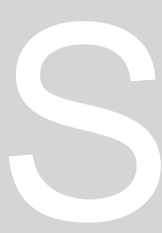

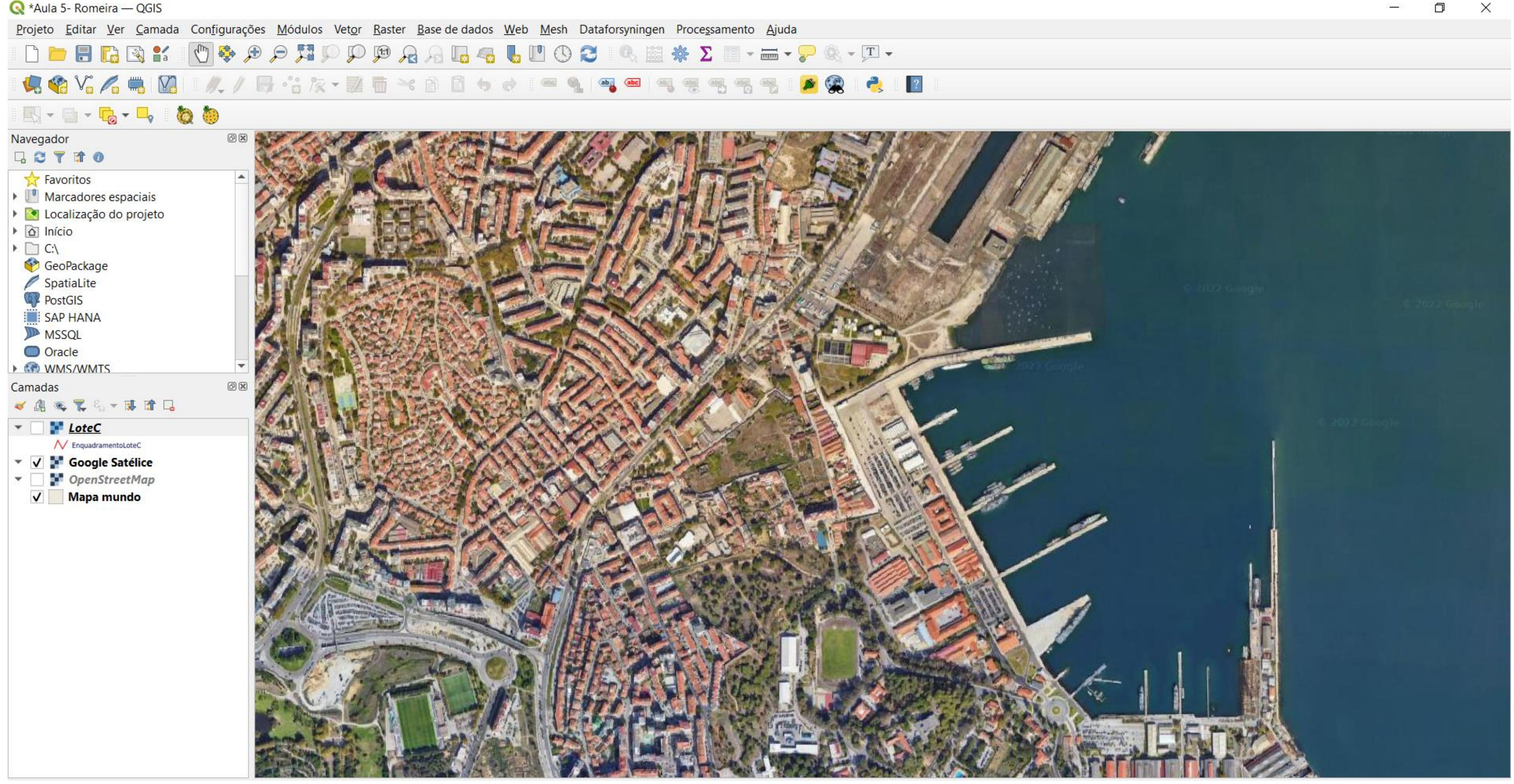

#### Exerc. 4.1 - QGIS

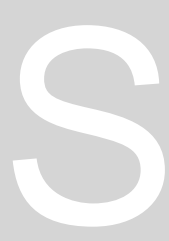

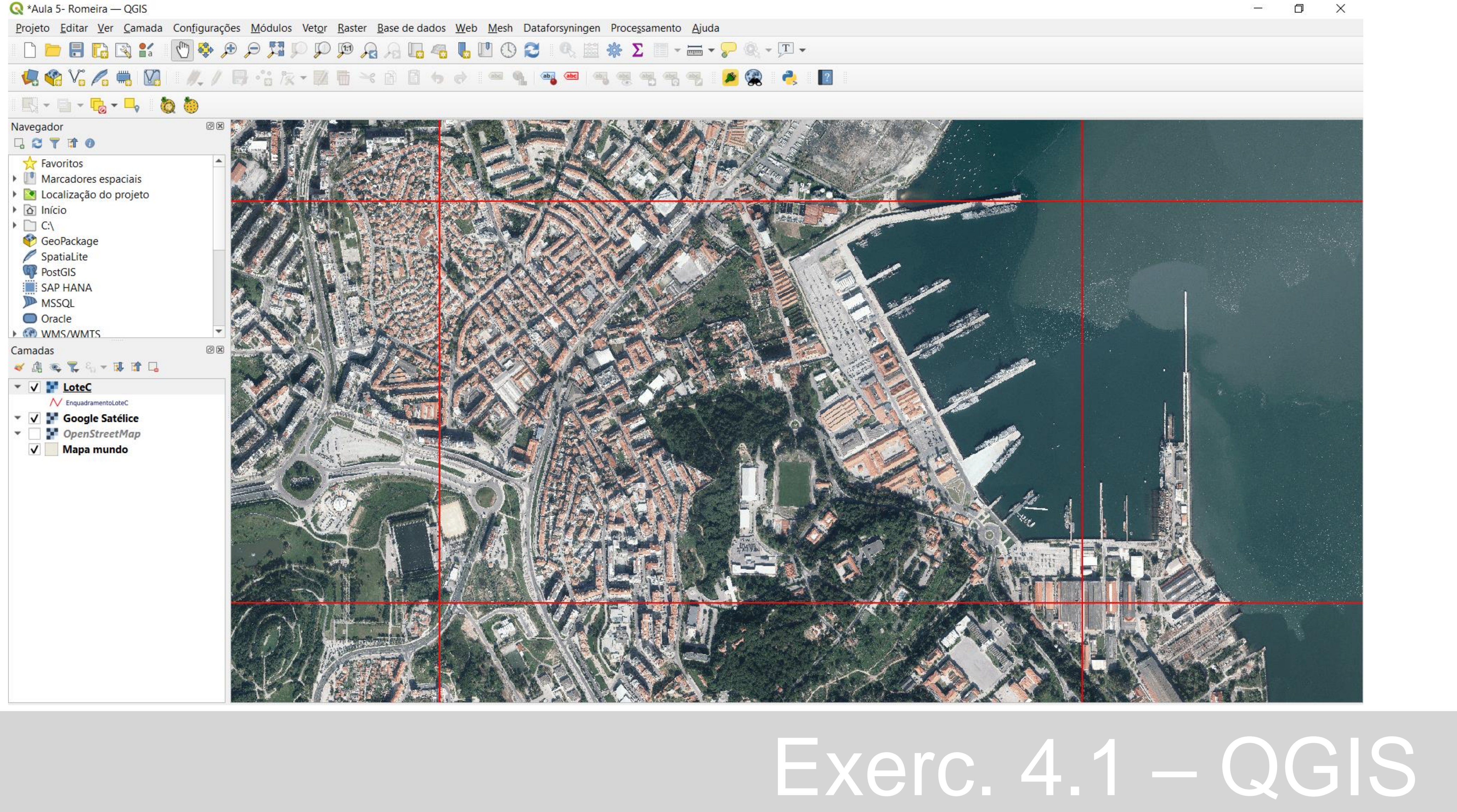

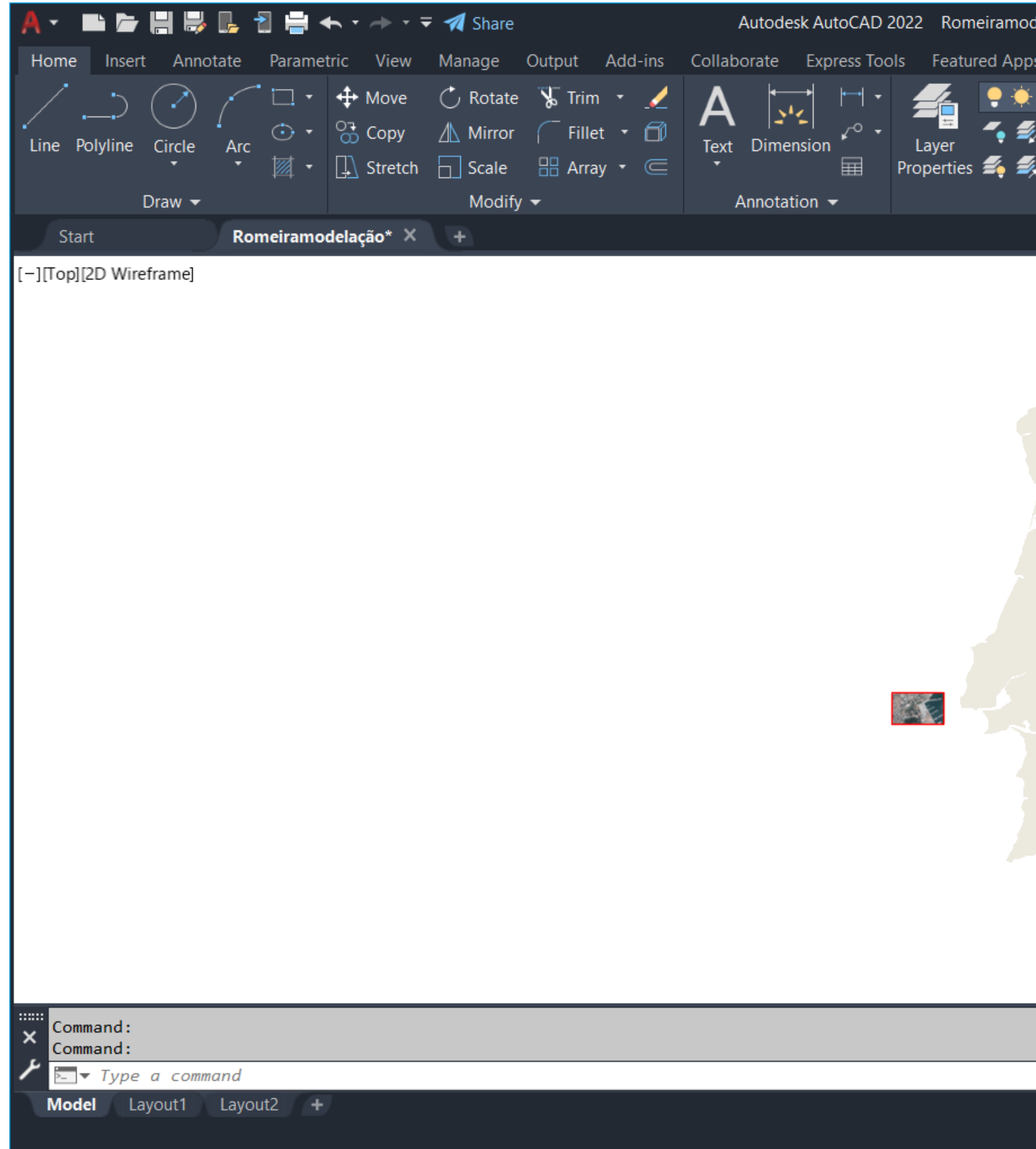

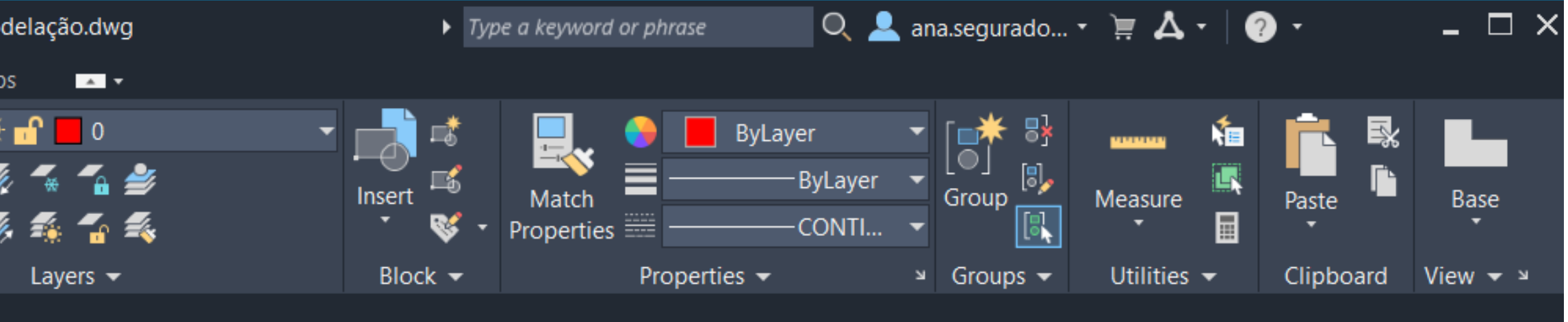

#### $= 0.23$

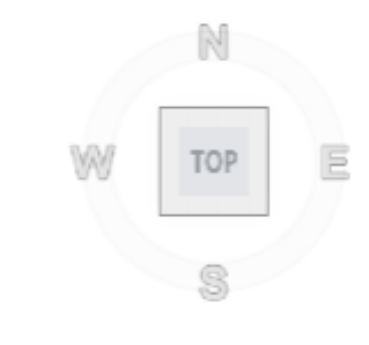

 $_{\rm WCS}$   $\sim$ 

## 19, 第一次(第一)

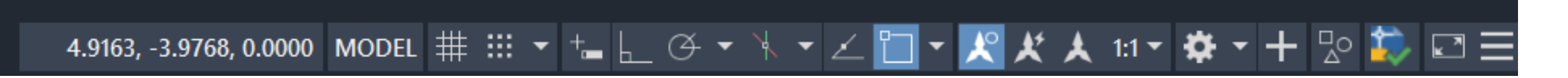

#### Exerc. 4.2 - DWG

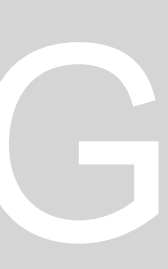

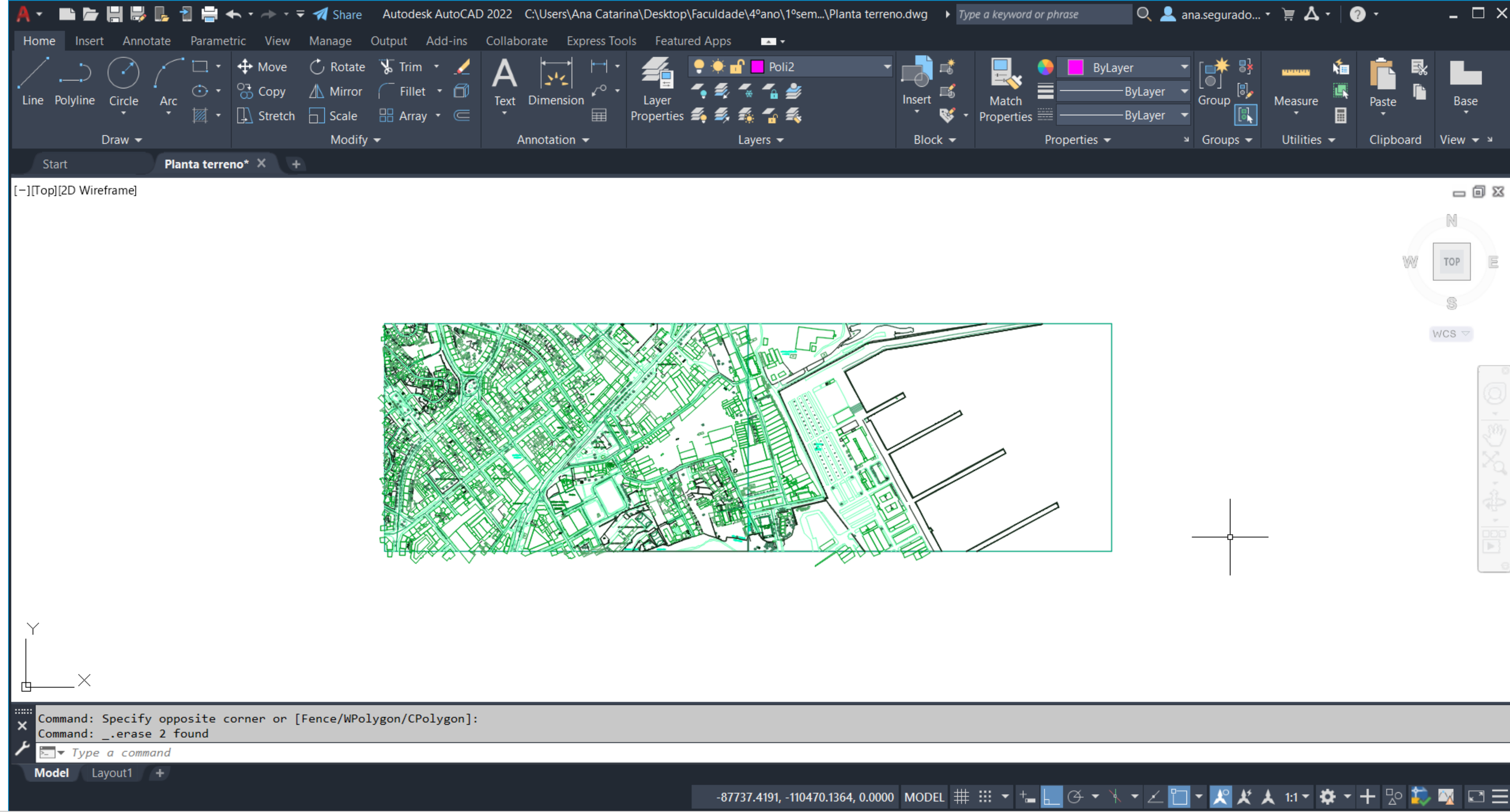

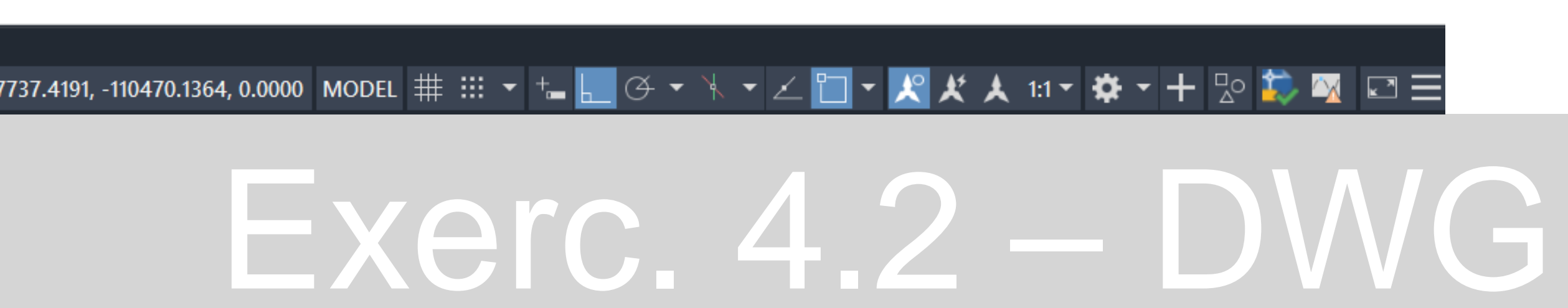

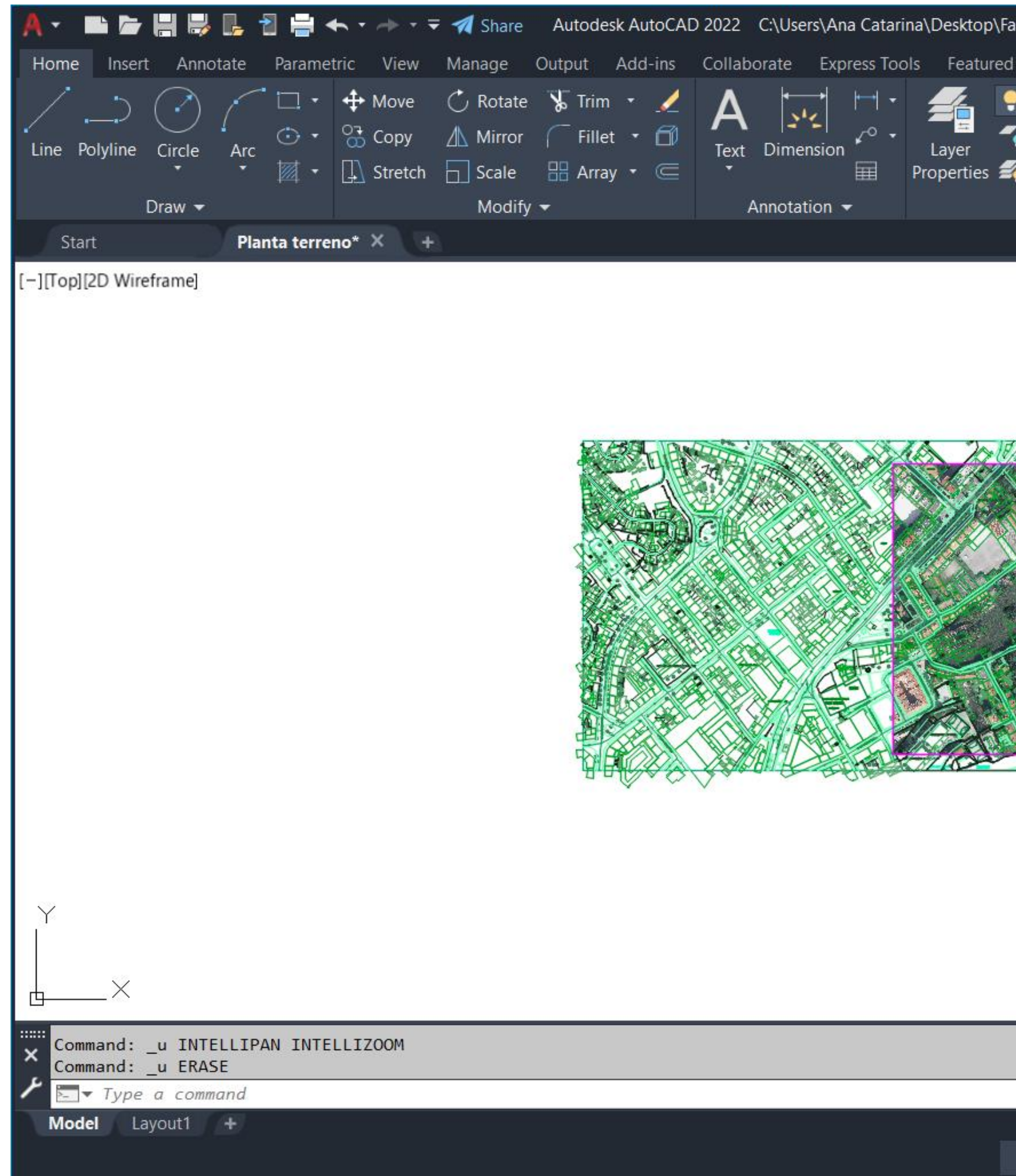

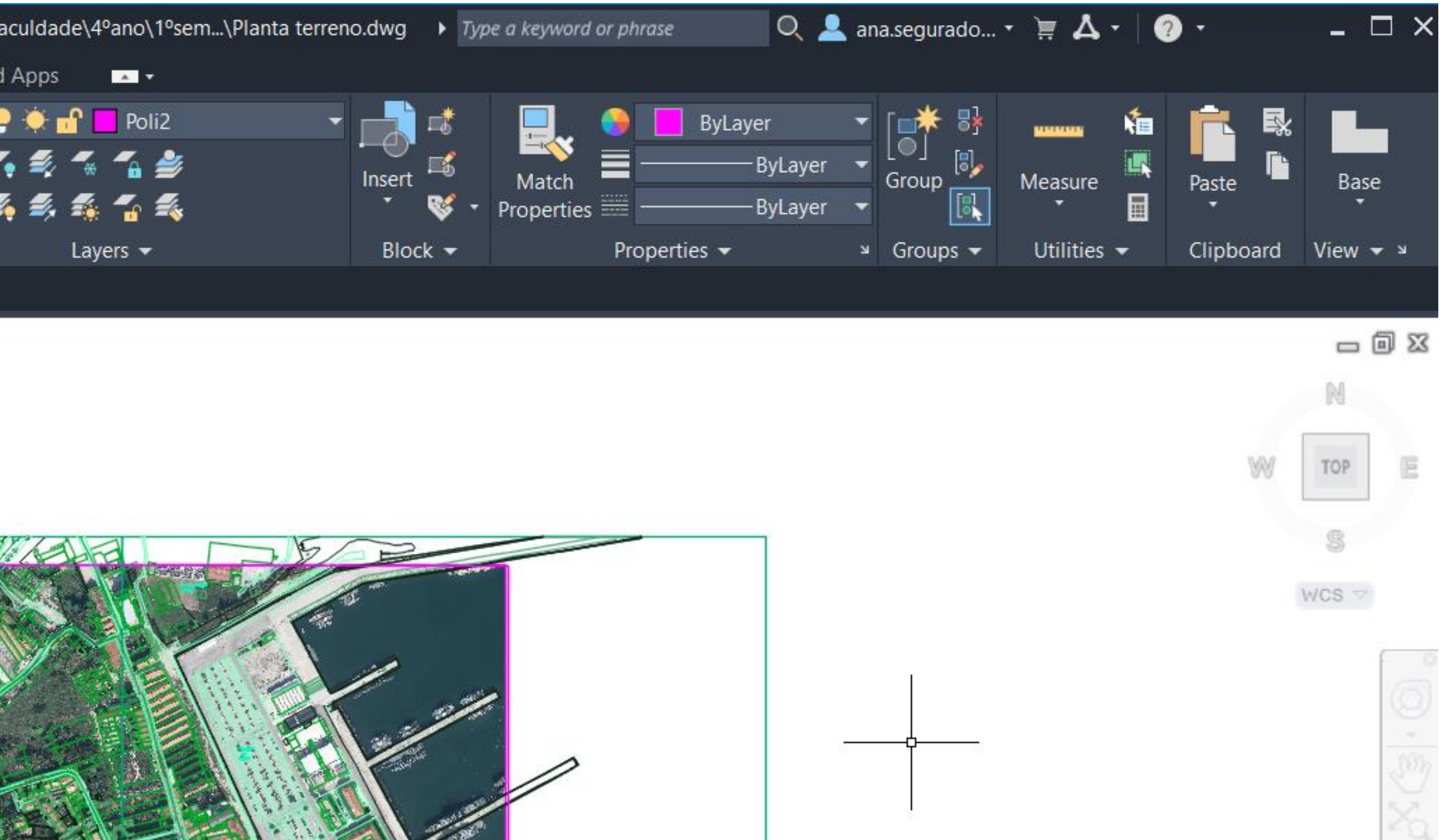

SALLE SELL

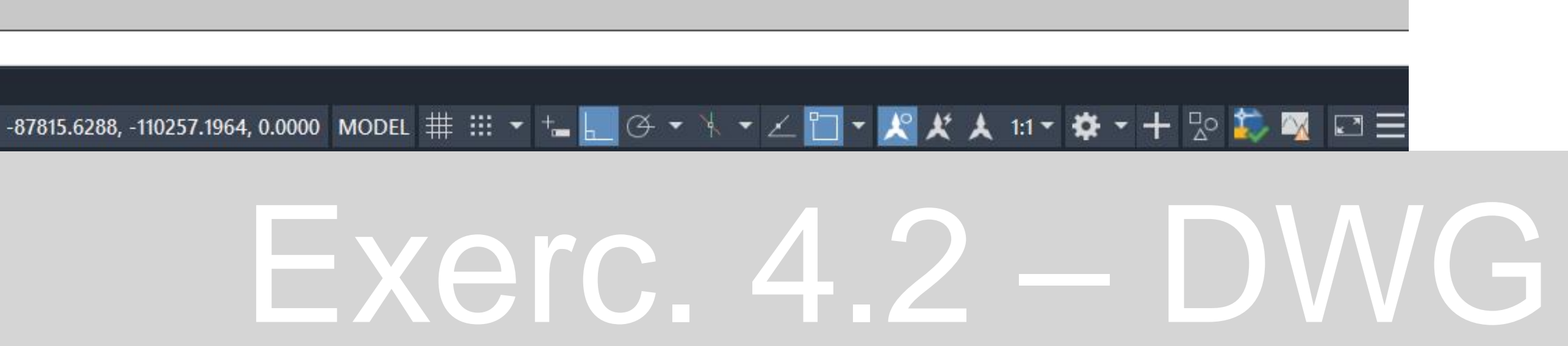

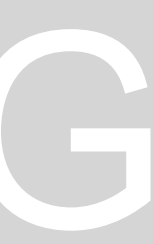

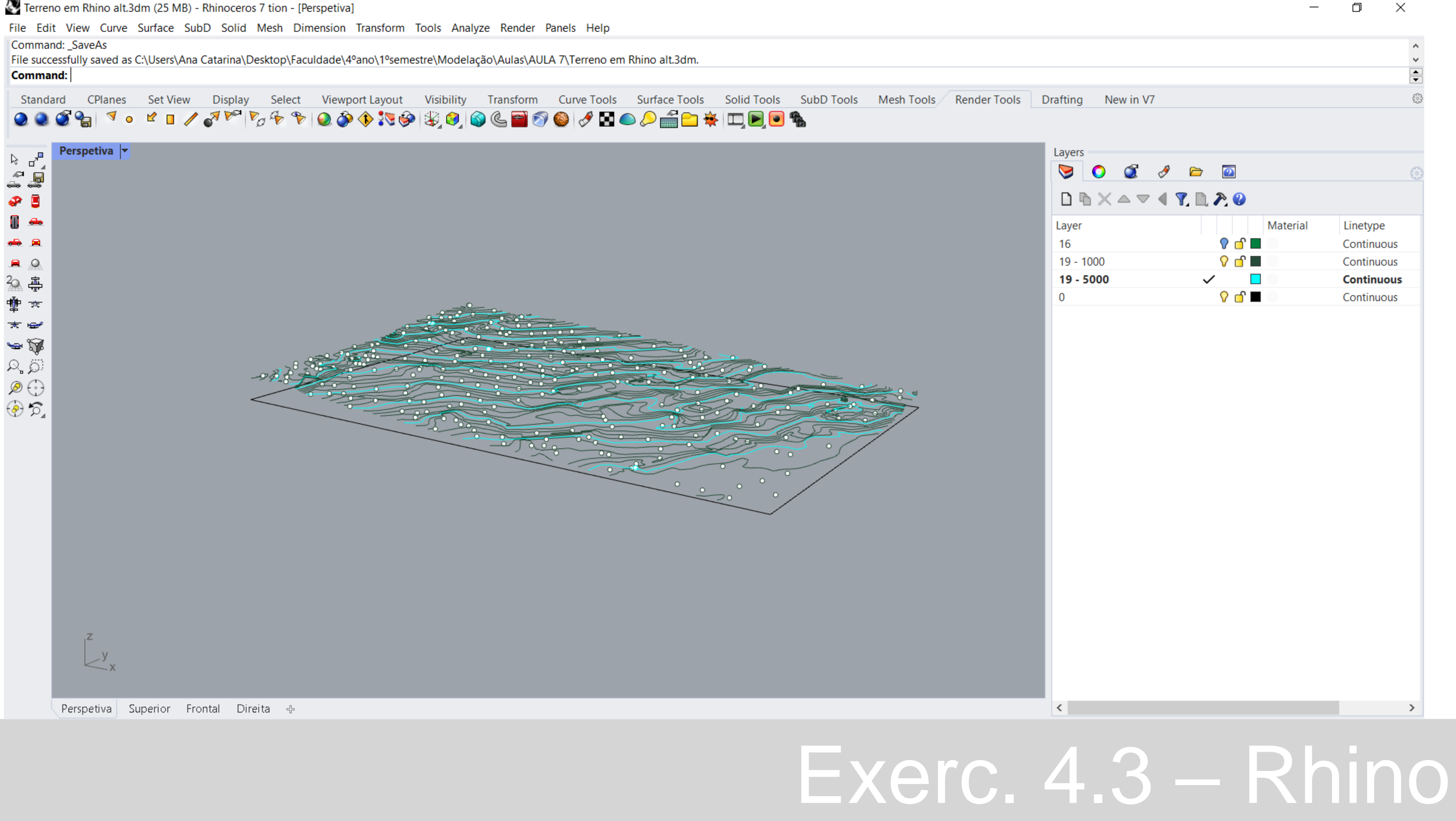

![](_page_42_Picture_3.jpeg)

#### Terreno em Rhino alt.3dm (25 MB) - Rhinoceros 7 tion - [Perspetiva]

![](_page_43_Picture_1.jpeg)

Terreno em Rhino alt.3dm (25 MB) - Rhinoceros 7 tion - [Perspetiva] File Edit View Curve Surface SubD Solid Mesh Dimension Transform Tools Analyze Render Panels Help Point to move from (Normal Vertical) Point to move to <172.061> **Command:** Standard CPlanes Set-View Display Select Viewport-Layout Visibility Transform Curve-Tools Surface-Tools Solid-Tools SubD-Tools Mesh-Tools Render-Tools Drafting 691 ° ° ° "/°<sup>®®</sup>%%°।0003099068004800<del>108</del>59858  $\bullet$ Perspetiva  $\vert \mathbf{v} \vert$  $\nabla$   $\mathbf{r}$ ra<br>⊶ ė,  $\bullet$  0 多 亭 雷 ★  $\star$   $\approx$ g y  $\alpha$   $\alpha$  $\circledcirc$  $\circledcirc$ Perspetiva Superior Frontal Direita +

![](_page_44_Picture_1.jpeg)

![](_page_45_Picture_0.jpeg)

 $\Box$ 

![](_page_45_Picture_3.jpeg)

![](_page_46_Picture_0.jpeg)

O

![](_page_46_Picture_3.jpeg)

![](_page_47_Picture_0.jpeg)

## Exerc. 4.3 – Rhino

![](_page_47_Picture_3.jpeg)

![](_page_48_Picture_0.jpeg)

# Exerc. 4.3 – Rhino

![](_page_48_Picture_2.jpeg)

![](_page_49_Figure_0.jpeg)

#### Exerc. 5 – Grasshopper

![](_page_49_Picture_4.jpeg)

![](_page_50_Picture_0.jpeg)

![](_page_50_Picture_37.jpeg)

 $\rightarrow$ 

![](_page_51_Figure_0.jpeg)

## Exerc. 5.2 – Células

![](_page_52_Picture_0.jpeg)

![](_page_53_Picture_0.jpeg)

![](_page_54_Figure_1.jpeg)

![](_page_54_Picture_2.jpeg)

## Exerc. 5.3 – Cubos

![](_page_54_Picture_4.jpeg)

![](_page_54_Picture_5.jpeg)

![](_page_55_Picture_0.jpeg)

![](_page_55_Picture_1.jpeg)

![](_page_56_Picture_0.jpeg)

![](_page_56_Picture_31.jpeg)

![](_page_56_Picture_2.jpeg)

 $\Box$ 

 $\overline{\phantom{0}}$ 

![](_page_56_Picture_3.jpeg)

![](_page_56_Picture_4.jpeg)

![](_page_56_Picture_5.jpeg)

![](_page_57_Picture_0.jpeg)

![](_page_57_Picture_37.jpeg)

 $\Box$ 

 $\overline{\phantom{0}}$ 

![](_page_57_Picture_4.jpeg)

![](_page_57_Picture_5.jpeg)

![](_page_57_Picture_6.jpeg)

![](_page_58_Figure_0.jpeg)

![](_page_58_Picture_1.jpeg)

![](_page_58_Figure_2.jpeg)

#### Exerc.5.4 - Cilindros

![](_page_58_Picture_4.jpeg)

![](_page_59_Picture_0.jpeg)

![](_page_59_Picture_37.jpeg)

 $\Box$ 

 $\overline{\phantom{0}}$ 

![](_page_59_Picture_4.jpeg)

![](_page_59_Picture_5.jpeg)

![](_page_59_Picture_6.jpeg)

![](_page_60_Picture_1.jpeg)

![](_page_60_Picture_2.jpeg)

#### Exerc.5.4 – Cilindros

![](_page_60_Picture_5.jpeg)

![](_page_61_Picture_0.jpeg)

![](_page_61_Picture_34.jpeg)

## $Exerc.5.4 - Cilinors$

![](_page_61_Picture_4.jpeg)

 $\Box$ 

 $\overline{\phantom{0}}$ 

![](_page_61_Picture_5.jpeg)

![](_page_61_Picture_6.jpeg)

![](_page_62_Picture_0.jpeg)

![](_page_62_Picture_27.jpeg)

 $\Box$ 

 $\overline{\phantom{0}}$ 

![](_page_62_Picture_4.jpeg)

![](_page_62_Picture_5.jpeg)

![](_page_63_Picture_1.jpeg)

![](_page_63_Picture_2.jpeg)

![](_page_64_Picture_0.jpeg)

![](_page_64_Picture_33.jpeg)

Exerc.5.5 – Toro

 $\Box$ 

 $-$ 

 $\times$ 

![](_page_64_Picture_5.jpeg)

![](_page_65_Figure_0.jpeg)

![](_page_65_Picture_1.jpeg)

#### Exerc.6 – Modelação do Terreno

![](_page_65_Picture_4.jpeg)

![](_page_66_Picture_0.jpeg)

![](_page_66_Picture_1.jpeg)

O

![](_page_66_Picture_4.jpeg)

![](_page_67_Picture_0.jpeg)

![](_page_67_Picture_1.jpeg)

#### Exerc.6 – Modelação do Terreno

#### Untitled - Rhinoceros 7 tion - [Perspective]

File Edit View Curve Surface SubD Solid Mesh Dimension Transform Tools Analyze Render Panels Help Select object to trim, select pressing Shift to extend. Press Enter to clear selection and start over (ExtendCuttingLines=No ApparentIntersections=Yes) Select object to trim, select pressing Shift to extend. Press Enter when done (ExtendCuttingLines=No ApparentIntersections=Yes Undo) **Command:** CPlanes Set View Display Select Viewport Layout Visibility Transform Curve Tools Surface Tools Solid Tools Standard **DONSTXDO∽↑↑♪♪♪☆☆™★☆↑↑↑●●●●↑↑↑↓●** Perspective  $\vert \mathbf{v} \vert$  $\mathbb{R}$  .  $\begin{array}{c} \mathbb{C}\oplus\mathbb{C}\subset\mathbb{C}^*\\ \mathbb{C}\oplus\mathbb{C}\subset\mathbb{C}\end{array}$  $\frac{1}{2}$  $\mathbf{g}$ 感忆 복  $\mathbf{a}$  ,  $\mathbf{a}$  $\begin{picture}(120,115) \put(0,0){\line(1,0){15}} \put(15,0){\line(1,0){15}} \put(15,0){\line(1,0){15}} \put(15,0){\line(1,0){15}} \put(15,0){\line(1,0){15}} \put(15,0){\line(1,0){15}} \put(15,0){\line(1,0){15}} \put(15,0){\line(1,0){15}} \put(15,0){\line(1,0){15}} \put(15,0){\line(1,0){15}} \put(15,0){\line(1,0){15}} \put(15,0){\line$ R2.00. 品▷ 「謂も」 R4.00  $\begin{array}{c}\n\mathbb{Q} & \checkmark \\
\mathbb{Q} & \mathbb{Q}\n\end{array}$  $12.00$ Perspective Top Front Right +

![](_page_68_Picture_83.jpeg)

![](_page_68_Picture_84.jpeg)

 $\langle$ 

## Exerc. 7 – Corais

![](_page_68_Picture_7.jpeg)

 $\Box$ 

![](_page_69_Picture_79.jpeg)

![](_page_69_Picture_80.jpeg)

Painel C

Coral A

Coral B

Coral C

Texto

**Notas** 

Cotas

## Exerc. 7 - Corais

![](_page_69_Picture_5.jpeg)

 $\Box$ 

![](_page_69_Picture_6.jpeg)

? ♂ ■

? ♂ ■

? ♂ ■

? ♂ ■

ତ ⊡'

? ∂ ⊡

? ♂ ■

![](_page_69_Picture_7.jpeg)

![](_page_70_Picture_0.jpeg)

![](_page_70_Picture_2.jpeg)

![](_page_70_Picture_50.jpeg)

#### $\leq$

## Exerc. 7 - Corais

![](_page_70_Picture_6.jpeg)

 $\rightarrow$ 

![](_page_71_Picture_0.jpeg)

![](_page_71_Picture_46.jpeg)

![](_page_71_Picture_4.jpeg)

![](_page_71_Picture_5.jpeg)

![](_page_71_Picture_6.jpeg)
#### Corais aula12.3dm (84 MB) - Rhinoceros 7 tion - [Perspective]

File Edit View Curve Surface SubD Solid Mesh Dimension Transform Tools Analyze Render Panels Paneling Tools Help Successfully read file "C:\Users\Ana Catarina\Desktop\Faculdade\4ºano\1ºsemestre\Modelação\Aulas\AULA 12\Corais aula12.3dm"

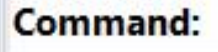

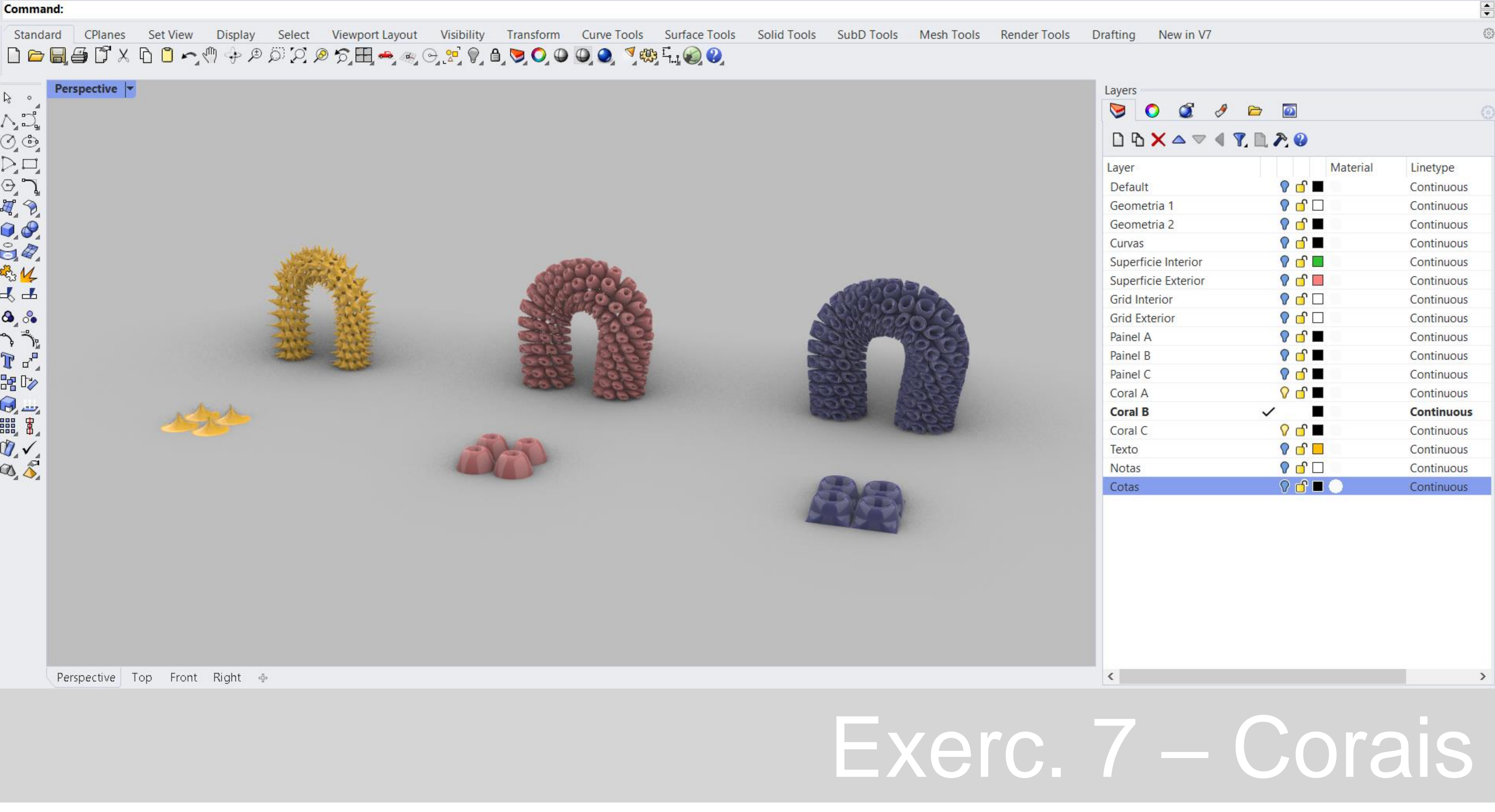

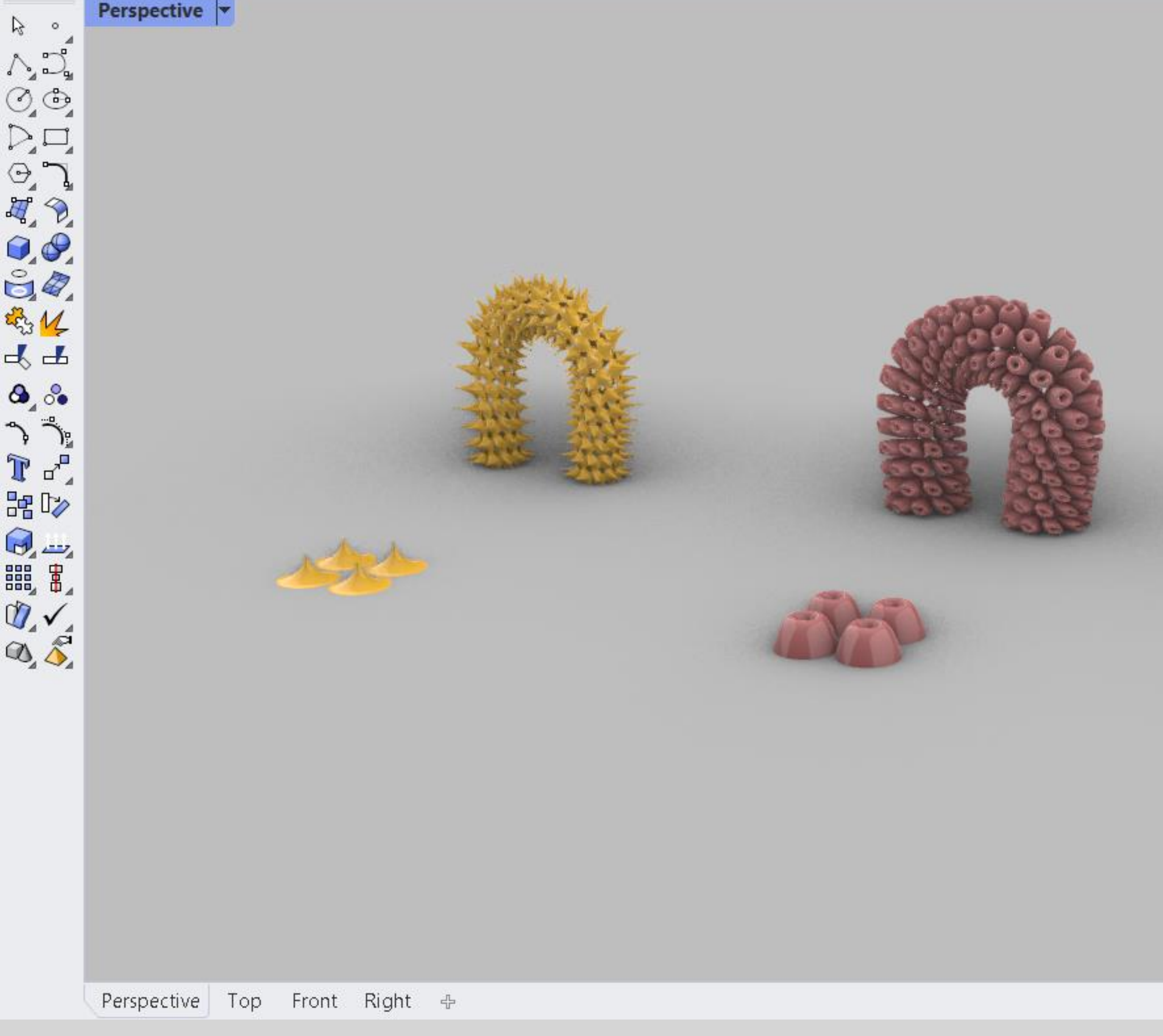

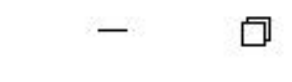

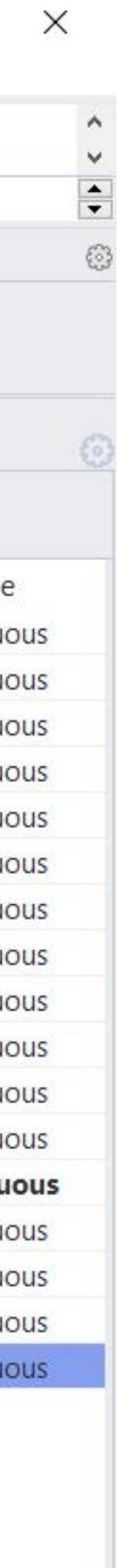

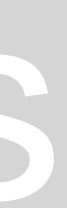

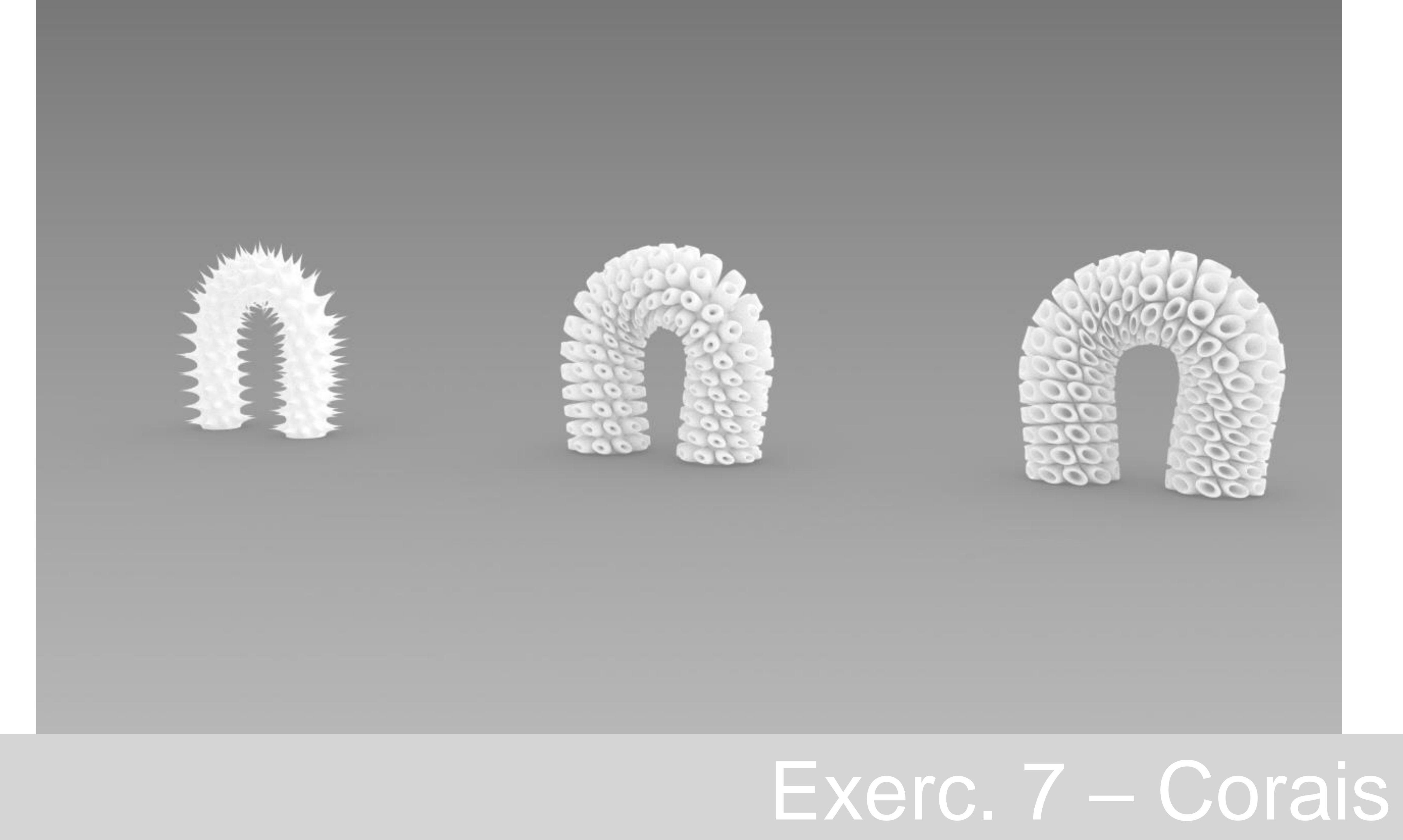

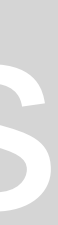

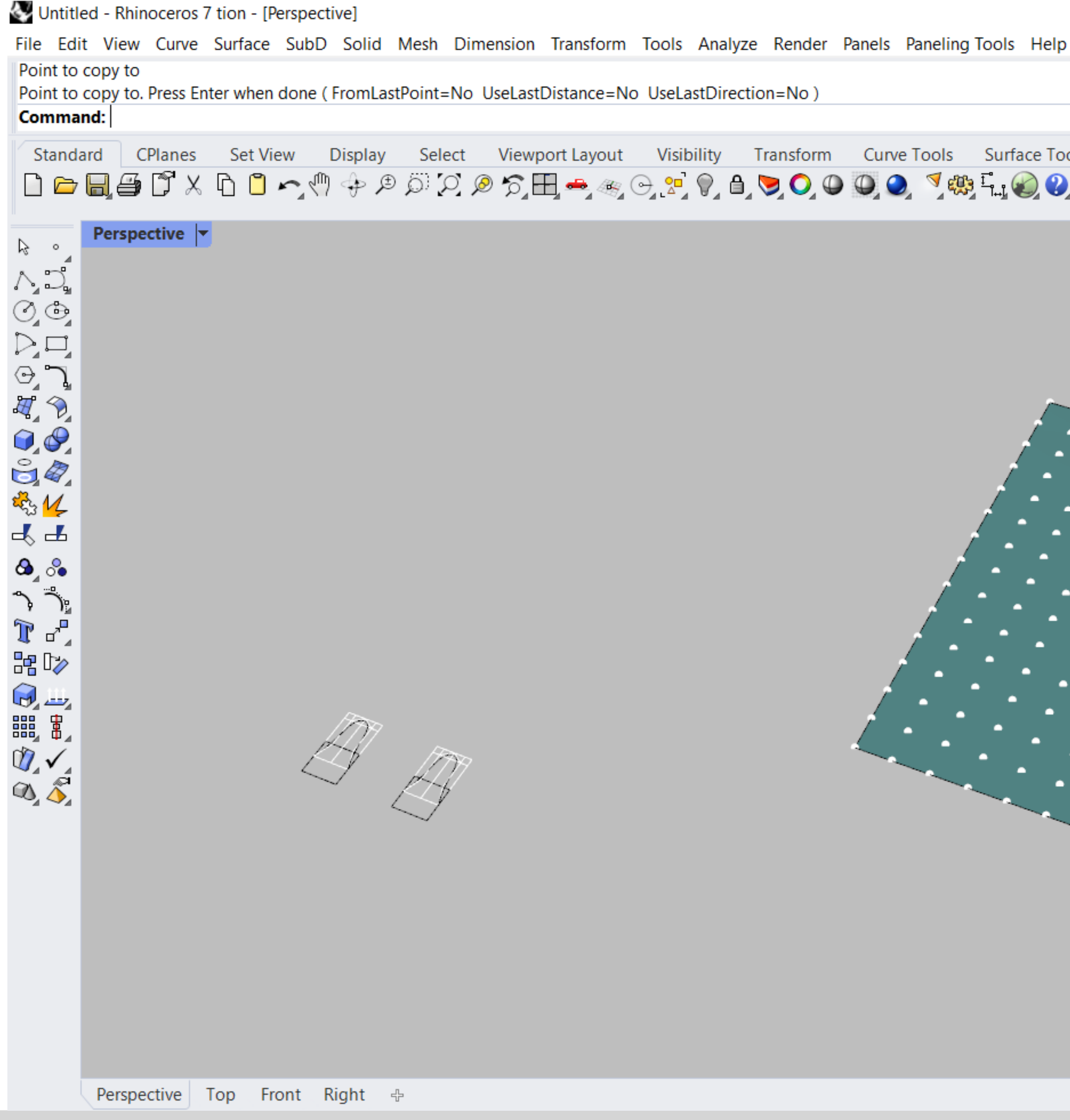

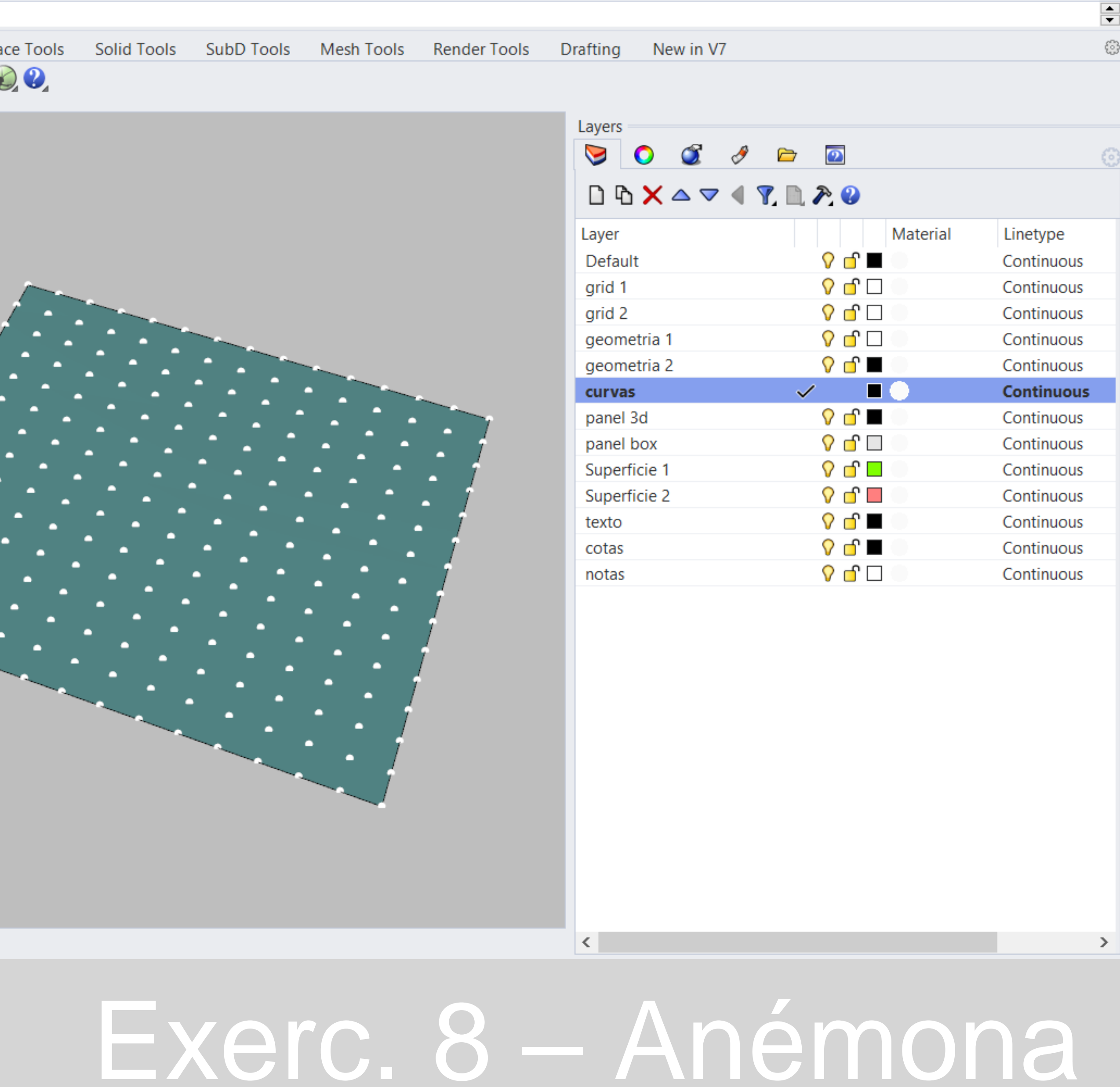

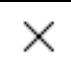

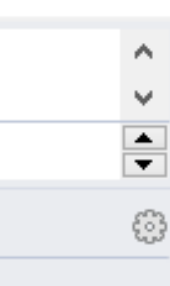

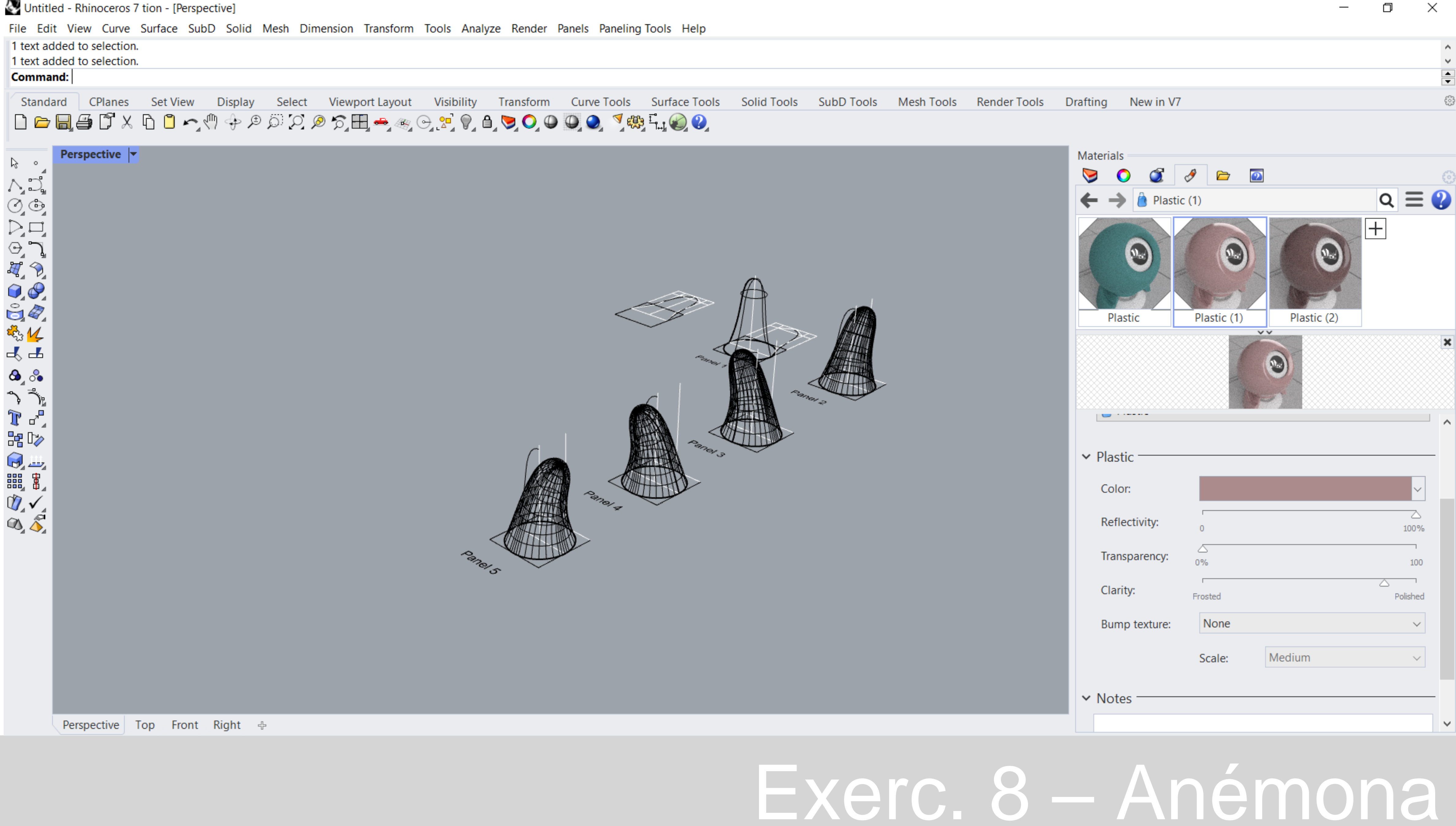

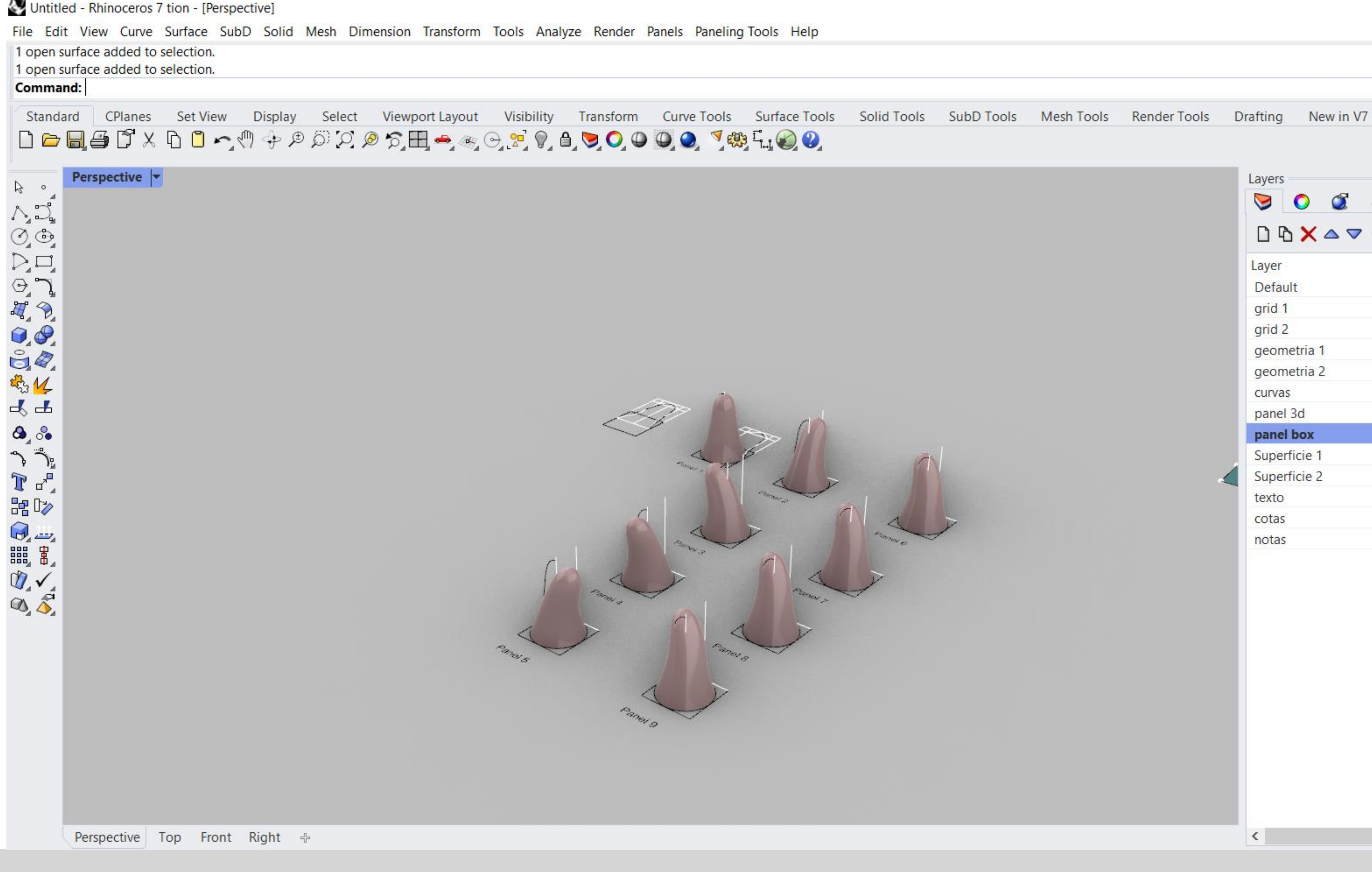

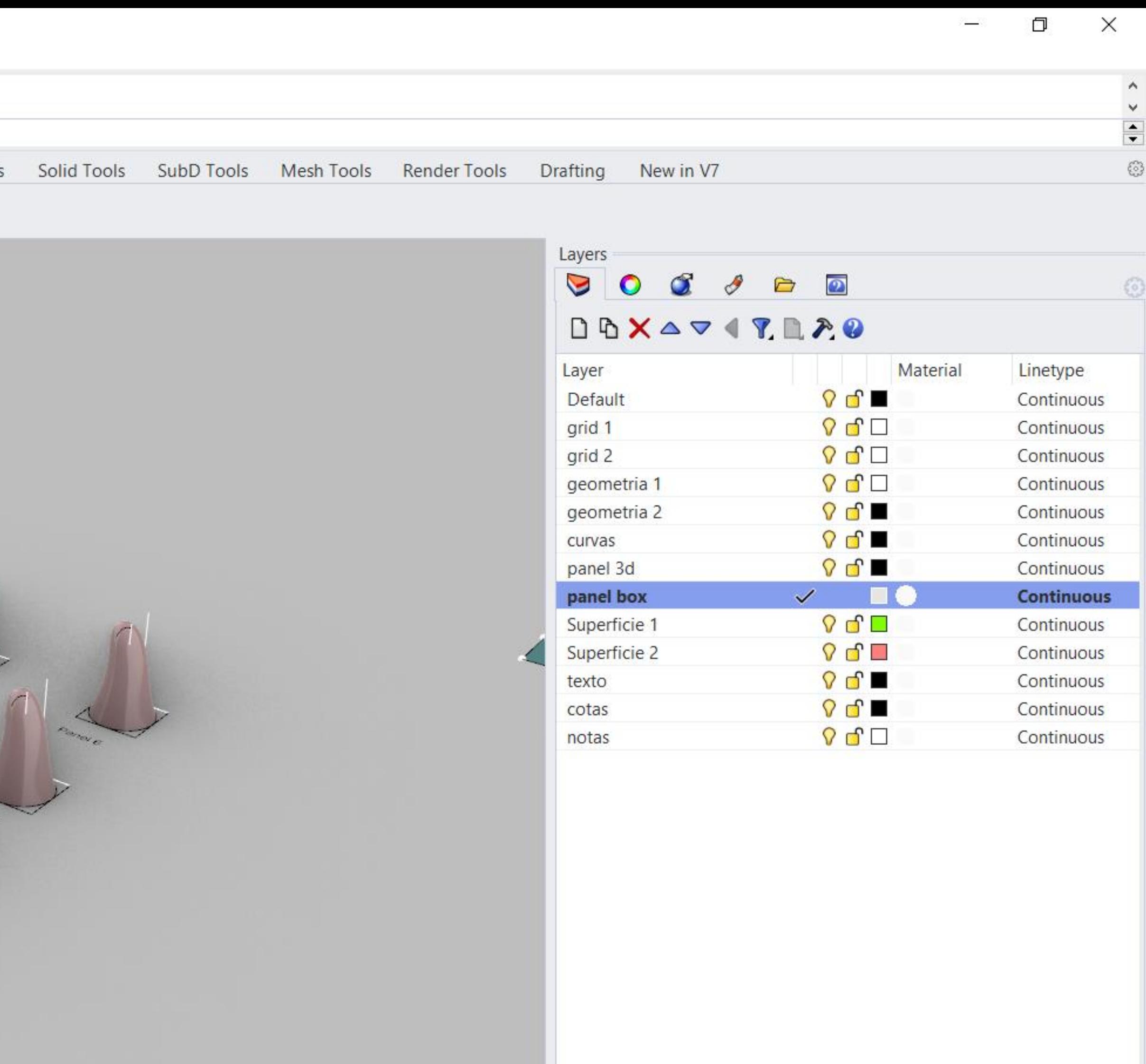

 $\langle$ 

# Exerc. 8 – Anémona

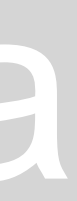

 $\rightarrow$ 

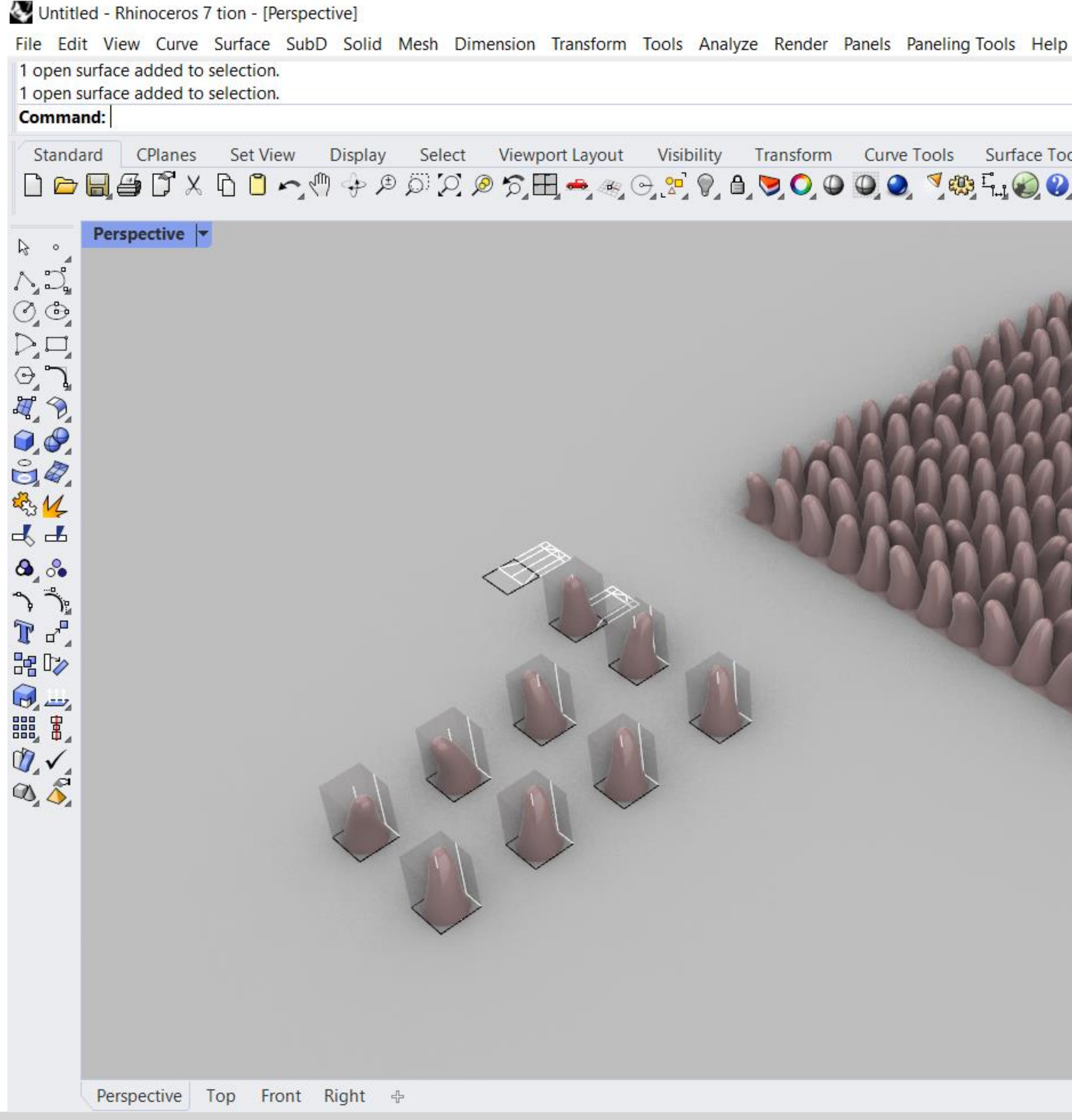

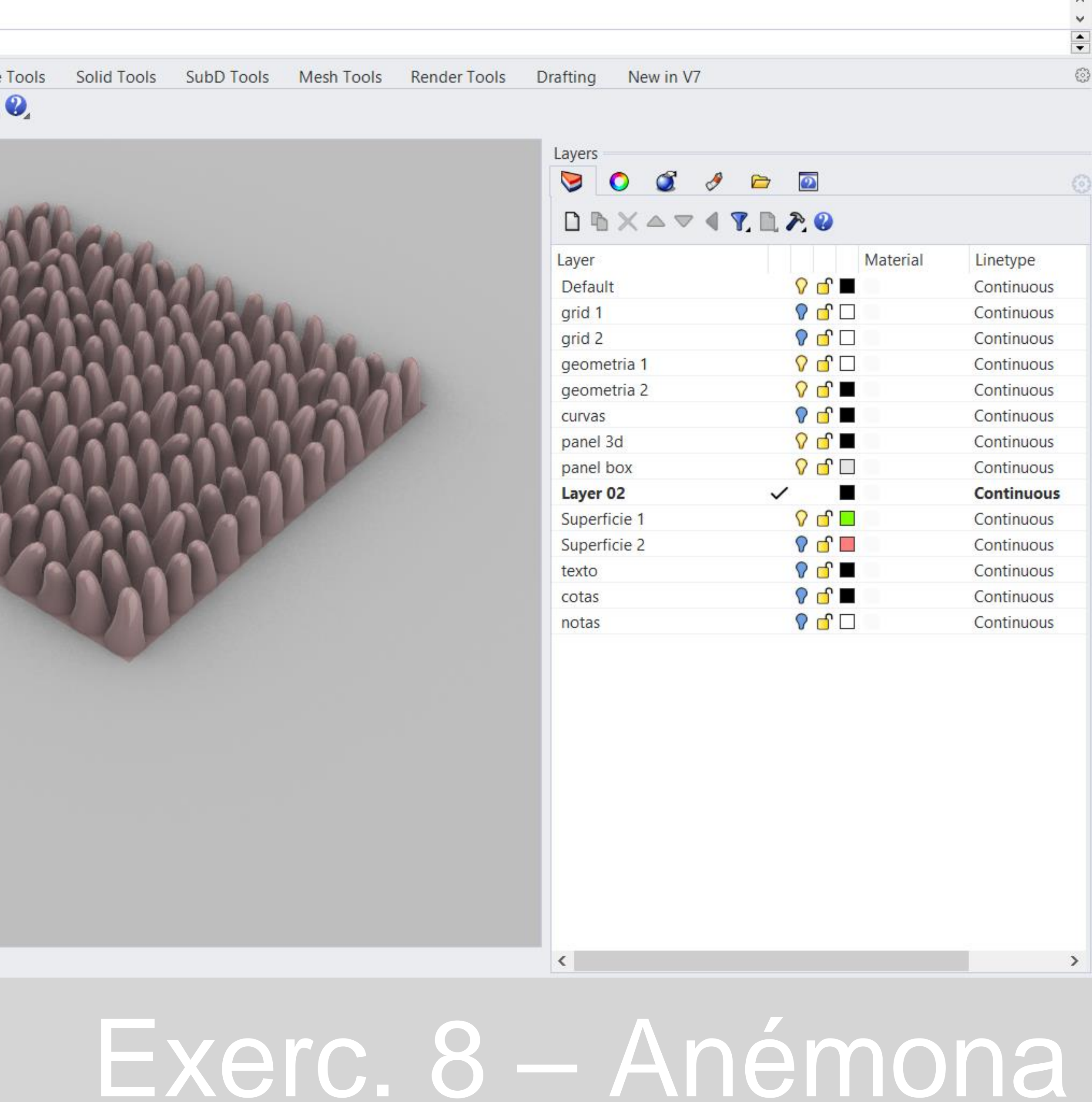

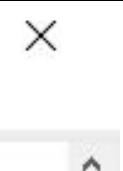

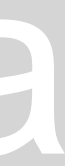

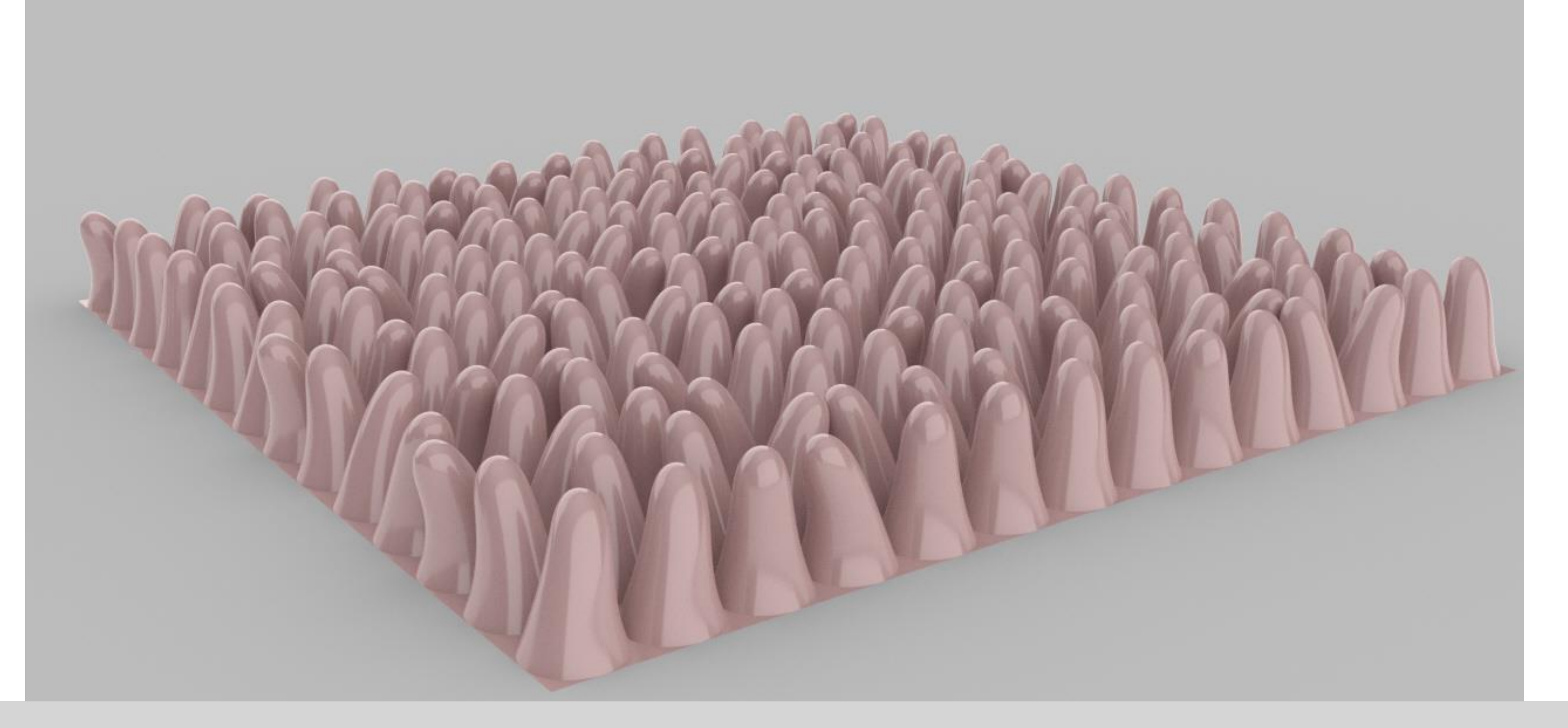

# Exerc. 8 – Anémonal

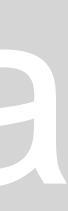

Terreno Final.3dm (11 MB) - Rhinoceros 7 tion - [Perspective]

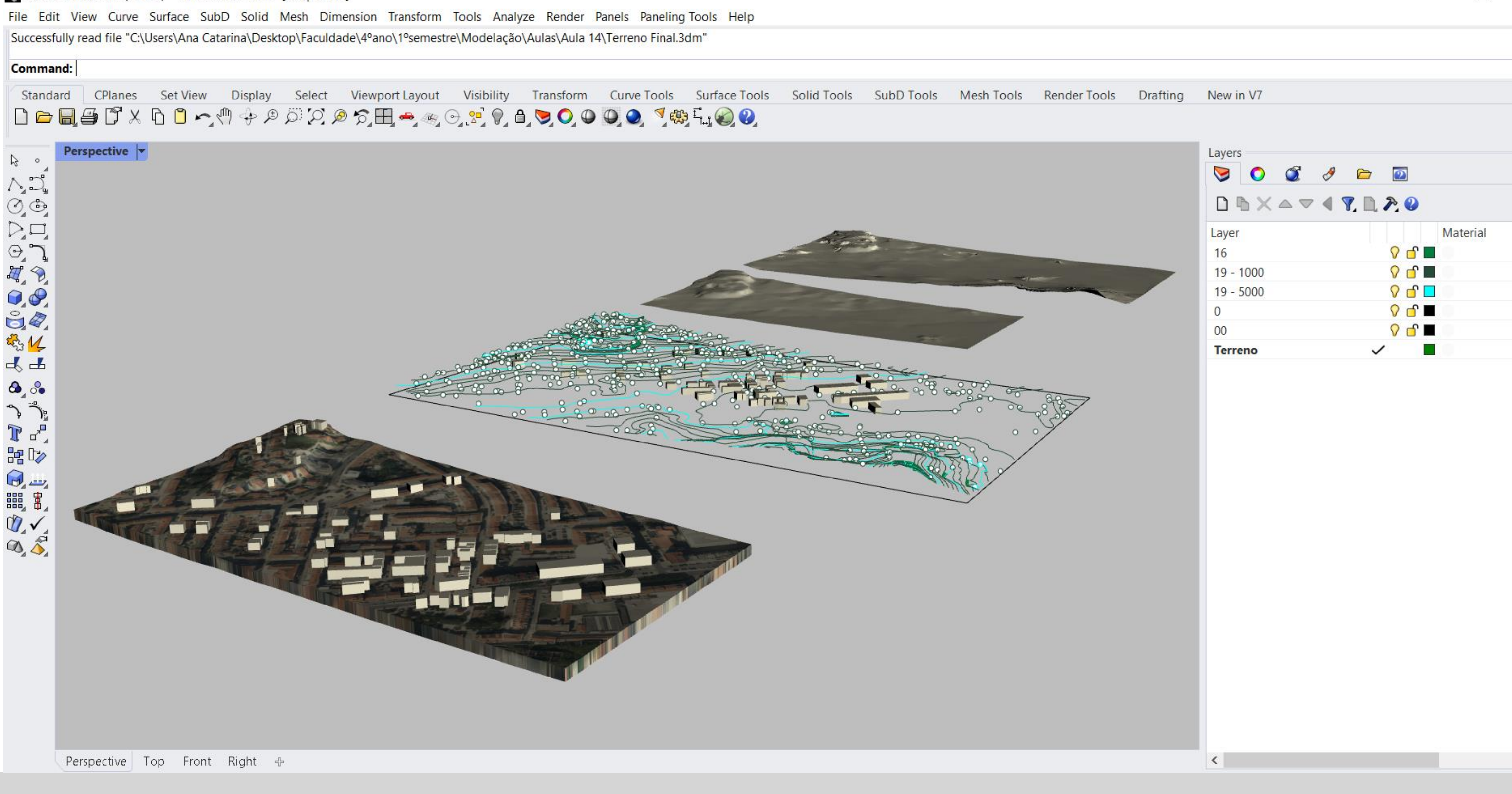

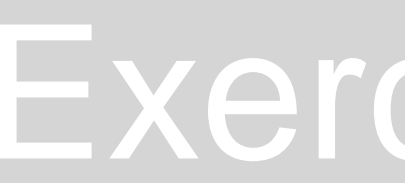

### Exerc. 6 – Continuação Terreno

σ

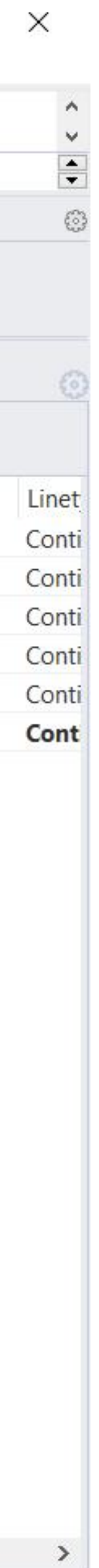

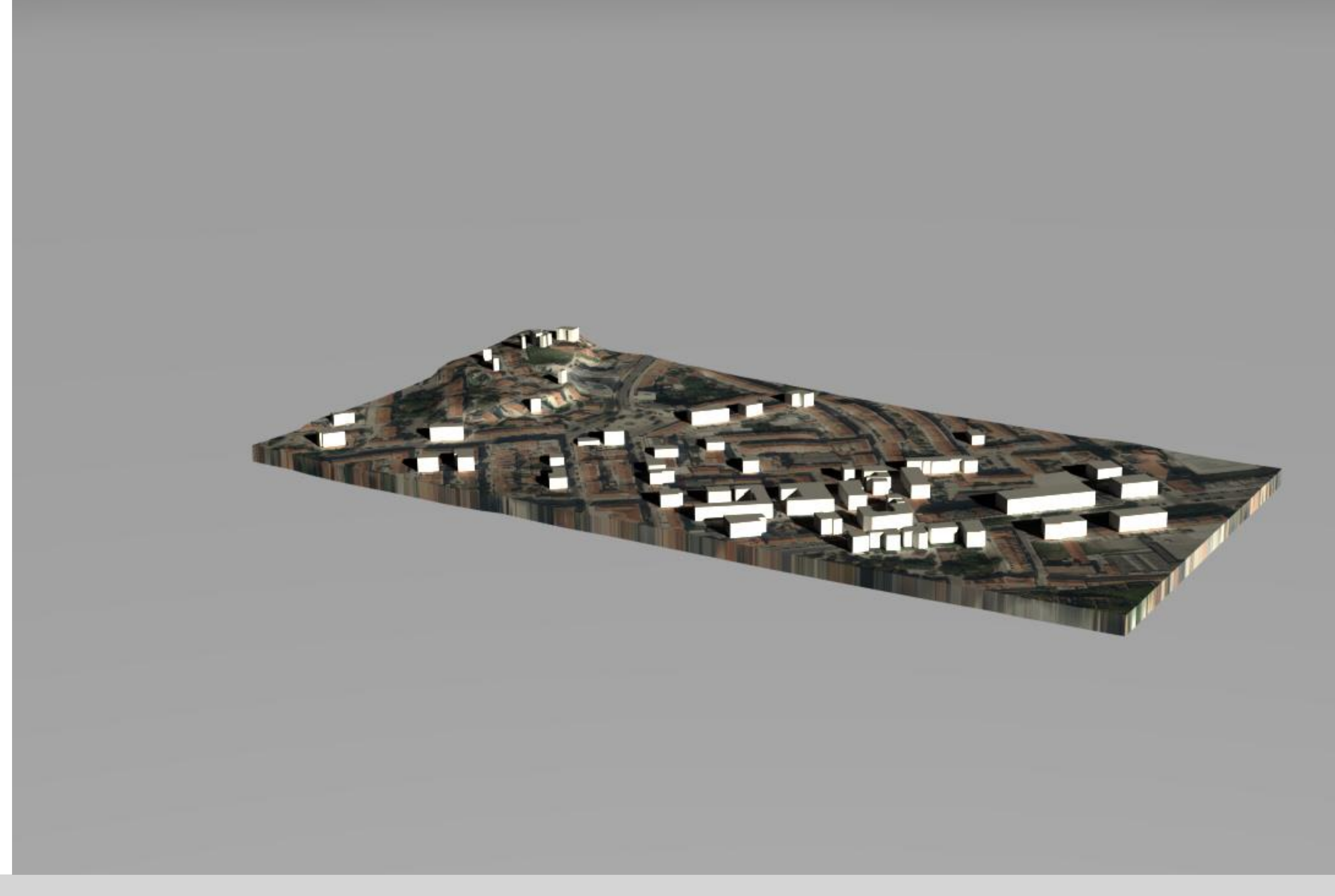

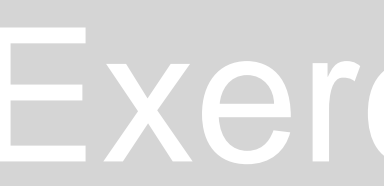

## Exerc. 6 – Continuação Terreno

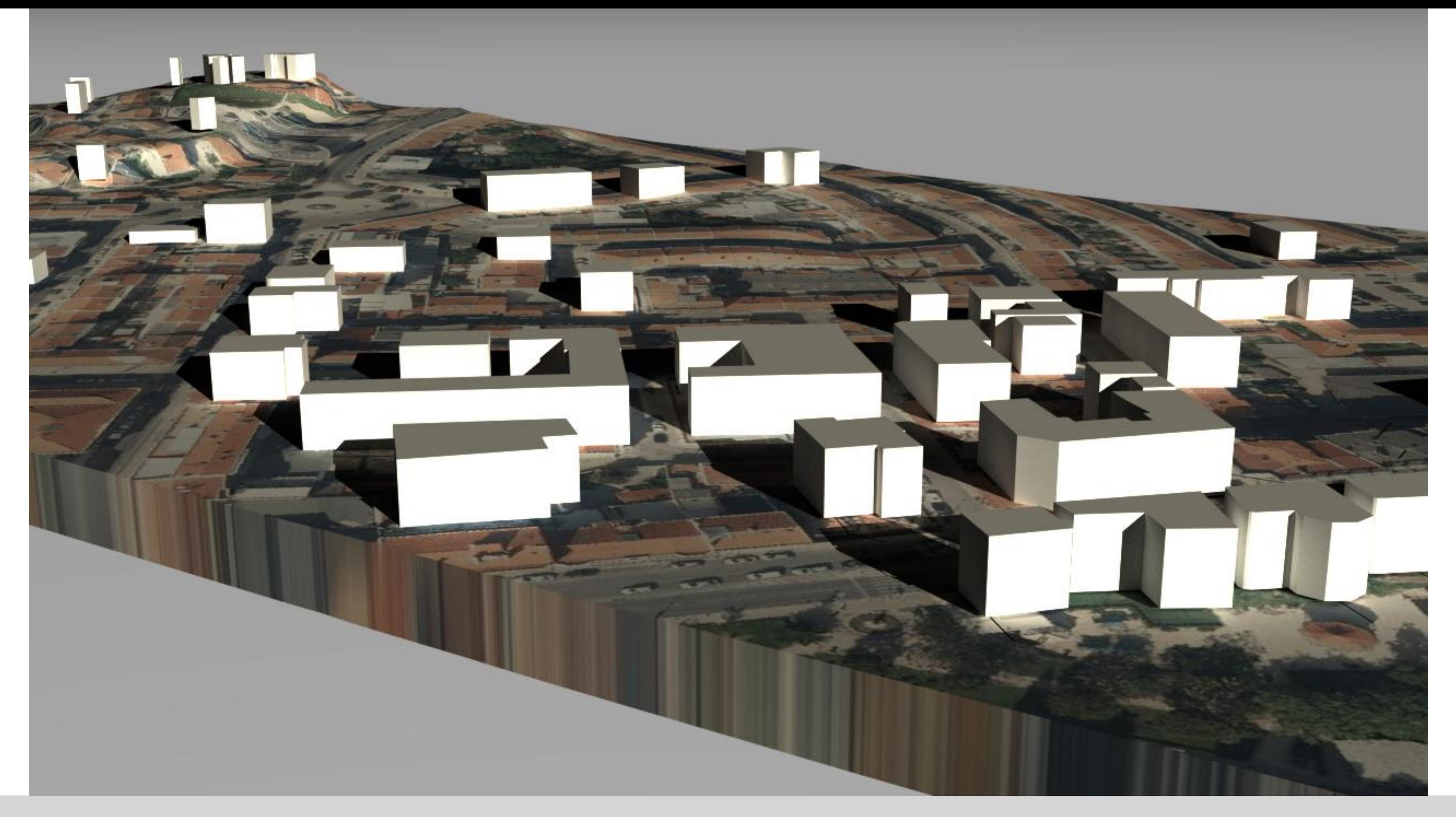

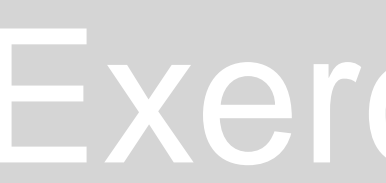

## Exerc. 6 – Continuação Terreno